# $Yr$   $\alpha$  p h 76

## Dxj xvw 5343

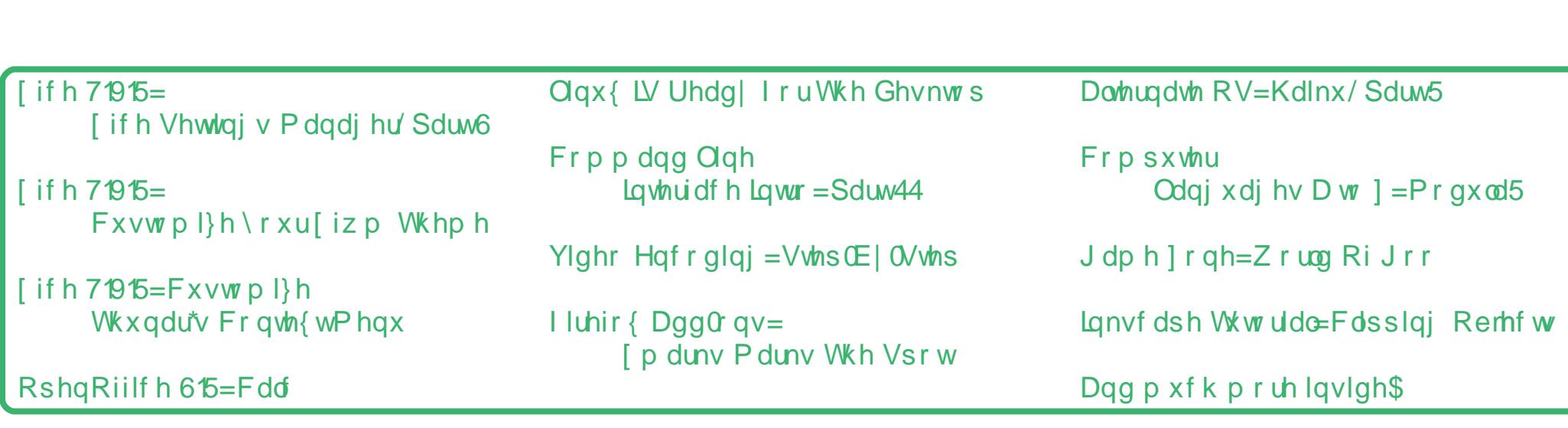

- <span id="page-1-0"></span>6 Zhofrphlurp Wkh F[klhi](#page-2-0)Hglwru
- $7$ Oqx{ LV Uhdg| IruWkh Ghvnwrs
- Vf uhhqvkr [wV](#page-4-0)kr z f dvh 6<br>7<br>9<br>9
- 9 [if h 71915=[if h Vhwlqj v Pdqdj hư Sd[uw6](#page-5-0)
- Vf uhhqvkr [wV](#page-11-0)kr z f dvh 4 5
- Wh∨wlpr[qld](#page-12-0)o⊨Juhhwlqjvlurp DQhz SFOlqx{RVXvhu 4 6
- [if h 71915=Fxvwrp l}h∖rxu[izp [Wk](#page-13-0)hph 4 7
- Grxedn Wdnh) Pdun\*v Txlfn Jlps W/s 4 ;
- 4< Frppdqg Olqh Lqwhuidfh Lqwur=Sd[uw4](#page-18-0)4
- Vf uhhqvkr [wV](#page-27-0)kr z f dvh 5 ;
- p vbp hp h\*v Qr r n=[Olq](#page-28-0)x{ Wlp h 5 <
- [ifh 71915=Fxvwrpl}hWkxqdưvFrqwh{[wP](#page-29-0)hqx 6 3
- Vf uhhqvkr [wV](#page-32-0)kr z f dvh 6 6
- Rshq[Ri](#page-33-0)ilf h 615=Fdd 6 7
- Wh∨wlprqldo⊨SFOlqx{RV0DqDfflghqwdo[Glv](#page-36-0)fryhu| 6 :
- Downundwh [RV=Kdlnx/](#page-37-0) Sduw5 6 ;
- Ylghr Hqf r glqj =  $V$ whs $E$ | 0 $V$ whs 7 4
- Vf uhhqvkr wVkr z f [dvh2Glvf](#page-42-0) odlp hu 7 6
- Frp [sxwhuOdqj](#page-43-0) xdj hv D wr ] = Pr gxod5 7 7
- Vf [uhhqvkr](#page-45-0) wVkr z f dvh 7 9
- p vbp hp h\*v Qr r [n=SFORORORV](#page-46-0) 7 :
- I r uxp I r ledny=I xq Z lwk [SFOlqx{](#page-47-0)RV 7 ;
- J dp h ] r [qh=Z](#page-48-0) r uog Ri J r r 7 <
- Whywlp r [qldo=Kl](#page-51-0) I ur p Z dvklqj wr q Vwdwh 8 5
- Folsslqj Remhfww Wrjhwkhu Wr Fuhdwh Frro Judsklfvlq Lqnvfdsh 8 6
- I luhir { Dgg0r q\*v=[ p dunv P dunv Wkh Vsr w 8 9
- Pr uh Vf [uhhqvkr](#page-59-0) wVkr z f dvh 9 3

<span id="page-2-0"></span>Dv wkh grigd v rivxpphuehdugrzqrqxv/wklqjv duh uhp diqiqj % r wz lwk SF Ogx { RV1Uhf hqwo}/ z h'yh vhhq wkh uhohd vh riwkh txduwhuol xsqdwh iru with gliihuhawahynws iodyruv ri SF Olax { RV1Wkhyh ehdud ahz adp lai vf khp d/z khuh %34313; % hihu www.khtml 5343 unondvh/iurp wkh vhyhqwk prqwk/ruMxol1

Dgglwr gdol/SFOgx{RV kdv p dgdj hg wr j dughu p xf k z hooghvhuyhg df fodlp lq ydur xv uhylhz v ri Ogx{ glvwlexwr gv1Rifrxwh/wkh dgghg ehghilwri while unfinational unit in the unit of the unit of the unit of the unit of the unit of the unit of the unit of the unit of the unit of the unit of the unit of the unit of the unit of the unit of the unit of the unit of the xyhu w wkh SF Qax{RV udany1

Lq idfwlzh duh vhhlqjorw righz xvhuv lq wkh SF Oax { R V | r uxp 1Z h duh vhhlaj xvhu p r vlaj w SF Ogx{RV iurp wkh ydur xv yhwlr gv r i Z lggr z v1 Z h duh vhhlqj xvhu prylqj w SFOqx{RV iurp RV [1Dqq z h duh vhhlqj xvhu p r ylqj w SFOqx{RV iup rwkhuOgx{ glywlexwr gv1Dv SFOgx{RV th f hlyhv door i wkhyh ghz xyhw/lwt lp sruwdgwwr thp hp ehugr wr go r xul r uxp p dgghu/exwwr down p dnh wkhp ihhozhofrph wrrxu Olqx{ krph1

Willy prqwk/Ltg olnh wrdggrxgfh wildwPhhpdz zloo ixoloowkh uroh rid vhfrgg dvvlvwdgwhglwruiruwkh SF Qax{RV P di d}lah1Vkh kdv ehha da lavdoxdedn dvvhwryhup xfk riwkh sdvwl hdu khoslqi zlwk dulf dov/halvlai daa od rxwriwkh p dj d}lqh1Z lwkrxw khudvvlvvdqfh/Lip qrwxuh Lig kdyh kdg wkh wlphru hqhuj | writisvrq + rulp solip hqw wich lp suryhp hqw lg Wkh QHZ SF Qqx{RV P di d}lgh wkdwl r x kdyh yhha r yhuwkh sdywl hdul Vr/frai udwodwlray Phhp  $dz/dqq$  wkdqn |  $rx$ \$

Z h kdyh sohqwl rilwhp v wkdwzh krsh z loonhhs | r xu lqwhuhvwwklvprqwk1lluvw/Lfrqfoxghp | vhulhvrqwkh [if h 71915 ghynws hgyly gp hgwl Lsy yigh [if h] 71915=Wkh [ifh Vhwlaiv Pdadihu'Sduw6 dulft on  $dv$  z hoodv [if h 71915= $\frac{F}{F}$ xvw p |} h \ r xu [iz p With h dgg [ if h 71915=Fxvw p | } h Wkxgduv Frgwh { wPhgx1Phhpdz frgwlgxhv khuorn dwwkh Rshq Riilfhriilfh vxlwh/zlwkdorndw Rshq Riilfh  $65 =$ Fdd $1$ 

Vshdnig iridulf oh vhulhv/fulwhufrgwlgxhv klv prvw h{fhomgwhuhv/zlwk Frppdgg Olgh Lgwhuidfh Law = Sduw441 Hur avw. f fr awaxhv klv vhulhv r a frpsxwhusurjudpplqjodqjxdjhv/zlwk Frpsxwhu Odgj xdj hv D w  $=$  P r gx od 51 gm k gyw g f r gwlgxhv kly yhulhy riduwiohy wkdwwodnh dorrn dwdownuadwh rshudwigj v vwhp v/z lwk klv Downundwh RV=Kdlnx/ Sduw<sub>5</sub> duuf dn1

Chlfkh z dony xv wkur xj k xvlqj rPhqfrghlq klv Yighr Hqf r giqj = Vwhs CE | 0 / whs dull f which | xv j lyhv xv dar wkhulqvwdood hawr i J dp h 1 r gh/z lwk klv J dp h ] r q h = Z r ung Ri J r r du wifeh 1 Z dp x n r wod dow w wich und vr qv kh ih hov widw Olax { LV Uhda | Iru Wich Ghynw s 1 Lahwllol hwdar whul luhir { dag 0 q/ z lwk p | I luhir { Dag t av=[ p duny P duny Wkh Vsr wolu if oh 1 Dag/zh kdyh wkuhh qhz whywip rqldov wkly prqwk1 Dag Wb hwk survlahy xv da Lanyf dsh www uldow khos xv ohdug krz wrfols remhfw/lg klv Folssigj Remhfwr Wih wkhu W Fundwh FrroJudskif v Iq Lanvfdsh du to the 1

Rifrxwh/p vbp hp h<sup>t</sup> whix odufroxp qv/l r w.p I r ledny dgg p vbp hp h\*v Qr r n duh edf n/dv z hoodv ihruihwrg' Grxeon Wohn) Pdun' Txlfn Jlps Ws1Dqg/wklvprqwk\*vfryhulvel Wbhwk/ frpphprudwigi Vsdlg'vzlglgwkhl LIDZ rung Fxs1

Xqwlogh{wp r qwk/Lz lvk | r x shdf h/kdsslghvv/ vhuhalw dag wadt xlown

# **Linux IS Ready For The Desktop**

#### <span id="page-3-0"></span>**by Alain Baudrez (Wamukota)**

I've read many postings and rants about Linux not being ready for the desktop, while my experience tends to state the opposite. **Linux is** – and has been for the last couple of years – **ready for the desktop**.

It all boils down to the type of audience you speak to.

Windows has been developed with the industry in mind. That implies that you have a group of welltrained IT guys who do the Windows laundry while you, at your desk, can work without bothering whether the latest patches are applied, the AV is up to date, Anti-malware filters are in place, ...

But let's look at a typical home user.

#### **What does 'Jane Doe' do (or would like to do) with her computer?**

- \* Browse the web
- \* Send & Receive eMail
- \* Instant Messaging
- \* Twitter
- \* Skype
- \* Rip audio to MP3
- \* Play and organize her music collection
- \* Transfer music between PC and MP3 player
- \* Upload pictures/movies from a digital camera \* Red eye removal and minor enchantments of pictures
- \* Watch movies on DVD
- \* Edit her own video recordings

#### \* Burn CD/DVD

- \* Write a few letters
- \* Keep budget in check with a simple spreadsheet
- \* Make small posters for festivities
- \* Create and maintain a website
- \* Play games
- \* Install new software
- \* Interact with wireless networks and bluetooth devices

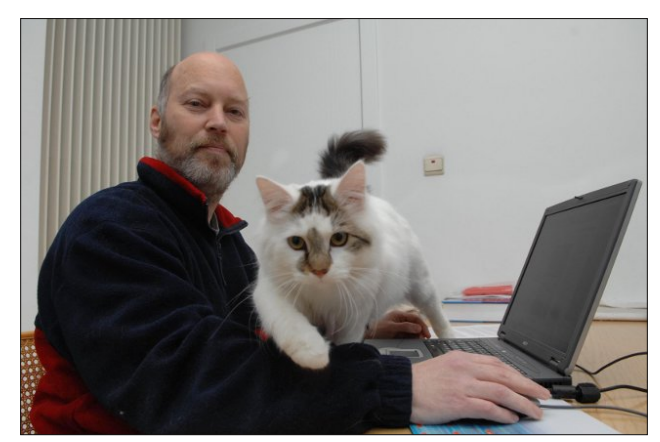

*Alain Baudez, a.k.a. Wamukota*

Those actions seem familiar and they 'can' all be done with the pre-installed Windows. Correction. Not if you stick to your pre-installed Windows. For most of those actions, you need to buy expensive software, which for most of us is not tax deductible.

Looking at that list through Linux glasses, with the exception of some games, all can be done using a free modern state of the art Linux distribution. So, Linux clearly has the edge on Windows here,

and Windows being pre-installed anyway, we always have a fall-back for the few things that can not be done through Linux. Should Windows not come preinstalled, Linux would struggle, especially in the games area. But the simple fact that Windows comes pre-installed plays into the hands of a dualboot Windows/Linux solution.

#### **What should the same Jane Doe not have to do?**

- \* Tamper with the system
- \* Bother about the legal status of the OS
- \* Fight malware and other nastinesses of the Internet
- \* Be responsible for maintaining system integrity through updates and patches
- \* Buy new hardware every 3 years to be able to accommodate the latest imposed upgrades
- \* Buy expensive software

When using Windows, this is just what Jane Doe has to do to keep her box running. The problems and performance loss inherent in the Windows system are a far cry from the fun and joy of having a computer she expected.

A modern Linux distribution is much simpler to maintain. Its concepts prevent a user crippling the system by disallowing her to venture in typical system folders. There are no legal issues. The distribution can be copied, passed on, etc., without problems.

There are almost no risks that viruses or malware will cripple the system.

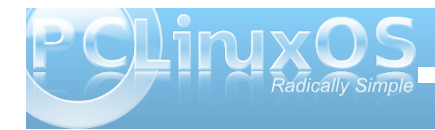

<span id="page-4-0"></span>Lqvwdolqj vr iwz duh lv iuhh dqg f r p hv iur p d f huwlilhg vlgi oh vhwr i vhuyhuv1

Olqx{ uxqv p xf k or qj hur q wkh vdp h kdugz duh1

Dolg do Gax{ kdv wkh hgj h r q Z lggr z v khuh wr 1

Wkh j hqhudof r qvhqvxv lv wkdwOlqx{ lv kdug wr lqvwdoo1Rqh f dqqr wh{ shf wdq dyhudj h xvhuwr lqvwdoo  $O$ qx $\{w\}$  qxd $\Phi$ er r wz lwk wkhluf xuuhqw $Z$  lqgr z v lqvwdodwlr q1

Lq idf w/ Olqx{ lv qr kdughuwr lqvwdo wkdq dq| r wkhu Rshudwig V vwhp 1 Exwylor h Z lggr z v f r p hv suh0 lqvwdomg/doowkh xvhup xvwgr lv wr df wlydwh wkh hqg xvhudf hqvh wr j hwj r lqj 1Wkh r qo| wklqj z h ^ Olqx{ xvhuv 0p xvwgr / lv wr lqvwdolwr q wkhluf r p sxwhulq gxdo0er r wp r gh/dqg j lyh wkhp d ihz krz0wr v r q kr z wr z r un z lwk lw1 Lvq\*wwkdwvrp hwklqj z h dookdyh gr qh lq wkh sdvwp dq| wlp hvB

Olqx{ lv uhdg| ir uwkh ghvnwrs li | r x qhyhukhduedf n iur p wkr vh f r qyhuwhg xvhuv di dlq1Lwz r unv dqg mxvw nhhsv r q z r unlqj / vr p hwklqj wkdwf dqqr weh vdlg der xwwkh r wkhusuh0qvwdoong r shudwigi v| vwhp 1

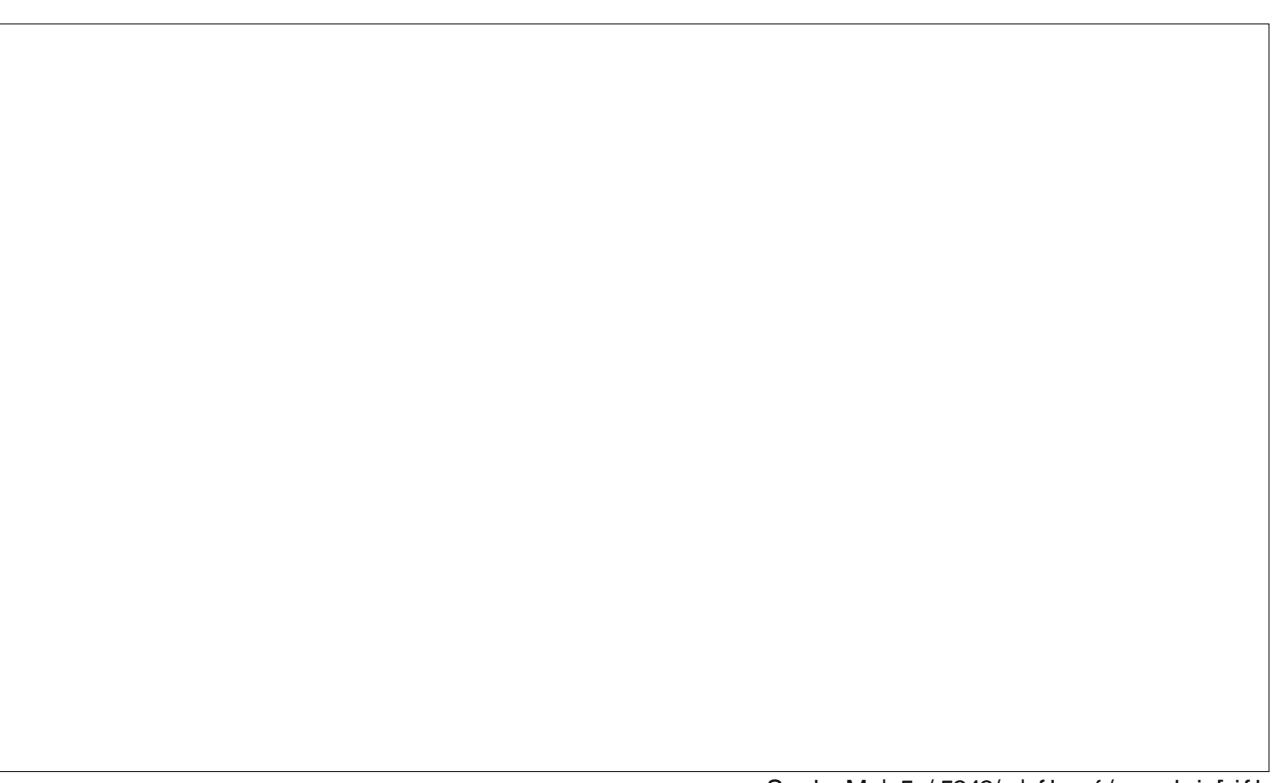

Sr whg Mxd 5; / 5343/ e| flgwx {/ uxqqlqj [ ifh

#### <span id="page-5-0"></span>**by Paul Arnote (parnote)**

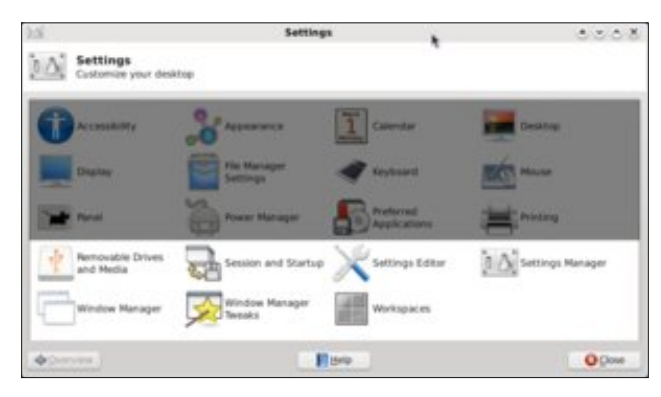

Over the past couple of months, we've been taking a close-up look at the Xfce Settings Manager. This month, we finish up the series on the Xfce Settings Manager, taking a look at the last group of settings that are available.

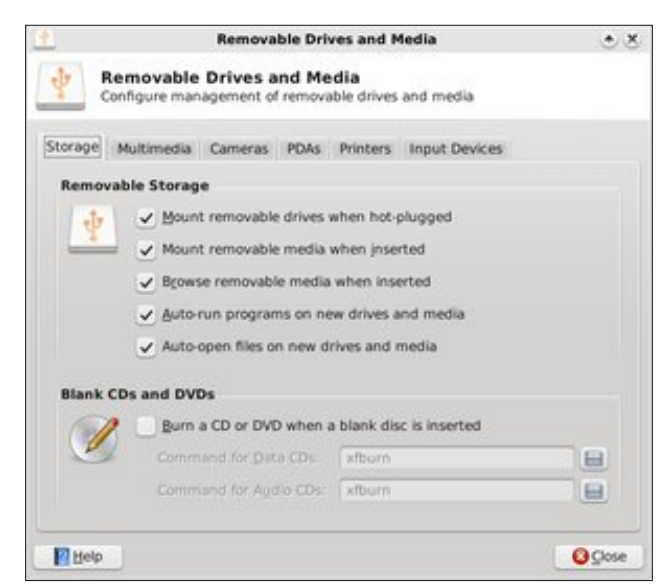

#### **Removable Drives and Media**

The first tab under Removable Drives and Media, Storage (bottom of previous column), allows you to set how Xfce handles options for removable drives and media. Under Removable Storage, the options should be fairly self explanatory. Under Bland CDs and DVDs, you can check the box to cause Xfburn (the default optical disk burning program in Xfce) to open when you insert a blank CD or DVD. The screen shot above shows the default settings in Phoenix 2010.

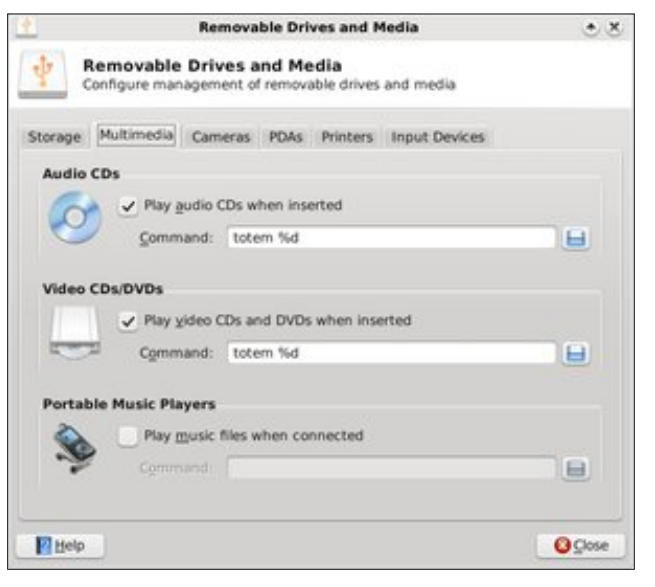

Under the second tab, Multimedia, we can set up how Xfce handles specific types of media when they are plugged in or a disk is inserted. You will most likely have to make some changes here, as Totem is not installed in the default installation of Phoenix 2010. You can either install Totem from the

repository (but be aware that it will pull in quite a few Gnome dependencies), or you can install another multimedia playback program (watch which dependencies are pulled in), or change from Totem (in the screen shot above) to gxine for video, and Listen Music Player for audio CDs. If you like to sync your portable music player with your MP3 collection, you also may want to install a program from the repository, via Synaptic, to handle or manage the transfer of music between the files stored on your computer and those on your portable music player. Activating the "Portable Music Players" setting is as easy as checking the box in that category, and supplying the name of the program you are using to manage that portable music player.

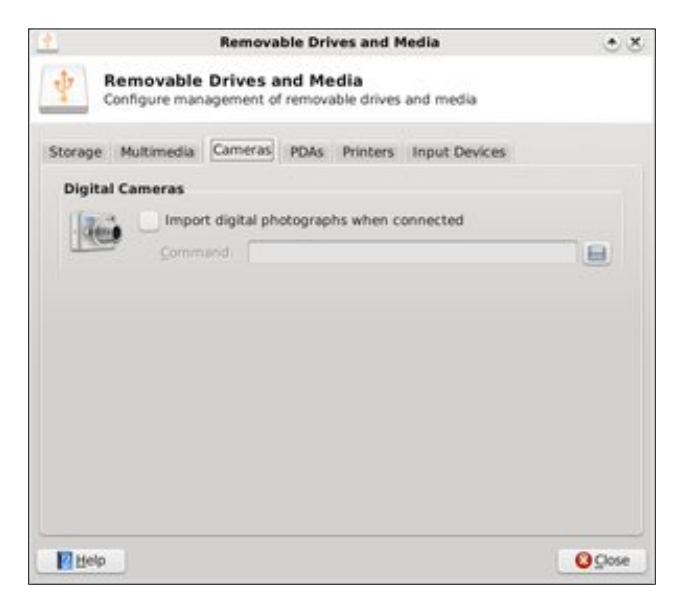

The third tab of Removable Drives & Storage, Cameras, allows you to set up how Xfce handles the

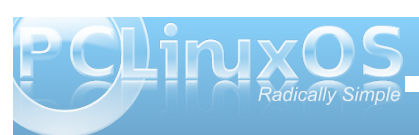

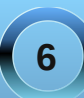

importing of photographs from your digital camera, when it is connected to your computer.

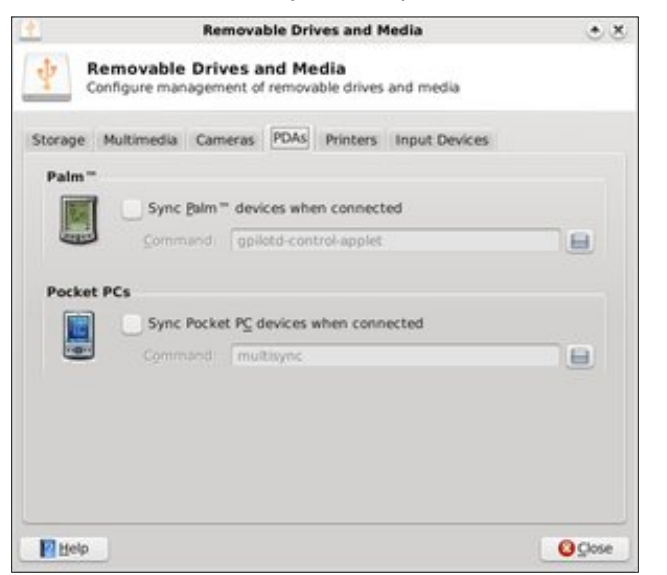

The fourth tab, PDAs, allows you to specify how the information on your PDA and the information on your computer are synced, as well as which program you'd like to use to accomplish that task.

If you are mobile with your laptop, there may be an occasion where you need to hook up to a printer (not necessarily your own). If this is you, then this, the Printers tab, is for you. Check this box to run the gnome-printer-add program whenever a printer is connected to your computer. This will aid you in establishing that connection, and helps tell Xfce how to manage printing requests. You will have to also set up the printer in the Printing settings of Xfce, asw well as setting that printer up in PCLinuxOS Control Center.

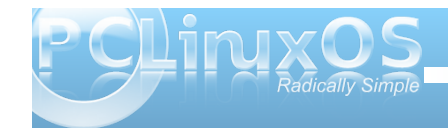

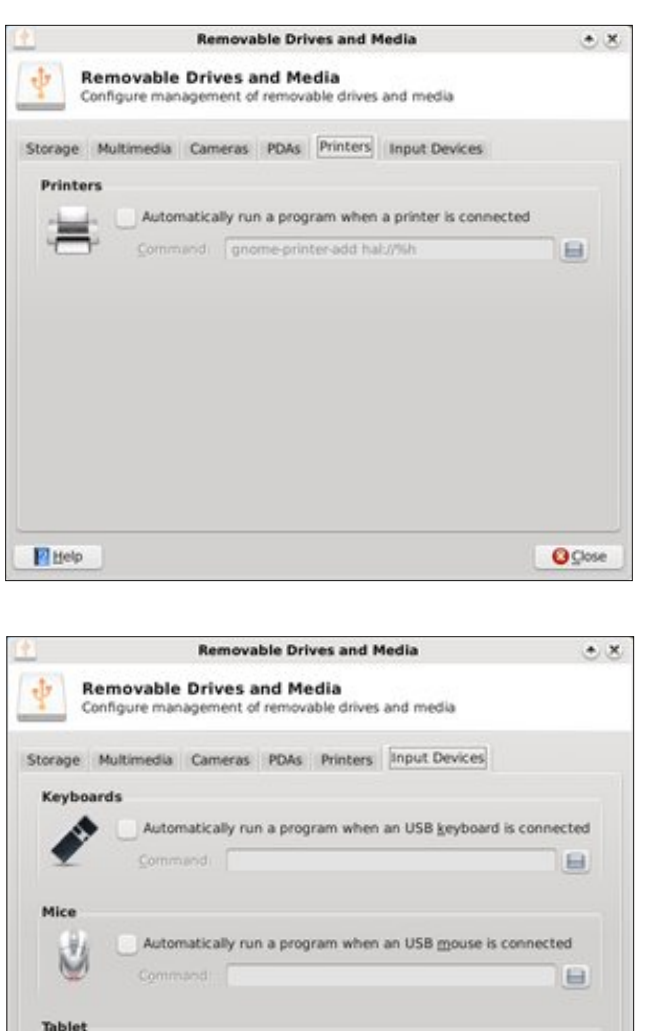

Automatically run a program when a tablet is connected

e

**O** Close

12

Help

In the sixth and final tab of Removable Drives & Storage, Input Devices, you can control any special actions that may need to take place when you attach a USB Keyboard, USB Mouse, or a tablet is connected to your computer.

#### **Session and Start Up**

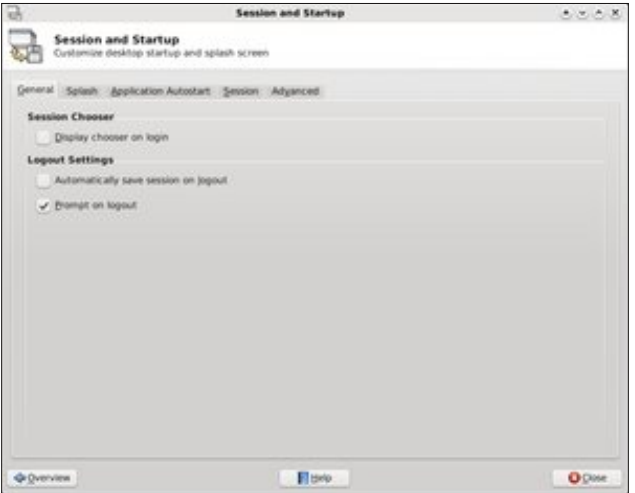

In the General tab of Session and Startup settings, you can select if you want to see the Session Chooser, which allows you to resume a previous session when you log into Xfce. You can also select if you want your current session to be automatically saved when you log out, or if you want to be prompted.

Under the "Splash" tab, you can select the splash screen that's displayed when the Xfce desktop

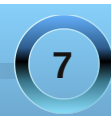

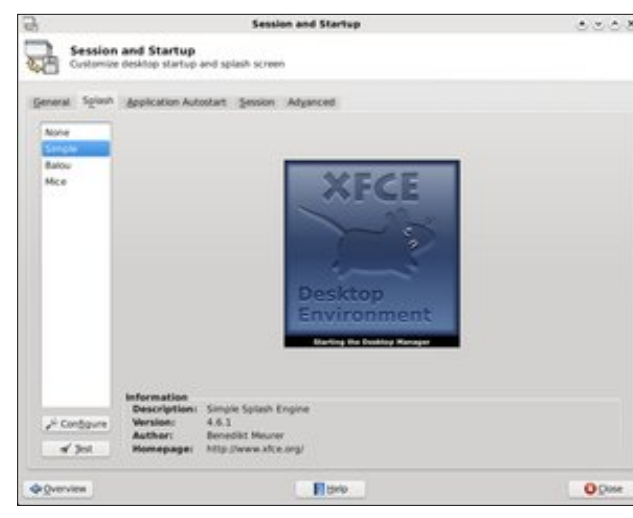

environment is loaded. The default in Phoenix 2010 is "none."

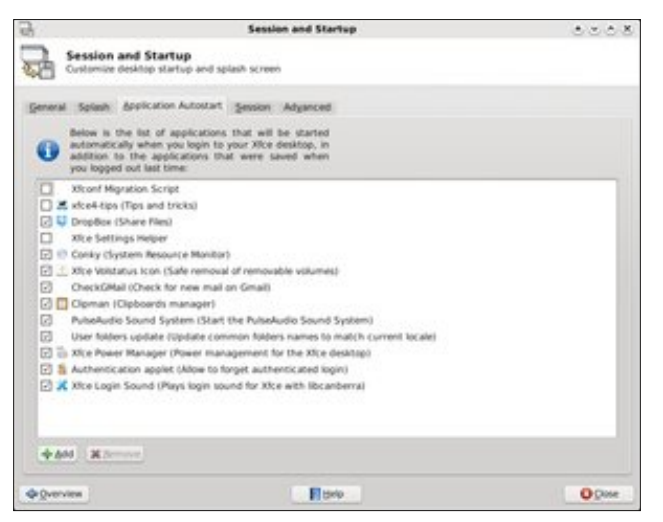

The Application Autostart tab allows you to manage which programs are started automatically when you start up Xfce. If you change your mind about a program auto-starting, you can either come to this screen and uncheck the box, causing Xfce to ignore that program when it starts. You can also remove that program from the list altogether, by highlighting (clicking) on that program and selecting the "Remove" button near the bottom left of the window. Similarly, if there is a program you want to start whenever Xfce starts up, you can select on the "Add" button. Follow the screen prompts, and you'll have your program added to the list in no time at all.

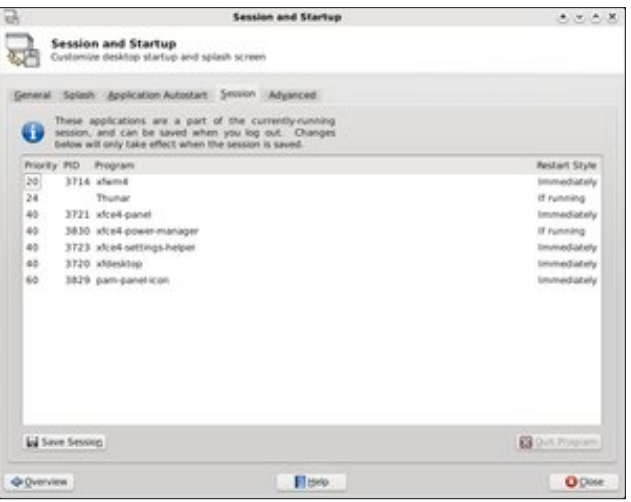

The Session tab allows us to specify which key parts of your currently running session can be saved when you log out. You can select an item from the list, double click it, and change the restart style.

Under the Advanced tab, we can tell Xfce to launch either Gnome or KDE services when it starts. We can also select to manage remote applications, by selecting that option as well.

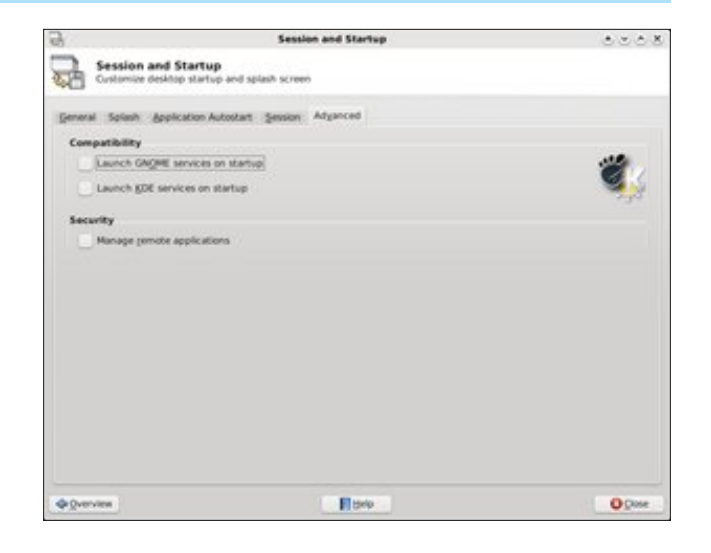

#### **Settings Editor**

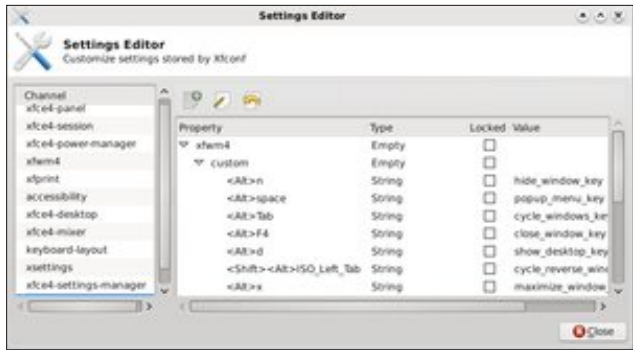

The settings editor allows you to directly edit many of the Xfce settings on your computer. Most of these settings are made in other areas of the Xfce Settings Manager. So, unless you really know what you are doing, or if you are feeling particularly adventurous,

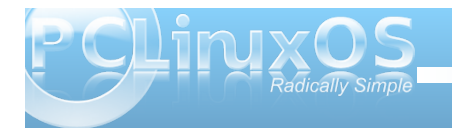

you can edit the Xfce settings here, en masse. One other feature that you may find useful is to "lock" the settings here, so that they cannot be changed until it is first unlocked. This is particularly useful on a computer with other users, or with less technically savvy users, to prevent them from making system wide Xfce settings.

We will skip the next icon in the list of Xfce Settings Manager, since it merely launches another instance of the Xfce Settings Manager.

#### **Window Manager**

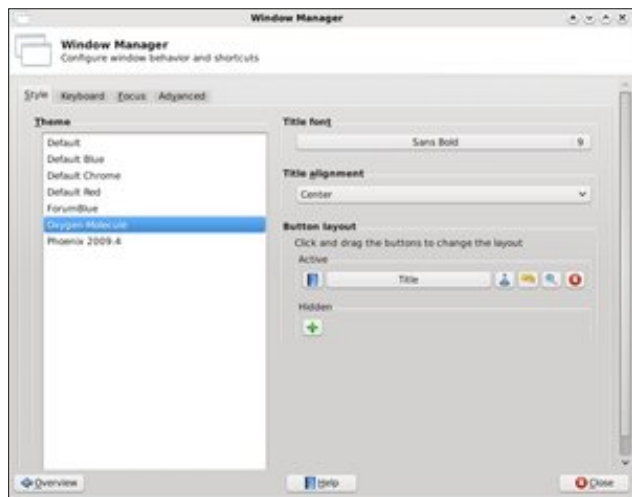

Style, the first tab under the Window Manager settings, allows us access to changing the style of the Xfce window decorations, which are managed by the xfwm window manager. The default settings in

Phoenix 2010 are reflected in the above screen shot. We'll talk more about xfwm themes in another, separate article about how to make your own custom xfwm theme.

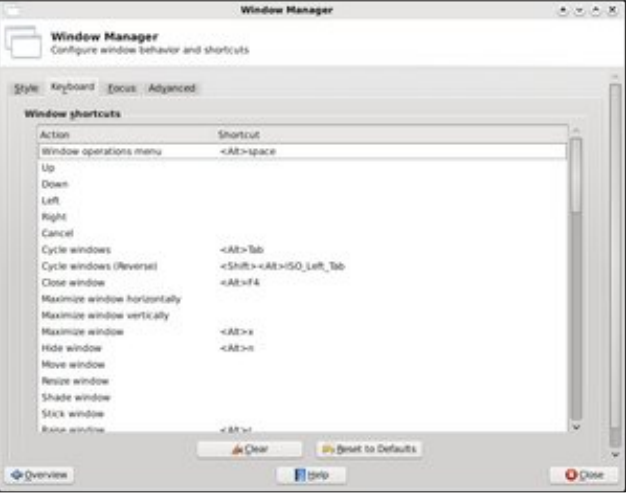

Under the Keyboard tab, we can define keyboard shortcuts for interacting with the Xfce windows. For example, I have become accustomed to using Alt + Spacebar to access the window operations menu (upper left corner of the window, on the title bar of the window). This is definitely a throwback to my days as a Windows user. Similarly, I've defined Alt + F4 as the key stroke combination that closes (exits) a window. To set the keyboard shortcuts, simply click on the item you want to define, then hit the key or key combination you want to use to activate that window setting. And window settings exist for changing between the virtual desktops on your system as well. Scroll through the list to see all the options you can access from the keyboard. Just be careful when you are defining the keyboard shortcuts that they don't conflict with other

commonly used keystroke combinations (like Alt + S, which is commonly used within individual programs to save a file).

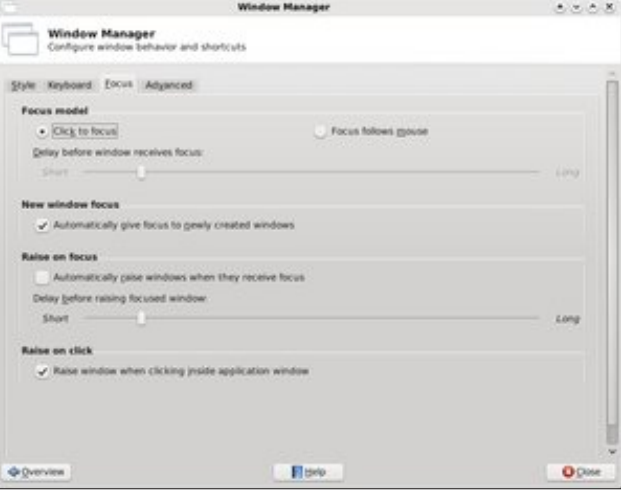

From the Focus tab of the Window Manager settings, you can control how Xfce handles window focus changes. The screen shot above represents the default settings in Phoenix 2010. Also, the settings should be fairly self explanatory, so I won't belabor them here.

On the Advanced tab (first graphic, next page), you can set additional options for how Xfce manages windows. Under Window snapping, you can tell Xfce to "snap" your windows to the screen border when you slowly drag a window to a chosen screen border. You can also tell it to snap the window to the edge of other windows.

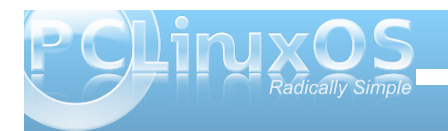

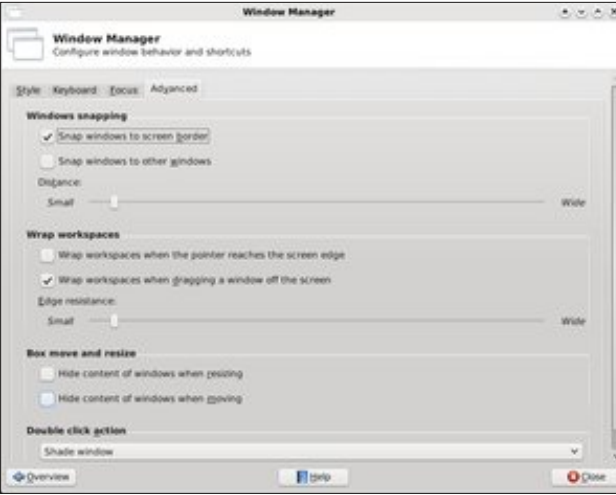

Under Wrap workspaces, you can tell Xfce what to do when your cursor gets to the edge of the screen (wrap to the previous or next virtual desktop), or if to move a window to an adjacent desktop as it is dragged off the edge of the current desktop. This allow you to drag a window from the first desktop, all the way to the fourth desktop, if you choose. And here's a bonus tip: you can also do this from the pager plug in (typically the lower right corner of the bottom panel). Just click on the icon representation of the program you want to move, and drag it to the desktop you want it to appear on. Release the mouse, and your program will be happily displayed on the new/different desktop.

From the Box move and resize settings, you can tell Xfce to hide the contents of windows that are being moved or resized. This is a particularly helpful setting if the computer you are using Xfce on has limited video RAM, a slower processor, or both.

Finally, the Double click action allows you to set the action Xfce will take when you double click on a window's title bar. The default value is to maximize the window. I've changed the behavior on my copy of Phoenix 2010 to Shade window, due to how I tend to work with Scribus when I'm laying out the magazine (so I can get some of Scribus's child windows out of my way temporarily when I'm working in another window).

#### **Window Manager Tweaks**

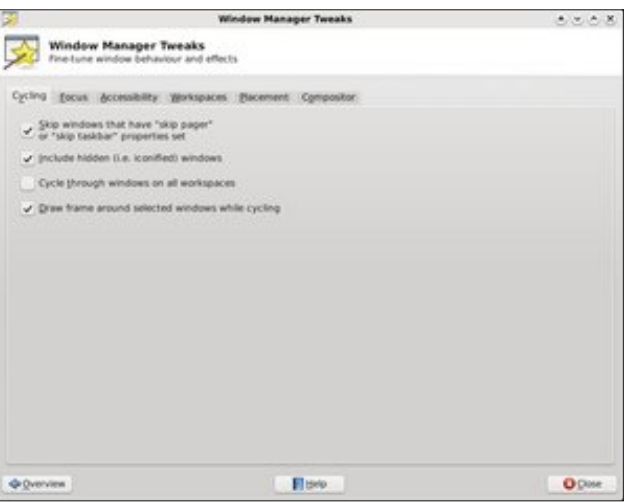

From the Cycling tab of Window Manager Tweaks, you can set how Xfce cycles through the available program windows you may have running. Typically, most users will want to set up the Alt + Tab key in the Keyboard tab of the Window Manager window to cycle through the available program windows. This tab allows the user to further tweak that Xfce behavior.

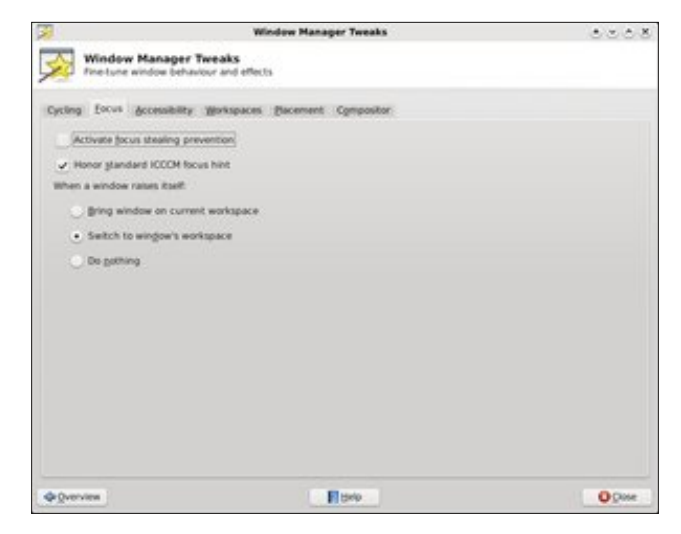

Under the Focus tab, you can further tweak and tune how Xfce manages the change in window focus. Probably one of the more important setting here is determining how a window raises itself when called.

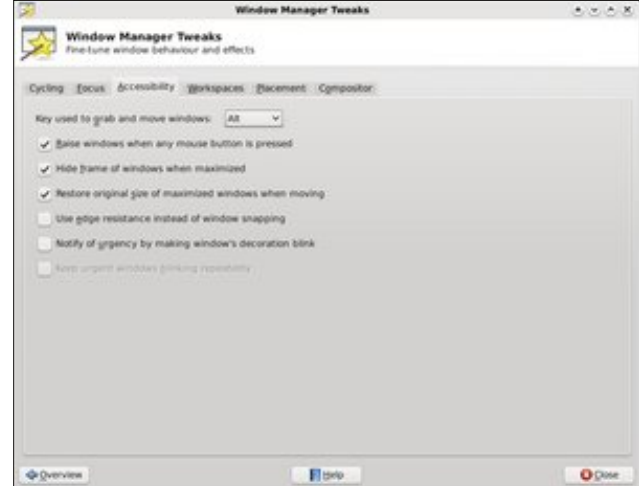

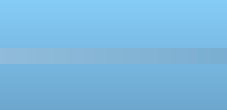

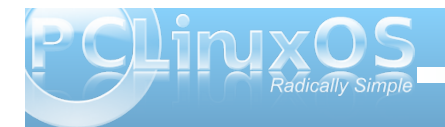

You can opt for the window to be brought to your current workspace, switch to the window's workspace, or do nothing at all.

The Accessibility tab (previous page) gives you even more options to further tune how Xfce manages the windows on your computer. Probably the most important setting here allows you can define the key to use to grab and move windows when the title bar of the window isn't visible, or when the title bar is butted up against the top edge of the window. Netbook users, as well as other users who have limited screen real estate, will find this particular feature useful. Just press the specified key (default is the Alt key), and drag the window until what you want to see is visible.

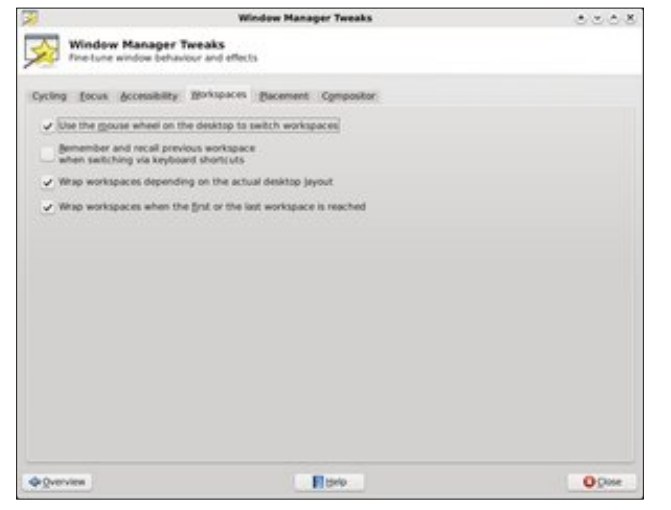

The Workspaces tab allows you to set extra options for how Xfce manages and allows you to access your workspaces, a.k.a. virtual desktops. You can set to allow the mouse wheel to switch desktops

when you hover over the pager plug in and rotate the mouse wheel. You can also tell Xfce to remember and recall the previous workspace when switching via keyboard shortcuts. If you have a keyboard shortcut defined for switching desktops (e.g.,  $Ctrl + Alt + Left Arrow$  or  $Ctrl + Alt + Right$ Arrow), you can tell Xfce to go to Desktop 1 from Desktop 4 when you press Ctrl + Alt + Right Arrow, or from Desktop 1 to Desktop 4 by pressing Ctrl + Alt + Left Arrow.

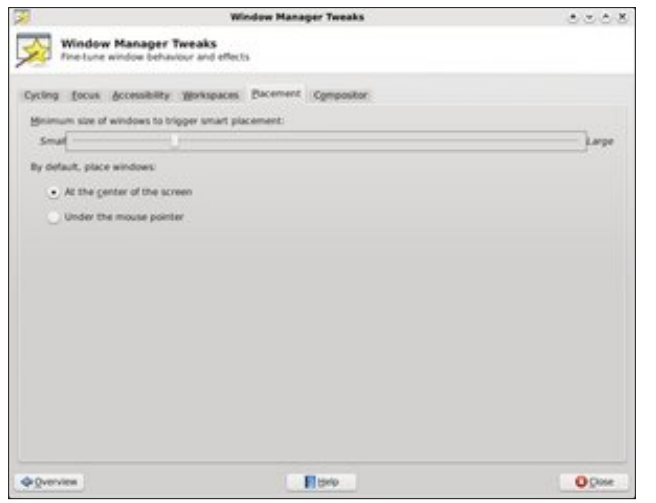

With the Placement tab, you can control how Xfce places new windows on the screen. The above screen shot shows the default settings in Phoenix 2010. The settings, I believe, are self explanatory.

The last tab, Compositor, allows you to enable or disable the built-in Xfce display compositing. No, it's not quite up to the compositing abilities of KDE 4 or Compiz Fusion, but it does have a few options for

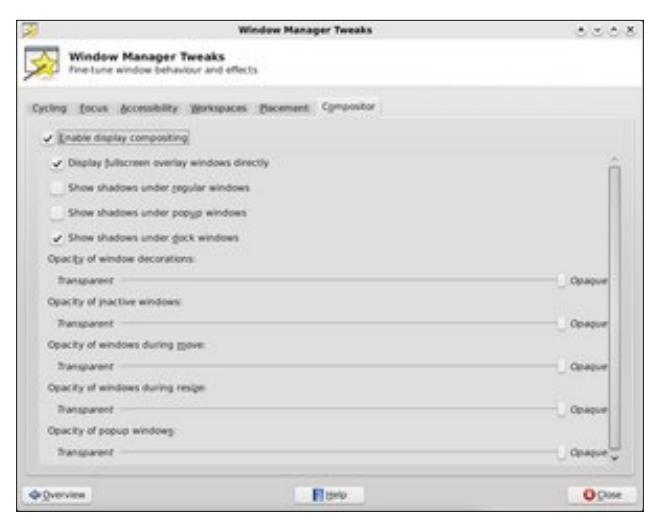

you to select. You can certainly disable display compositing, which is especially useful if you have an older computer with minimal amounts of video RAM.

#### **Workspaces**

Under Workspaces (next page), we can define a couple of different settings. First, in the left hand pane of the window, we can specify how many workspaces, or virtual desktops, we want to use. The default is four workspaces. If you want, you can also rename the workspaces.

On the right hand pane, you can set up window margins. These are areas of the screen where Xfce will not place a window. This is useful, for example, if you have a Conky script running and don't want to cover it up with windows on your desktop.

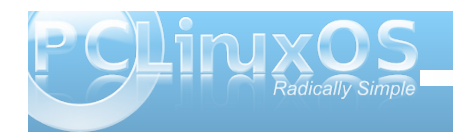

<span id="page-11-0"></span>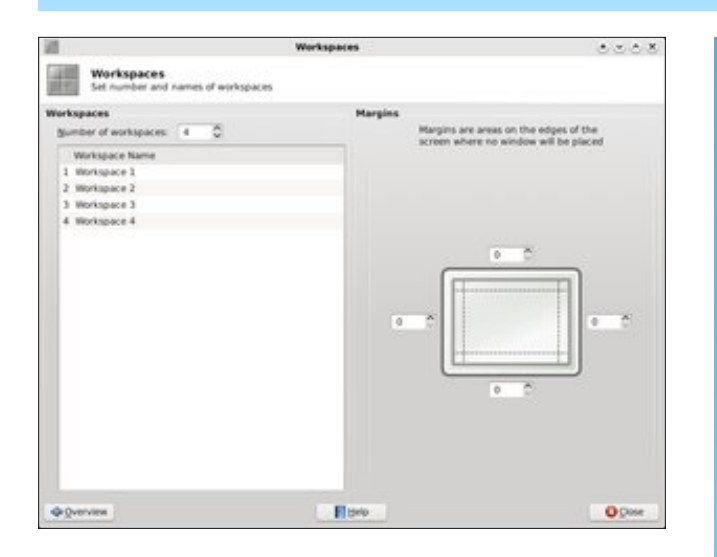

#### **Conclusion**

There you have it  $-$  a complete look at all the options available to you via the Xfce Settings Manager. Thanks to these settings, Xfce has a lot of configuration options, while maintaining its lightweight desktop environment status. If you use Xfce, you owe it to yourself to explore the configuration options that have been covered in this article, as well as the two previous articles in the series. It's unlikely that you will cause any permanent damage, although it is possible. But now, at least, you can delve into these configuration settings with a bit more knowledge of what these individual settings allow you to do.  $\bigcirc$ 

# Screenshot Showcase

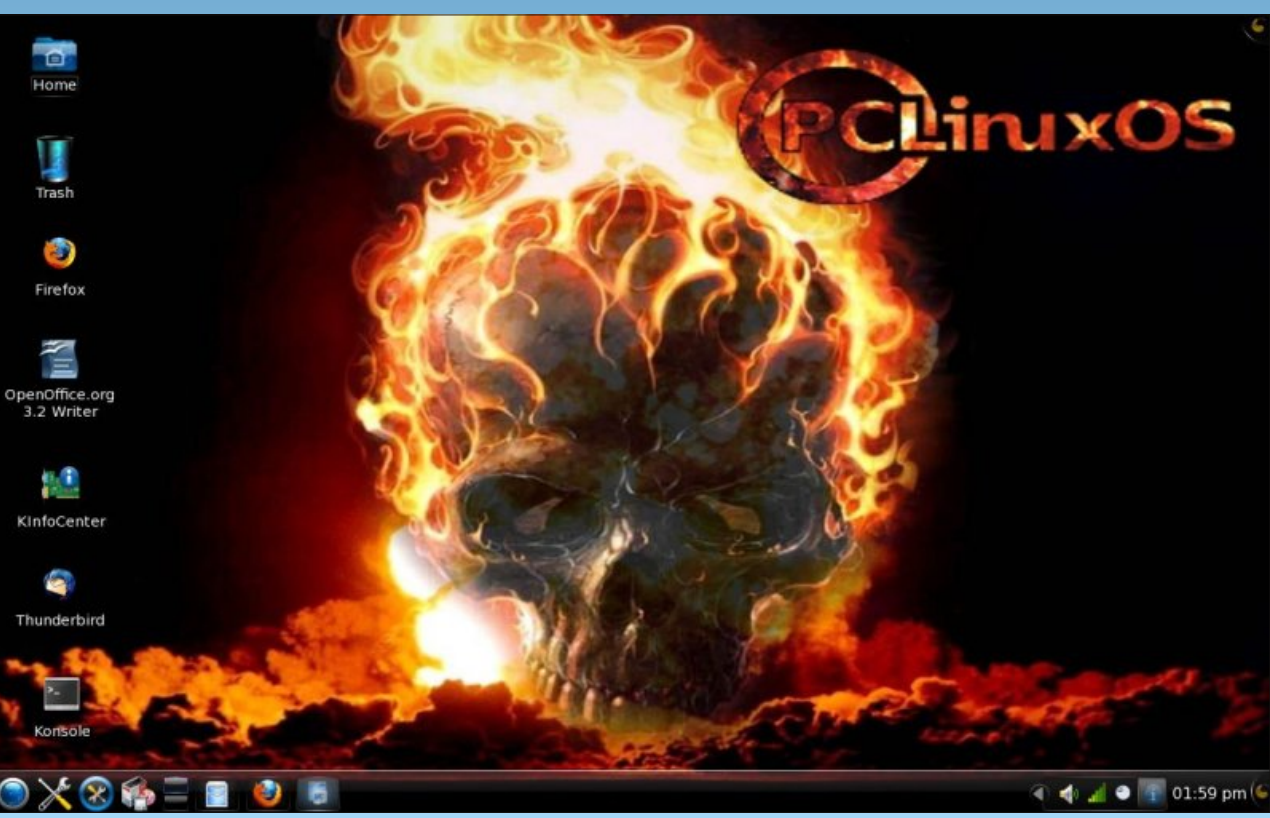

*Posted by OrdiDoc, July 14, 2010, running KDE4*

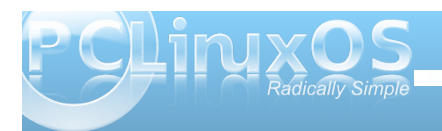

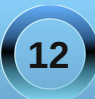

#### <span id="page-12-0"></span> $e$ | e $\alpha$ hrd|

 $Krz$  al  $$$ 

Z hoof on www.vhh1L'yhehhq dwwkilv Olqx{elwirut xiwhd ihz | hdw/ vwduwigi z lwk P dggudnh ; 14/ z klf k L sxu kdvhg qhz lq d er {1+Wkdw\ der xw, rup ruh I hduv dir 1, Lwz dv dorwriixq wrologi durx qq z lwk wklv i hhnl ghz RV edf n wkhg/dgg Lz dv wkulowng z lwk wkh frqfhswridfrppxqlw vxurxqqlqilwdqq Oqx{lq j hahudo 1 Wkh RV z dv suhwly dp d}laj wr\$

Lxvhg Pdggudnh ir ud | hdur uvr / exwhyhgwdow pryhg w UhgKdwehfdxvh Lvdz Iwdv d %lj er | t/% Olqx{ dqg p r uh %kdug f r uh%dqg f kdoohqi lqj 1

With g/ I har ud f dp h r xwdgg Lxvhg widwir up dql | hdw/xqwlorqhgd|/ + rxwriqrwklqjpruhwkdq er uhgr p dag f xur vlw, / Lahf lahg w j lyh Xexqw d w dqg z dv lqvwdqw kr r nhg ir uwkh qh{whvhudo | hdw1

Gxulgi doowkly wiph Lsodl had uring a like der xwd  $gr$ } hq r wkhuglvwr v/iurp Gheldq wr J hqwr wr I uhh EVG1 Dowkr xj k Ltg vhh SF Olgx { RV sr s xs r g wich udgduiurp wiph wr wiph/Luhdon ghyhusdig pxfk dwhqwr q/xqwlowkh rwkhugd| z khq Lqrwf hg wkdwlw kdg uhdf khg wich &5 vsr wr g d f huwdlg p dmu Ogx{ vlva1Ldovr undq d qxp ehurij orz lqi unvlhz v der xw lwiVr / wkh r wkhugd Lghflghg w j lyn lwd w| 1 Lir xqg wkdwgrwrgol z dv lwjrujhrxv/exwlwfrgwdlghg hyhu wlgi Lahhaha daa ar wlgi Lalaa w Lwz dv shuhf W

P sdulf xodulq who wight why row by during a with vhuyhungg ri wklqj v/dqg lwwhhp v w kdyh d

z r gghuxodud| r i vhuyhuihdwuhv exloroqq1Wkdwt r qh ri wkh wklqj v wkdwlp suhvvhg p h1ELQG/Krvw ghilglwr gy/l WS/P dlo hwf1

Z hoo/ Wkdwi p | vwru| dqg Lip vwlfnlqj wrlw1Dq| z d|/ Lip jodg w eh khuh dqg or nlqj ir uz dug w ilwuqj lqw wkh frpp xqlwl khuh\$1

0EM

# <span id="page-13-0"></span>**XXffccee 44..66..22:: CCuussttoommiizzee YYoouurr XXffwwmm TThheemmee**

#### **by Paul Arnote (parnote)**

It may sound difficult, but creating your own custom Xfce Window Manager (xfwm) theme is probably one of the easiest customizations you can do on your Xfce installation.

From the Xfce Settings Manager, going in to the Window Manager applet allows you to choose the xfwm theme to use on your desktop. This xfwm theme controls the appearance of your window decorations, including the titlebar, the window borders, and the shade, minimize, maximize, close, sticky, and system menu buttons. Here's what you will see when you open the Window Manager applet:

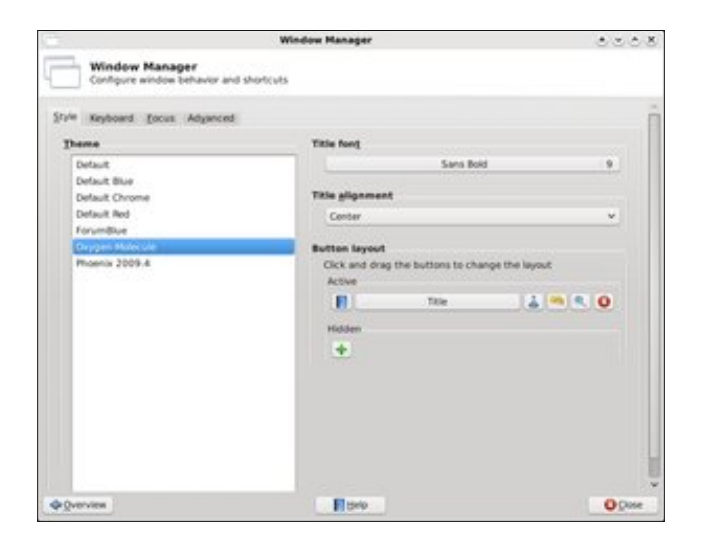

Since we've already covered the Window Manager applet in the Xfce 4.6.2: Xfce Settings Manager Article elsewhere in this issue, we won't rehash it

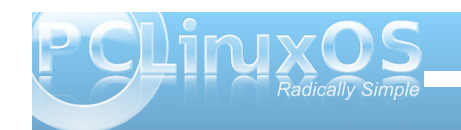

here. Of the seven included xfwm themes included in the default installation of Phoenix 2010, I created four of them. And you can make them as simple or complex as you like.

Here are six xfwm themes I've created, and they will serve as the basis for our discussion on creating your own custom xfwm theme:

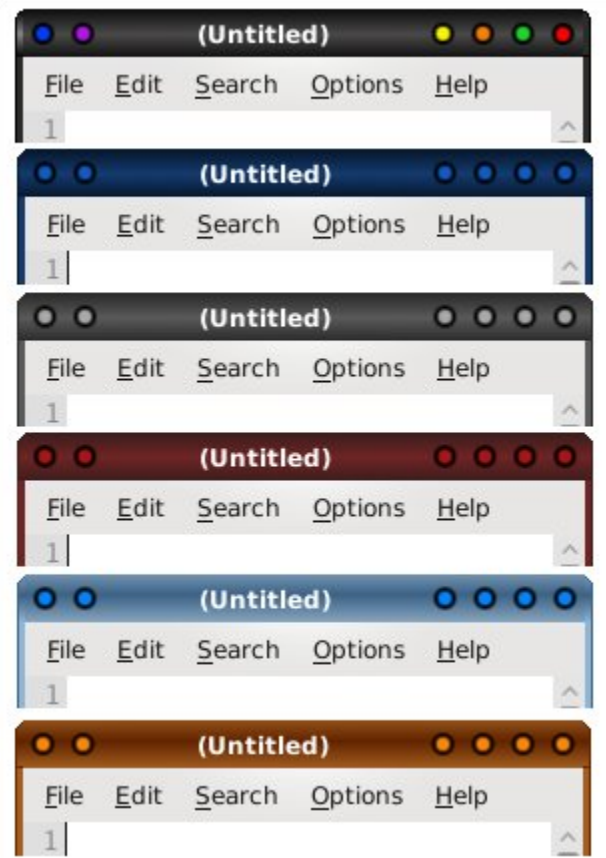

From top to bottom, the xfwm themes are called: AgualemonBlack, Default Blue, Default Chrome, Default Red, Forum Blue (based on the blue colors of the default SMF theme in the PCLinuxOS forum), and Phoenix09 (based on the colors of the default wallpaper of the Phoenix 2009.4 release).

#### **The Basics: Getting Started**

Your xfwm themes are stored in the /usr/share/themes directory. Each xfwm theme has its own directory there, bearing the name of the xfwm theme, and the graphic files for the theme are stored in the xfwm4 sub-directory. You will need root access to this folder to make any changes to the themes that are there, or for storing your custom theme there. I suggest you store your custom themes in their own folder somewhere in your /home directory (mine is just called "themes"), then copying the entire directory there when you are ready to test your custom theme. This way, you are not working as root and not taking the risk of messing up the other xfwm themes already stored on your computer. For our discussion, we'll use AgualemonBlack as our example.

#### **What's Needed**

You will need to create a minimum of 42 graphic files to have a full xfwm theme. These files are small, and quite easy to make. The files, typically stored as \*.xpm files, are easily created in Gimp. As such, all

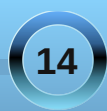

the tools available in Gimp are at your disposal for creating your custom xfwm theme.

Because of the small size of the graphics, you will find it advantageous to use Gimp's zoom tool. I find that zooming in to the maximum of 800% allows me to work comfortably with the minuscule graphic files included in the xfwm themes. Below is an example of my Gimp window when I'm working on a xfwm theme graphic. I used the gradient tool, set to provide a bilinear gradient, using dark gray and black as my foreground and background colors.

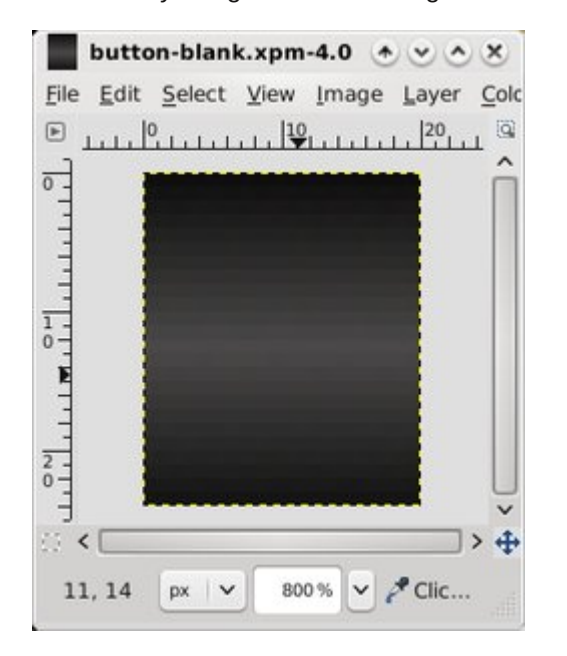

Remember those 42 individual graphic files I told you that you need? Here's a list of them, along with the sizes I used for my six themes, with the width followed by height, in pixels:

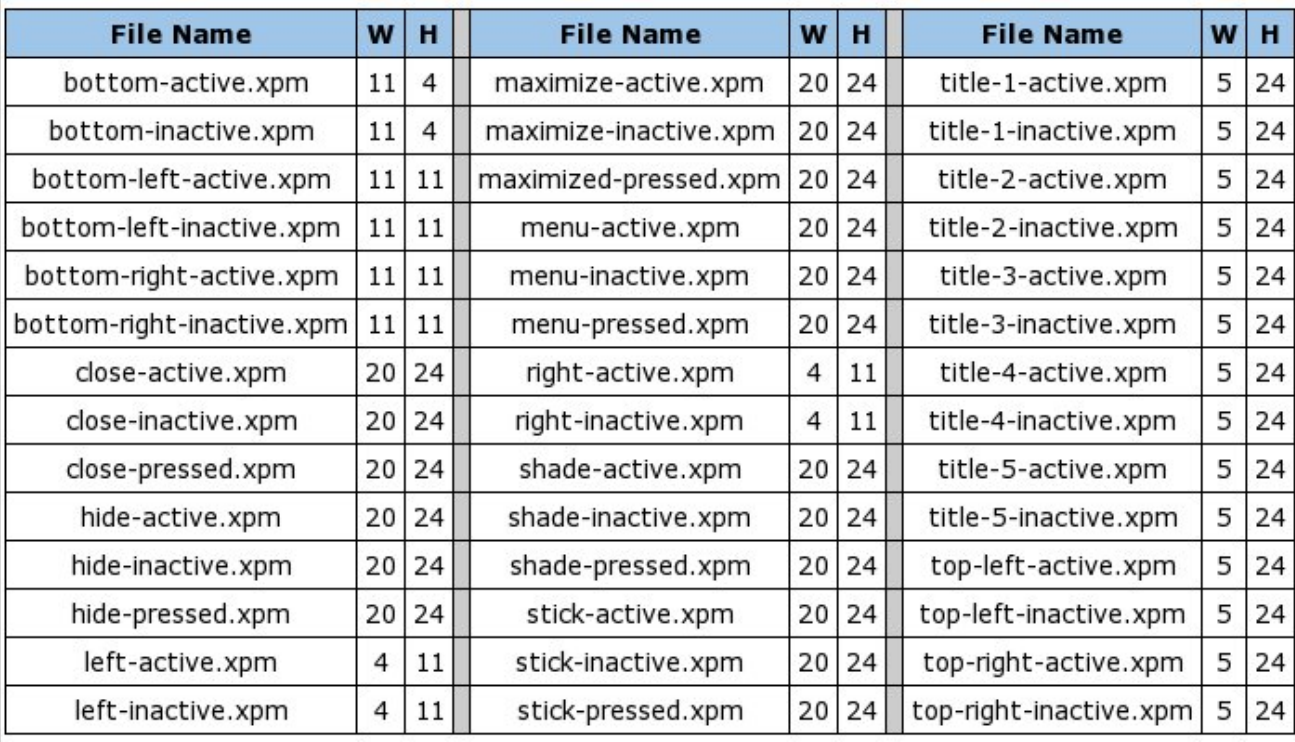

You can also add optional graphics to this list for buttons that have a "toggled" state. Such buttons would be the "stick" and "shade" buttons. As such, you can add the following to the above list, bringing the total number to 48 graphic files for a full xfwm theme:

shade-toggled-active.xpm shade-toggled-inactive.xpm shade-toggled-pressed.xpm stick-toggled-active.xpm

stick-toggled-inactive.xpm stick-toggled-pressed.xpm

The best way to get a handle on what the toggled state of a button does is to see it in action. Switch you xfwm theme to the Oxygen-Molecule theme, and select the "shade" button. You can also go to the /usr/share/themes/Oxygen-Molecule/xfwm4 folder and take a look at how the graphics files appear. Also, in keeping with the sizing scheme of the rest of our xfwm theme, all the buttons will be the same size. In our case, that will be 20x24.

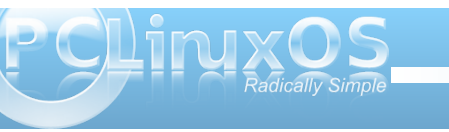

I have also found it makes your life much easier – at least while creating the xfwm theme – to create and save a blank button. You can use this blank button as the basis for all your other buttons, title bar graphics, and the top left and right corner graphics. In fact, the image loaded into the previous Gimp screen shot is of the blank button I used to create the AgualemonBlack xfwm theme. Just keep reloading the blank button, make the alterations you need for each graphic, and resave it with the proper file name. This also helps keep your graphics consistent, giving your xfwm theme a much cleaner, more professional appearance. The only graphics you will need to create manually are the left, right, bottom, and bottom left and right window borders, but those are perhaps the easiest graphics to create.

Here is a collection of all the graphic files combined into one image, and blown up to 400% in Gimp:

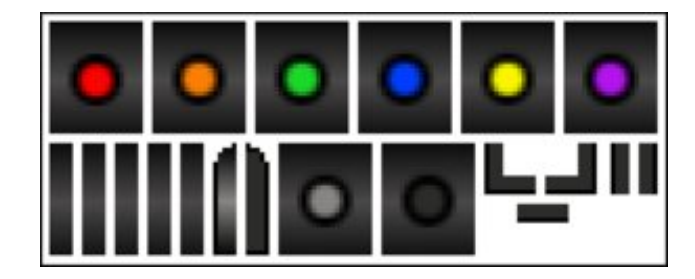

In the top row are, from left to right, the following active buttons: close, hide, maximize, menu, shade and stick. In the bottom row, from left to right, are: title-1, title-2, title-3, title-4, title-5, top-left, top right, inactive, pressed, bottom left, bottom, bottom right, left and right.

Since I decided on not changing the window border colors or titlebar for the inactive windows, the active window border and titlebar graphics are also repeated for those items. Also, all the inactive buttons are the same, as are all the pressed buttons. This prevented me from having to draw additional button graphics and window border graphics for each individual button and window border. Rather, I just kept renaming the inactive and pressed button in Gimp (File > Save As...), until I had all of the required buttons saved. I did the same thing for the window border graphics.

#### **More Options: themerc**

Once you have all of your graphic files created, it's time to set the "other" options for your xfwm theme. We do this by including a themerc file in the /usr/share/themes/name-of-theme/xfwm4 folder of the xfwm theme, right along with all of your graphic files. The themerc file is simply a text file that defines other aspects of the xfwm theme, such as the color of the active and inactive titlebar text, button spacing, and other items that we'll cover more thoroughly here in just a little bit.

First though, here is a sample themerc file, from the AgualemonBlack xfwm theme:

**full\_width\_title=false title\_alignment=center button\_spacing=0 button\_offset=0**

**title\_vertical\_offset\_active=1 title\_horizontal\_offset\_active=0 title\_vertical\_offset\_inactive=1 title\_horizontal\_offset\_active=0 title\_shadow\_active=false title\_shadow\_inactive=false active\_text\_color=#ffffff inactive\_text\_color=#b6b6b6 show\_app\_icon=false**

full width title: this option is either "true" or "false" (called boolean) and defines how the titlebar graphics are arranged. If it is set to "true," the center titlebar graphic is repeated as many times as necessary to cover the full width of the titlebar. If you set it to "false," the center titlebar graphic is repeated only enough times to appear behind the actual titlebar text.

**title\_alignment**: specifies the alignment of the titlebar text. The options are left, right and center.

**button spacing**: defines the number of pixels between buttons.

**button\_offset**: allows you to specify how many pixels to shift the buttons, relative to the corresponding window border (and not the frame border). For example, a setting of "10" would move the buttons at the upper left corner away from the left window border 10 pixels, and move the buttons at the upper right corner away from the right window border 10 pixels.

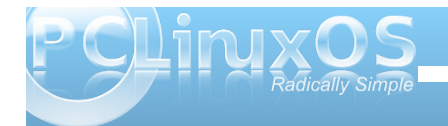

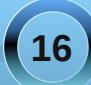

who by huw f ddor i i v hwbdf wyh/ whole k r ull r avddor i i v hybelf why h who by huw f dd or iivh wolgdf wyh/ whole rull r qwddor i i y hwbl q df wlyh = wkh y h y doxh y door z Ir x wr vkliw kh wwoheduwh { wr q wkh vshflilhg z lggr z wwhedu+df wh rulgdf wh, wich vshflilhg gxp ehuri sl{hov1H{fhswlq vshfldofdvhv/wkh ydoxh lv xvxdom %2% u%%%l{hd

whole kdgr z bdf wyh/whole kdgr z blqdf wyh = vhww hlukhu ‰wxh% u%dovh/%wklv ydoxh ghwhup lqhv z khukhu rugrwich what wrg with windedulv gudzgzlwik ruzlwicrxw d vkdgr z 1

dfwlyhbwh{wbfroru/lqdfwlyhbwh{wbfroru=xvlqjdvl{0 ali lwkh{ froutrah + wkh vdp h dv xvhala KWPQ/lw vshflilh v wkh froruiruwkh www.heduwh { wr q wkh df wlyh dgg lgdf wirh ziggrz windedw 1Li | r x ghhg w ngrz d vshflilf frorufrah/rshaxs Jlps/vhohfwokhfroru Irx zdqwiurp wkh Jlps sdohwh froruvhohfwlrqer{/ dag sdl dwhawr a w z kdwJ lp s vshflilhy dv wkh KWP Of ror uf r gh1\r x p x vwdozd v suhf hgh wkh vl{0 glj lwkh { froru frgh z lwk wkh %&% perolDqg/iru z kdwiwt z r uk / eodf n lv & 333333/ oli kwi udl lv &ffffff/dgg z klwh Iv &iiiiii1

vkrzbdssblfrg=dgrwkhuerrohdg vhwulgi 1Lilrx vhw lwwww.handelband.html dissolid dwighty and identical fraction by Maria Dunson fraction wkh p hqx exwrq1 Onhz lvh/li | r x vhwlwwr %dovh/% kh dssolf dwir g'v lfrg z loogrweh glvsodl hg/dgg wich p hax exwa z loveh alvsoll ha la lw solf h1

With Iv dqr with uvhwild in with a kdyh qr whp so | hg 1 Lwirfdocha exwordbodlrxwillwahilahywikh ruahuri exward od r xwr g wkh whoteduri wkh z lggr z 1 Xvh f dxwlr q z lwk wklv/dv ghilqlqj wkh exworq od|r xwz loo holp lqdwn dq| fkrlfh wkh hqq xvhuz lookdyh/dqq

vkr xog eh dyr lghg xqohvv devroxwhol qhf hvvdu 1Z lwk wkdwlg plgg/khuh lv krz wkhexwrgbodl rxwhwlgiv  $i \rightharpoonup$ 

& exwwr abodl  $r x w =$ R @ Rswl rg phgx & & W@Vwlfn K @ kl gh & V @ vkdgh & &  $P @ pd{ | p | } h$  $F @ forvh$ & &  $\bullet$  @ wl woh exwwr qbod| r xw@RW VKPF

With the distribution of the distribution of the distribution of the UK has up to the UK had units UK has been Irxu{izp wkhph%slfnxs%wkhfrorw.iurp wkhJwn. wkhph1Zhzrq\*wehjrlqjlqwrdooriwkdwkhuh/dvlw\* dtxlwh lqvroyhq +doehlwuhodwlyhol hdvl, 1Li | rx duh lgwhuhvwlaglgh{sorulgikrzwrgrwkly/|rxfdgfkhfn rxwwkh {izp wkhph krz Ow sdjh iurp wkh [ifh Z lnl1

#### $Fr$  qf  $\alpha$  vlr q

 $Dv$  | r x f dq vhh/f uhdwiqi | r x u r z q { iz p wkhp h v l v dfwdod txlwh hdv| 1 Dovr/wkhuh duh hqrxjk rswlrav dydlodeon wr doorz | rx yluw.doo| xqolp lwhg fuhdwlylw.1Vr xgondyk wkdwfuhdwylw/dggihwwduhafuhdwgidgg  $w$  hdnig | rxurzg fxvw p {izp wkhph1\rxkdyh wkh rssruw.qlw/wrpdnh|rxulifhqhvnwrs h{shuhqfh xqlt xhol | r xu/z lwkr xwwr p xfk wr xeoh mbwh

<span id="page-17-0"></span> $Gr$   $X$ e $\Phi$ )  $V$ ønh

# S5343 Pdun V}rudg|1GlvMexwhge|jhrujhwrqfrp

## I lgg dwohdywhyhg gliihuhgf hy ehvz hhg f duw r gy 1

## P dun't T x If n J Ip s Ws

 $\lfloor \frac{1}{2} \rfloor$  r x th dnh p h dqg kdyh xvhg dq qxp ehuriskrw halvlqi dssolfdwrqvrvhu wich | hdw/ | r x th dz duh widwp r vwdow z  $\vert$ rx w $\bar{w}$  vhw.  $\bar{k}$ h pd{lp xp qxp ehurixqqr dryhov dw<< r u4331 Wkh J lp s lv gliihuhqw dqg d elwp r uh vrsklvwlfdwhg1Lwdoorzv | r x w vhw.khpd{lpxpdprxqwriphpru| w xvh ir uxggr hv dgg vhwkh p lglp xp xggr dryhd Wkh ghidxawhwig Iv d p Iglp xp 433 xqgr dryhov z klfk lv p r uh vkdq hqr xj k ir udq| r qh1Dqg Wkh J lp s door z v Irx w xvh xs w 97 p hiv riUDP iru xqqr hv shulp di h1Li | r x h{f hhq wklv

php ruldoorfdwirg/wkh r oghvwxggr srlgw z looeh ghohwhig1 Li | r x th oxfn| har xi k w kdyhddorwri  $p$  hp  $r \frac{d}{v}$  vlp so  $x s$  |  $r \times u$ doorfdwigli | rxwklgn | rx\*ooghhglwi\rx f da vhohf waar la rah ri wachh z dl v1l u p with p hqx/vhot fwHglwA Xqgr 1 Ru xvh with nh er dug vkruwtxwri Fwo. 11 Exwel idu with prvwkhosixophwkrg Iv with Xggr Klvw u Gldor i 1 Wklv wrosdgholv r g wkh uj kwlgh dqg lw lfrq lv d | horz durz srlawai w wich dniw Wilv kdgal wrosdaho ilyhy | r x d wkxp egdlor i hdf k hglwlgi vwhs wkh xvhukdv frp sohwhq1\rx fdq maps

edf nz dug dv p dgl  $v$  where  $dv$  | r x z dqw vlp sol el folfnlqj rq wkh wkxp egdlor i wkdw vwhs1 Hdf k vwhs lv odehoha dv w wkh halwai df wr a wkdw z dv wdnhq1 Vr / gr q\*w z r u der xwp dnlqi d p Ivwdnh z khq hglwgi lg J lp s\$ \rx\*yhjrwsdnqw|ri xggr hv dydløle of \$

Yihz wkh Gr xedn Volnh Dqvz huv r q Sdj h 791

0Pdun V}rudg|lvdqdwrqdoo|v|qglfdwhgfduwrrqlvwzlwk jhrujhwrrqffrp1Kheorjvdwjhrujhwrrqffrp2eorj1HpdloPdundwjhrujhwrrqCjpdloffrp1

#### <span id="page-18-0"></span>**by Peter Kelly (critter)**

#### **A handful of the more useful commands**

So far in this series, we have looked at most of the important aspects of working on the command line. This time I want to spend a little time looking at some of the more useful utilities available in a Linux distribution.

This is not meant to be an exhaustive list. There are far too many such commands available for that, but is a look at those utilities that you should find in almost any distribution, either installed by default or available from their repositories.

These are commands that you may not use every day, but you will find invaluable when you do need them. They are commands that I have not already covered, or that are deserving of a little more explanation. I am not going to cover every possible feature of the commands. The manuals are there for that, but I hope to cover them in enough detail to give a good understanding of what the command is capable of.

#### **apropos {string}**

Ever been stuck at the command line, knowing what you want to do, but can't for the life of you remember the name of the command? Of course, we all have, and this is where this command saves the day. It searches a database of manual page descriptions for things that match the string that follows:

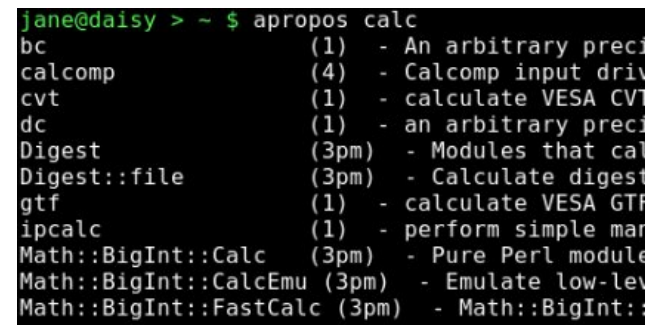

#### **at {options}{time}{date}**

This enables you to have commands executed **at** a particular time. Where **cron** is used for running repetitive tasks at a particular time or frequency, the at command is useful for one-off tasks. To use it, the **atd** service must be running. This can be determined by issuing, as root, the command **/sbin/service atd status**

It may be started, if necessary, with the command **/sbin/service atd start**

You start the command by typing **at** followed, by a time, and optionally, a date. If the **f** option is specified with a file name, then the list of commands to be executed are read from that file. Otherwise, you a prompted to enter them at the terminal. Entry is terminated with **Ctrl-d**.

The way time is specified is rather unusual. It may be entered in the format **15:30** for a 24 hour clock, or **3:30pm** for a 12 hour clock. You may also specify time as **midnight, noon, teatime** (4:00pm) or **now + 2 hours**, and you can add **today** or **tomorrow**. Date

takes the format **March 15** or **Mar 15**. The year is 4 digits, e.g. **2010**. You can simply specify a day, **Sat** or **Saturday**. An increment can be added to any part of the time date string.

When commands are executed any output or error messages are mailed to the user, but you must have the sendmail service installed and configured to make use of this. Instead, most users will want to redirect the output to a file.

Each set of commands is given a unique job number, and pending jobs can be listed with the command **atq**. Jobs can be removed from the queue with the command **atrm job-number**.

#### **basename {name}{suffix}**

This command is used to remove all leading directory names and, optionally, the suffix from a fully qualified file name. So, **basename /home/jane/scripts/myscript1.sh** would return **myscript1.sh**, and **basename /home/jane/scripts/myscript1.sh .sh** would return **myscript1**. You will find this command invaluable in scripts.

#### **bc**

**bc** is a command line calculator. That much is basically true, but it is also a gross understatement. It is a complete, compilable language, similar to **C**, which is capable of unlimited precision arithmetic. It has an extensive library of mathematical functions,

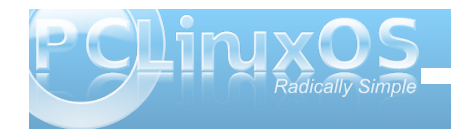

which you can include with the **l** option, and you may define your own functions. Most people however, will use it interactively on the command line, or use it in a script to do a quick calculation or conversion.

To use **bc** on the command line, you may simply type **bc** and you will be greeted with a banner declaring version and licensing information, (this can be suppressed by using the **q** option ), and a prompt.

 $ane@daisy > ~$ \$ bc  $bc$  1.06 pc 1.00<br>Copyright 1991-1994, 1997, 1998, 2000 Free Software Foundation, Inc.<br>This is free software with ABSOLUTELY NO WARRANTY.<br>For details type `warranty'.

You can then simply type in expressions, such as **2+3** or **3.1416\*6**, and the result will be echoed to the screen (stdout). To end the session, type **quit** or ctrl-d.

If you don't use the **l** option, which will use long floating point numbers, then integer arithmetic is used. In the **bc** language, the scale of precision is zero, which means that zero decimal places are displayed. This can be changed by setting the variable **scale**. Using the **l** option sets this value to 20 by default, which displays 20 decimal places. Note that if you use a value in an expression with more decimal places than the current value of scale, then that number of decimal places is used to display the result.

If you intend using **bc** then, as you don't need to know the version stuff every time, and bash can handle integers just fine, then you may want to put an alias in your **.bashrc** file.

#### **alias bc="bc lq"**

The **bc** command is often used in pipelines and redirection, as in the following examples:

**echo 3.1416\*2.5 | bc l**

**bc <<< 2^32**

Or, the expressions can be read from a text file:

**cat > sums**

**2+3**

**s(1.34) #sine 1.34 radians**

**scale=5**

**7/3**

#### **quit**

Comments are allowed, and are preceded by a hash **#**. Without the quit statement, bc would wait for more input from **stdin**.

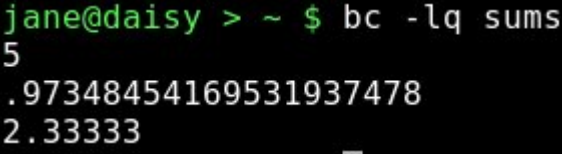

The **bc** command can work in any base from 2 to 16, but defaults to base 10.

To change this use the variables **ibase** and **obase** for the input and output bases. This is extremely useful if you need to convert between binary, hexadecimal, octal and decimal. The following bash script converts decimal to hexadecimal:

#### **#!/bin/bash**

**#d2h.sh convert decimal to hexadecimal**

**if [ \$# != 1 ]; then**  $echo$  "Usage: d2h decimal-value" **exit 1 fi echo "ibase=10; obase=16; \$1" | bc**

#### jane@daisy >  $\sim$  \$ ./d2h.sh 123456789 75BCD15

Should you want to edit this script to reverse the operation, hex to decimal, be aware that obase must be in ibase format:

#### **ibase=16; obase=A**

And hexadecimal letters must be in uppercase, since lowercase characters are reserved for bc variables. You could pipe the value through the **awk toupper** function, or use the **tr** command before passing it to **bc** to ensure that this is so.

#### **cksum {files}**

If you are transferring or compressing files, you may find this command useful. It calculates a cyclic

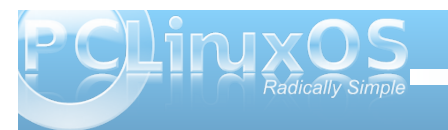

redundancy (CRC) value for all files specified on the command line. This value can later be used to check the integrity of the file.

#### jane@daisy > mydirl \$ cksum m\* 2199948655 281389 musicfiles 1538883127 960 myfile1

#### **clear**

Clears the terminal screen, nothing else. Simple, but essential.

#### **comm {option}{file\_a}{file\_b}**

When you need to know how similar two files are, use this command. The output is is in three columns:

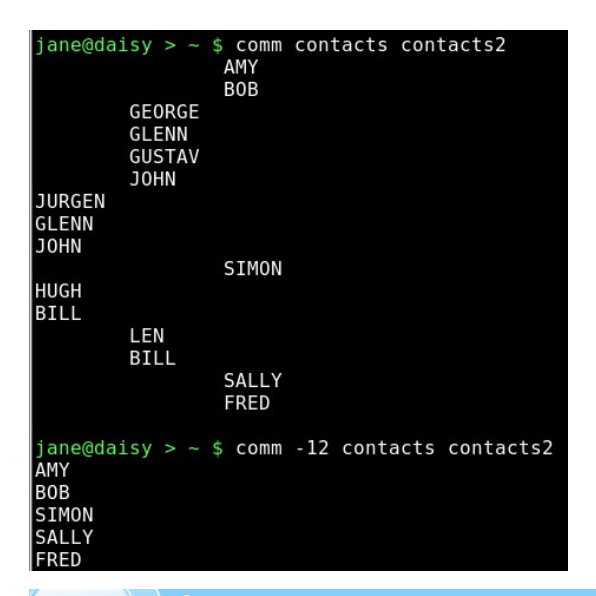

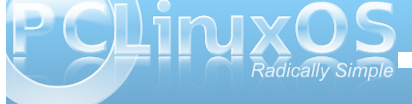

lines only in **file\_a**, lines only in **file\_b** and lines common to both files. There is an option to suppress certain columns by listing their numbers with no spaces. **-12** would suppress columns 1 and 2, listing out only lines common to both files.

#### **cut {options}{files}**

You can use this to chop out fields of data from files specified, or from **stdin**. The options allow you to specify a list of bytes **b**, columns **c** or fields **f** to cut. If **f** is specified, the default delimiter is the tab character, but this can be changed with the **d** option. **s** with **f** suppresses lines with no delimiters.

If the file contains multi-byte characters, you have the **n** option to avoid splitting them. The list of fields can be comma separated values, or ranges **25**.

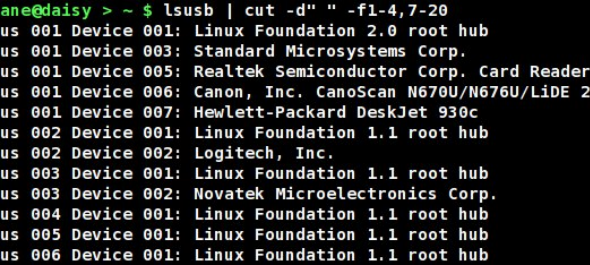

Here, we have asked for a list of usb devices available on the system. The delimiter is a space character, and we are not interested in fields 5 & 6. As the delimiter is a space and the name contains spaces the final range, 7-20, has been made wide enough to catch all words.

#### **df {options}{device\_name}**

This is a handy little utility to report disk free space. If name is omitted, then all **mounted** file systems are reported. Name can be a device name, such as **/dev/sdb1**, or a mount point, such as **/home**. If a directory name is used, then the report is of the entire file system on which that directory is mounted.

#### Options include:

- **a** shows all file systems including 'dummy' files systems such as /proc
- **i** to show inode usage rather than byte usage.
- **h** reports in human readable form e.g. **15G**
- **t** only include type file systems **t ext4**
- **T** include the file system type in the report
- **x** exclude listed file system types.

If you are using PCLinuxOS you will find that you have an alias to the command:

#### **alias df='df h x supermount**

This makes the report human readable, and doesn't probe supermount file systems. Supermount is a fake file system used to handle removable media, such as CDs and floppy disks.

It is important to monitor drive usage as a full drive can cause strange problems, particularly if an application or script has not been crafted in such a manner as to trap this.

#### **dirname {name}**

The opposite of **basename**, this strips away the file name in it's entirety, by searching for the last **/. dirname /home/jane/scripts/myscript1.sh** would return **/home/jane/scripts**.

If there are no leading directories, as in **myscript1.sh**, then **.** (a period specifying current directory) is returned.

#### **du**

Reports the disk usage or the space used by a directory, the default is the current directory.

This is one of the 'core utilities.' You should find it on any Linux system, as it is considered essential, although most people will use few of its twenty or so command line options. If you are using PCLinuxOS, then you will have an alias to **du** that adds the **h** option automatically, to make the output 'human readable'. Other options that are often used include:

- **c** Print a grand total at the end of the output
- **s** Summarize only. Outputs just a total
- **x** Limit the count to files on one file system only

**--max-depth=n** Restrict the report to directories **n** levels deep, note that this is a 'long-option' and is preceded by two hyphens not one.

#### **file {file name}**

When you want to know what type of data is in a particular file, use this command.

jane@daisy > pixmaps \$ file svg-viewer.svg svg-viewer.svg: SVG Scalable Vector Graphics image

#### **fmt**

If you have a plain text file that you need to fit in a restricted screen or paper space, then this command does a nice job of it. It endeavors to retain as much of the original files formatting as possible. Spacing and indentation are kept intact wherever possible, and line breaks are done at the ends of sentences. The most useful option here is **-w** to set the width. **fmt w 36** a-text-file will output the file in a single 36 character wide formatted column.

#### **free**

When your system seems particularly slow or sluggish, you should you should use this command to check your memory usage. The options **b k m** & **g** display the output in bytes, kilobytes megabytes or gigabytes respectively. The default is kilobytes.

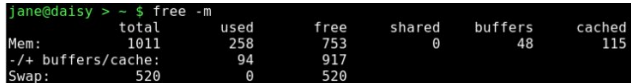

Normally, you have two types of memory: physical, and virtual or swap space. When an application is started, the kernel allocates it some memory to work in. Additionally, the application may request more

memory as demand from the user increases. Data can be stored in a cache, in readiness to be operated on by the application, and temporary data and results are stored in buffers. For example, when a CD burning application is writing data, then that data is read from the hard drive much more quickly than it can be burned to the CD, and so the data is stored in a buffer where it can be accessed as required.

When the kernel has exhausted its supply of physical memory, it begins to 'swap out' some of the allocated memory contents to virtual memory to relieve the situation. Swap is much slower than physical memory, and so the result is that the machine slows down.

If you experience high swap memory usage, then something needs to be done.

You can shut down some applications, which will help, or you may have a rogue process hogging resources, remember orphans and zombies from when we discussed processes? If you need to track down which processes are using the most memory, use a tool like the command **top**. It may even be that you need to fit more memory to the machine if you regularly get this situation.

In the screen dump above, the top line is the physical memory, the bottom line swap and the middle line is the amount of memory used or free, without that which is promised to buffers and cache storage.

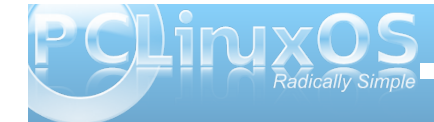

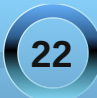

#### **fuser {file or filesystem}**

Have you ever tried to **umount** a usb or other type of external drive, only to be told that it is busy with some process or other? Although you thought that you closed down all of the files on the device, the system thinks otherwise, and it refuses to let you safely remove it.

This command is what you need at times like this. It lists the process ID (PID) of all active files on the specified path. Now, path here can be a path name, a mounted directory, a block device such as /dev/sdb1 or even a remote system such as an ftp server.

For our usb drive example, we need to specify the **m** option to tell the command that what follows is a mount point or block device. The PID is not very informative, so we specify the **v** option to get verbose output that tells us what the file(s) actually is (are). As we want to remove the device, we need to kill the process(es), so we add the **k** option. This however, is potentially dangerous, as we have forgotten what the file is. How can we be certain that we have finished with it and saved any changes? To be safe, rather than sorry, we can add the **i** option that interactively asks for confirmation before killing each process.

**fuser mvki /media/usb/** This will list any files open on the device and prompt you to delete them or not.

Once we have closed all the open files, we can resume the **umount** command.

#### **gzip & gunzip**

There are many file compression tools around, and **gzip** is one of the best of them. This one is so tightly integrated into so many Unix/Linux practices and processes that knowing how to use it is a must if you are going to spend any time on the command line. Using it is easy anyways, so why not? Compressed files save on storage space, not such an issue these days, and transfer much more quickly over slow transmission lines and networks.

The easiest way to use this is simply **gzip file name**. Unusually, this changes the original file and does not create a new one. The file is compressed and **.gz** appended to its name. Among the options you can pass to it are:

**-d** decompress -- this is exactly the same as gunzip

**s suffix** to change the default **gz** to something that you prefer

**n** where n is not the letter n but a number from 1 to 9 that will determine the amount of compression to be applied. 9 is the maximum compression. You may also use **fast** or **–best** in place of **1** and **9**. The default here is 6, which is fine for most uses.

**r** if you pass a directory to the command, then this will recursively work on the files it contains.

Multiple files may be passed on the command line as arguments.

#### **head**

**head** is useful for displaying just the first few lines of a file. By default, 10 lines are shown, but this can be changed by passing the number of lines required as an option, e.g. **head 15 logfile**. See also **tail**.

#### **kill**

When you find that a process is misbehaving and you want to end it, then use this command. Obviously, you must be the owner of the process or have superuser privileges to do this.

To use it, you send it a signal as an option, and provide the PID of the process(es) to be dealt with. If no signal is specified, then the default signal **TERM** is used. The signal can be specified as a number or as a name. The **TERM** signal is number **15** and is named **SIGTERM**. Some processes can trap the signal being sent to them as a sort of survival tactic, and stubbornly refuse to die. In these cases, use signal number **9 , SIGKILL** this cannot be caught, but it is rather drastic and a more graceful closure is to be preferred.

**Kill 9 1729** will stop process number 1729 in its tracks.

To get a list of all signal numbers and their names, use the **l** option.

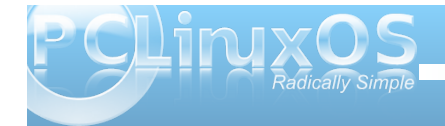

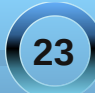

#### **less**

To display text files on a terminal screen in Unix, a command named **more** was created (pressing the space bar showed more text). It was quite limited and fairly clumsy to use, with most of its commands being based on the **vi** editor.

Soon, a much more capable alternative came on the scene and, perversely, was named **less**. This is one of those commands that has far too many options for me; I like to keep things as simple as possible. If there is something that you want to do with a text file, then **less** is probably capable of doing it. Usually, I just want to look at the text and scroll back and forth. For this, it is excellent.

Type **less textfile** and the beginning of the file will be displayed on screen. Press **f** or the space bar to go forward, **b** to go backward or use the arrow keys to navigate around. Press **q** to quit. What could be simpler?

To search within the file, type a forward slash, followed by the word or pattern that you want to find and press return. Use **?** In place of the slash to search backwards.

For me, this suffices. If I want to do more, I use an editor.

#### **namei**

Trace a path name to its conclusion.

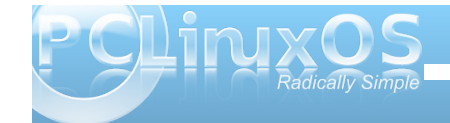

This rather unusual command is actually quite useful. On my system, I have the '*all bells and whistles*' version of **vi** installed **– vim**.

When I type **/bin/vi** on the command line I am given an editor that happens to be **vim**. If I use the **which** command to find out what will be executed by typing **vi**, I get this:

#### **which vi /usr/bin/vi**

#### So what's going on here?

**namei** will follow the path name, through any links, and display a character to describe the type of each file found. These characters are:

- regular file
- **b** block device
- **c** character device
- **d** directory
- **f:** the path name currently being worked on
- **l** link
- **s** socket
- **?** an error

Typing **namei /bin/vi** gives the following output:

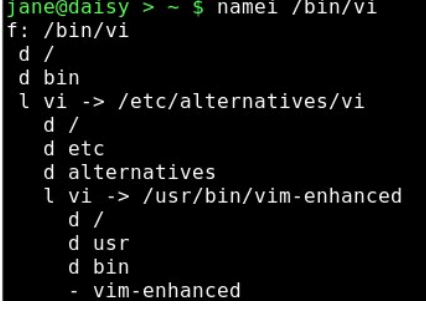

This shows the links that the command **/bin/vi** has gone through, and that I am really executing **/usr/bin/vimenhanced**.

#### **ps**

Display information about processes running on the system.

This is how you can find out which processes are using system resources, who owns them and their PID's.

Armed with this information, you can deal with any processes that step out of line or that are just taking up space. The output can be quite long, and you will find that this command is often used with **grep** to filter the information, and then piped to **less** to give time to read it.

The command comes with enough options to satisfy even the most enthusiastic systems administrator, but us mortals can mostly get the results with just four.

- **a** list all processes
- **u** include the username of the owner of the process
- **x** include processes that are not associated with a terminal
- **f** display a tree like structure to show parent/child process relationships

A leading hyphen is not required with these options and should not be used, as it can change the

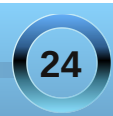

meaning of some options. The output is a series of fields displayed in columns, and what is output is dependent upon which options are used.

The first line of output contains the column headers, which describe what follows below. The interesting ones for us are:

- **USER** process owners user name
- **PID** process ID number
- **%CPU** amount of processor time used
- **%MEM** percentage of physical memory used by the process
- **VSZ** virtual memory size in KB
- **TTY** the terminal on which it is running, if any.
- **STAT** process status which can be one of the following:
	- **D** in a deep, uninterruptable sleep
	- **S** sleeping or waiting
	- **R** running or in the queue to be run
	- **T** stopped
	- **X** dead, you should never see this as it should have been removed from the process queue
	- **Z** zombie you should remove these

Additionally, you may also see alongside these codes one or more of the following:

- **N** nice, low priority
- **<** high priority
- 1 multi-threaded
- **L** locked pages in memory

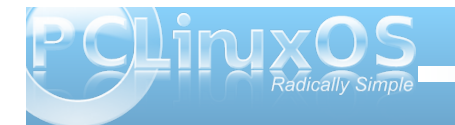

- **s** session leader
- **+** foreground process

**COMMAND** The name of the process

#### **reset**

Occasionally, you may find that your terminal gets corrupted. This is quite rare these days, but it can still happen, and you get nothing but garbage on screen. Just type **reset**, even if you can't see what you are typing, and things should soon be back to normal.

#### **rm**

This is one of the most basic file handling commands, and potentially one of the most destructive. It removes files, or rather it removes the directory entry for the file, although the data is still on the disk until over-written. You do not need write permissions on the file to remove it, only write permissions on the directory that contains it. When used with the **r** option, it will remove files recursively from directories, which is obviously dangerous, and for that reason, most systems have an alias that reads **alias rm='rm i'**. This makes the command interactively prompt for a y or n before removing the file.

#### **script textfile**

After typing this command, everything you do at the terminal is copied to the file 'textfile' (or whatever you called it).

This can be helpful if you need to show somebody how to do something at the terminal, and it has the added advantage that once you have it right, you can edit out all your failed attempts.

#### **stat**

Prints out information about a file gathered from the inode that holds the files metadata.

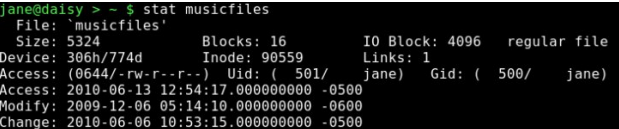

If you ever see the error message **"can't stat file \*\*\*\*\*\*\*\*\*\*\*\*"**, it usually means that the file doesn't exist (in the directory that you instructed the command to look for it).

#### **tac**

Where **cat** prints out files first line to last line, **tac** prints last line to first line, reversing the order. This behavior can be modified by changing the separator using option **s**. The default is a newline.

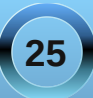

#### **tail**

Tail is useful for displaying just the last few lines of a file. By default, 10 lines are shown, but this can be changed by passing the number of lines required as an option e.g. **tail 15 logfile**. See also **head**.

#### **tee**

Use this when you want the output from a command to go to more than one place. You might want to view the output of the command and to also save it to a file:

**cat /etc/fstab | tee ~/myfstab**

This would display the file on screen, and also write it to a file in my home directory.

Multiple destinations may be specified. The **a** option appends the information to a file.

#### **uname**

You can display information about the machine and its operating system, and this information can help when troubleshooting.

guaisy ~ s uname -a<br>x daisy 2.6.26.8.tex3 #1 SMP Mon Jan 12 04:33:38 CST 2009 i686 AMD Athlon(tr<br>X2 Dual Core Processor 4800+ GNU/Linux

#### The options are:

- **a** all information
- **m** system hardware
- **n** network host name
- **r** kernel release
- **s** operating system
- **p processor** type
- **v** kernel build info.

#### **uniq**

This command finds duplicate lines in a sorted file. The lines must be next to one another, so the file must first be sorted.

This is usually done on the fly with the **sort** command.

Suppose that you had a file containing a list of objects, and you believed that some of them may be duplicated. Jane has a list of American states in no particular order.

To show only those states that are duplicated, you can use the **d** option.

 $jane@daisy$  > ~ \$ sort states | uniq -d Arkansas Kentucky Minnesota

To find out how many times each duplicated entry appears, use the **c** to add a count. This would be useful to make an inventory if the list was a stock list.

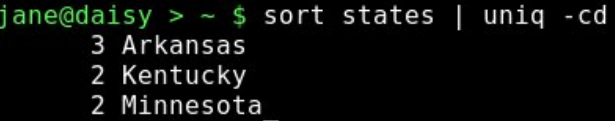

To get the list that Jane wants, a sorted list with no duplicated entries, the output of the command with no options is sent to a new file.

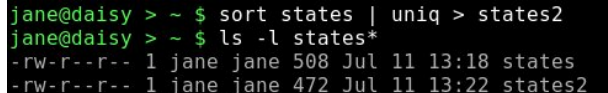

The file size shows that the duplicated entries have been removed.

#### **wc**

Use this command to count the number of characters, words or lines in a file, with the corresponding options **c, w** or **l**.

ane@daisy >  $\sim$  \$ wc -l /etc/passwd 32 /etc/passwd  $jane@daisy$  > ~  $$wc$  -w /usr/share/dict/words 483523 /usr/share/dict/words

Of course, the input doesn't need to be a file. You can pipe the output from another command to count the number of results returned.

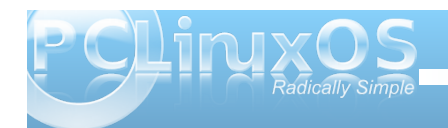

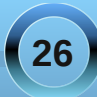

#### **whatis**

Have you wondered, "what does that command do?" This command may help by printing a one line description from the man pages.

If nothing is found, then it politely replies "Nothing appropriate."

#### **whereis**

This command will search for, and output, the full path to the executable file, the man pages and the source of any command.

The **b, m** and **s** options will limit the search to the binary (executable), manual or source files only.

#### **who**

Although originally intended for multi-user systems to find out who was logged on, this command has a few useful options on a stand-alone system.

who **-b** will tell you the last time the system was booted

**who d** gives a list of dead processes

**who r** displays the current run level

Adding **H** will add a row of column headings to the output.

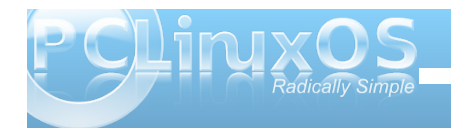

You may also type **who am i**, which seems pretty pointless, and there is also a stand alone command called **whoami**. These return different results depending upon your situation. Consider this:

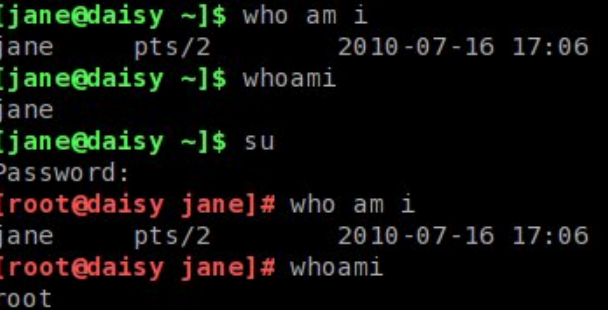

Here, both commands return your usual user name when you are operating as a normal user. However, when you switch users with the **su** command, the **who am i** command tells you who you really are logged in as, and the **whoami** command tells you who you are being seen as when issuing commands.

This is particularly useful in scripts to check the user integrity before issuing a potentially disastrous command.

#### **xargs**

This is one that you really should have a good idea about. It allows you to pass as many arguments as you like to a command.

This can be difficult on a command line, but this command is a boon in scripts, and that is where it is often found.

With the **xargs** command, you can re-direct the output from a command as a series of arguments to another command.

**find . iname "c\*.sh" | xargs lpr**

This will print out the contents of all the files in the current directory that begin with **c** and end with **.sh** (shell scripts?) to your printer - even if there are thousands of them that couldn't possibly be listed on the command line.

In a shell script, you will rarely know how many results you will receive from a command, but this command will pass them all to your destination command sequence, and you may filter the stream to pass over only the results that you are interested in.

#### **And the rest?**

Well yes, there are many, many more commands at your disposal when you are using the command line interface to a Linux or Unix system. The few that I have described above are the ones that I find most useful, and all of them have a great deal more functionality than I have described here.

Linux has almost all of the commands readily available to do whatever you wish, and you can

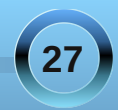

<span id="page-27-0"></span>fuhdwh |rxurzq/shuvrqdoo| wdloruhg frppdqgvwr shuir up wkh ixqfwlr qv wkdw| r x f dqqr wuhdglo| ilqg dydlodedn1

\ r x f dq wkhq r iihuwkhp wr r wkhuv z kr p d| ilqg wkhp xvhixo1Wklv lv wkh z d| wkdwOlqx{2Xql{ ghyhor shg/ dqg vkdulqj dqg ghyhor slqj lv wkh edvlv r i wkh r shq vr xuf h f r p p xqlw|/ z klf k kdv sur ylghg xv z lwk d vxshue/ iuhh r shudwlqj v| vwhp 1

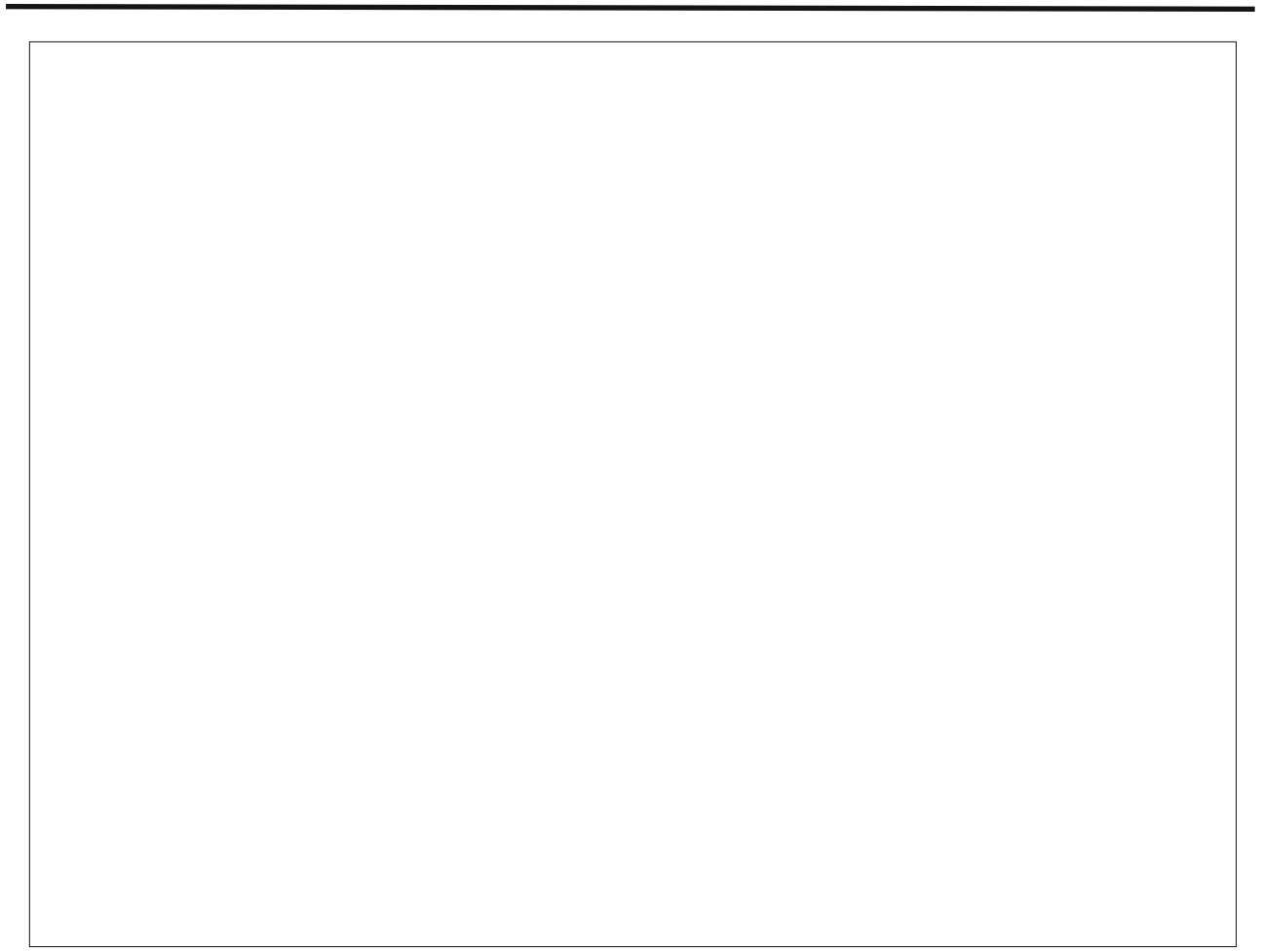

Sr whge| hi5333/ Mxd 5; / 5343/ uxqqlqj h4:

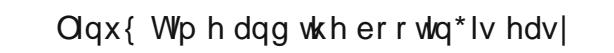

Rshq Vr xuf h dqg wkh vdihw Iv klj k

Rk Wh{ vwdulv uf k dqg SFORV j r r g or nlqc

Vr kxvk dwoh xvhw grq\*w|rxfu|

<span id="page-28-0"></span>RJ J

Rqhriwkhvhpruqlqjv | rx\*uhjrqqdzdnhxsgdwlq\*

Orrnw wkh sdqhovhh wkdwdxwr qrwli

Exw\*woowkdwpruqlqjwkhuhdlqowdqrwklq\*wdodup | rx

\rxuidhqgvlq wkhiruxp jrqqdeh vwdqglq\*e|

# <span id="page-29-0"></span>Xfce 4.6.2; Customize Thunar's Context Menu

#### by Paul Arnote (parnote)

Many users of KDE and Gnome are accustomed to the rich context menus of the Dolphin, Konqueror, and Nautilus file managers. Xfce users aren't left out in the cold, however. Customizing the context (right click) menu of Thunar is actually quite easy, and can be nearly as "full featured" as those of the file managers for the bigger desktop environments.

#### **Step One**

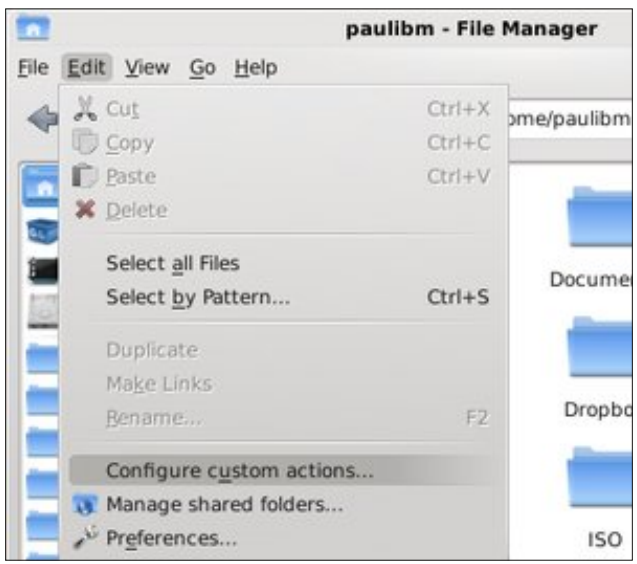

Once you have Thunar open, select "Configure" custom actions "from the Edit menu

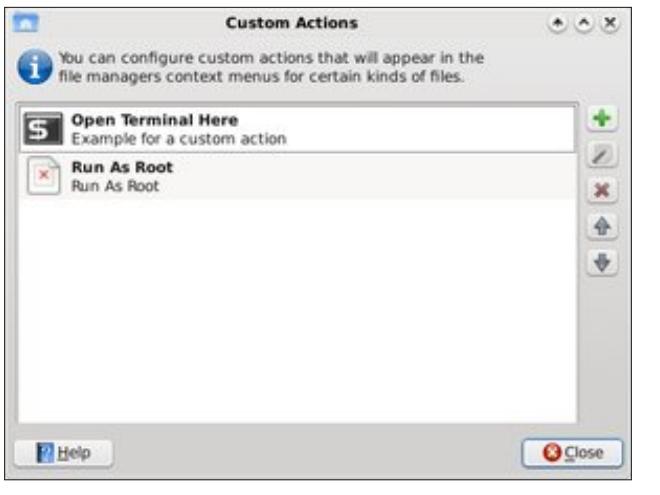

You will then see the dialog box pictured above. Click on the green "+" button to add a new custom action.

#### **Step Two**

Once you've selected to add a custom action, you will then see the "Create Action" dialog box displayed on your screen. Under the "Basic" tab, there are four things for you to select or fill in. The first, the "Name" field, is the name that will be displayed on the context menu. The "Description" field holds the description of the context menu item, and is displayed if you hover your mouse over that menu item. The third field, "Command," is the command to execute when the menu action is selected. We'll talk more in-depth about the command field a bit later on. The last selection you have to make is whether or not to display an icon next to the context menu item. If you don't want an

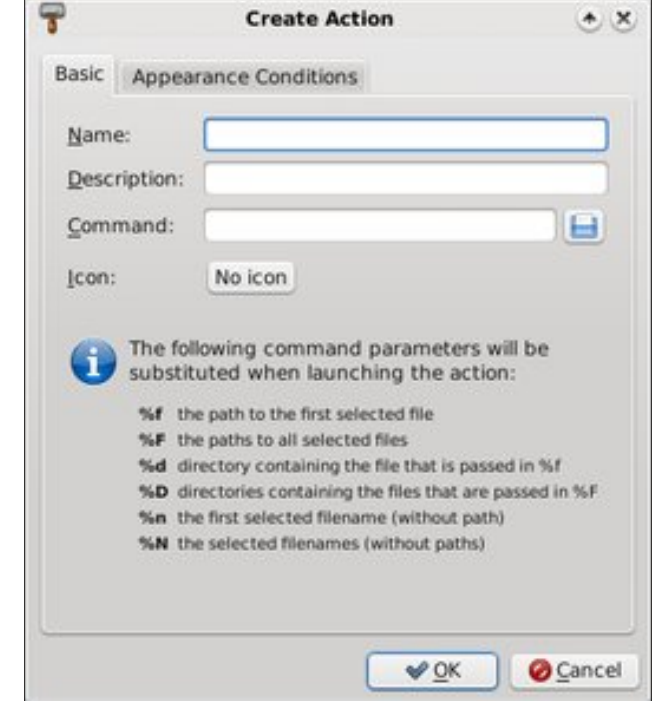

icon displayed, simply do nothing. If you want an icon displayed, click on the "No Icon" button, and select an icon from the icon selection window that opens up.

Notice at the bottom half of the window there are directions about command parameters. For the sake of clarity, here are the choices:

- %f The path to the first selected file
- %F The paths to all selected files
- Directory containing the file  $%d$ that is passed in %f

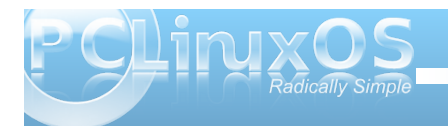

## **Xfce 4.6.2: Customize Thunar's Context Menu**

- **%D Directories containing the files that are passed in %F**
- **%n The first selected filename (without path)**
- **%N The selected filenames (without paths)**

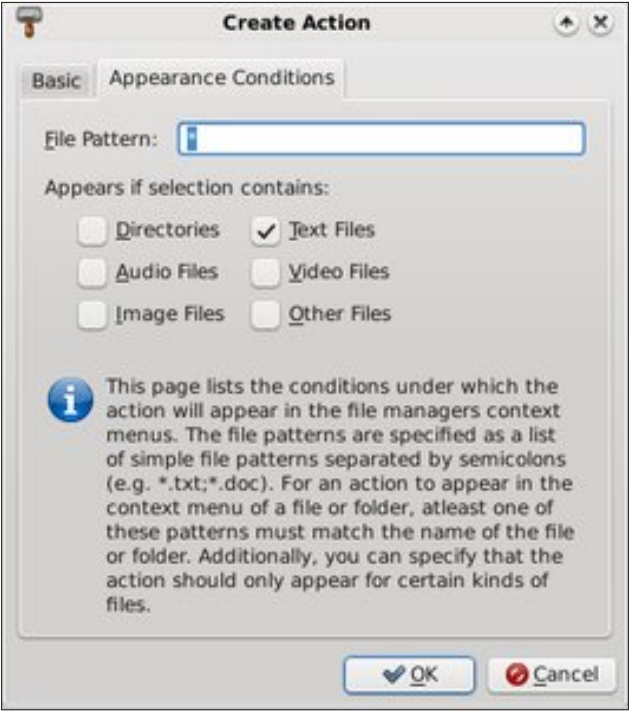

Under the second tab, "Appearance Conditions," you can select under which conditions the context menu is displayed. You can make the context menu displayed for all files and file types, or you can narrow it down to very specific conditions. The choice is yours. Be careful adding too many items

that are displayed for all files and file types, as the Thunar context menu will become quite large. For me, I've found it much better to somewhat limit the conditions under which the new context menu item is displayed. We'll talk more in-depth about this a little later.

#### **Step Three**

Let's take this opportunity to actually add in a useful context menu item. For our exercise, we're going to add a context menu item that converts a JPG file into a PNG file, using the command line tools of ImageMagick.

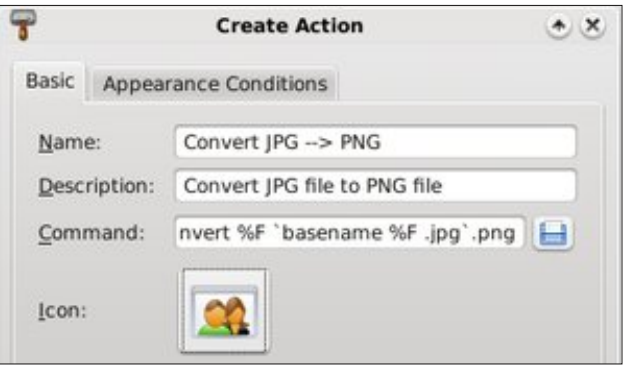

Under the "Name" field of the "Basic" tab in the "Create Action" dialog box, we're going to call our new menu item "Convert JPG » PNG." The "Description" field contains a more general description that is displayed when the user hovers their mouse over the top of the menu item. Here, we've entered the description as "Convert JPG file to PNG file."

We've also entered the action to take when the menu item is selected, under the "Command" field. Here, we've entered the following:

#### **convert %F `basename %F .jpg`.png**

Please note that the command uses backticks, not the single quote character. The command converts multiple files (%F), using the "convert" command from ImageMagick, then uses the "basename" command to strip the .jpg file extension, and then add the .png file extension to the converted file.

I've elected to display an icon in the context menu, so I clicked on the "No Icon" button and chose an icon to display next to the context menu entry.

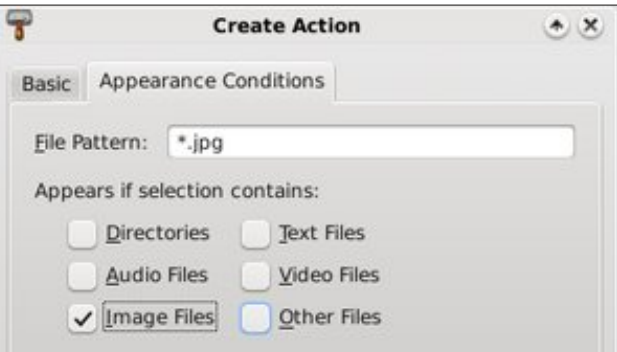

Under the "Appearance Conditions" tab, I've elected to display the context menu only when jpg files are highlighted, and only for image type of files. This way, if I highlight a .txt or .tar.gz file, the context menu isn't littering up Thunar's context menu. This is especially useful, since the command would have no effect upon those types of files anyway.

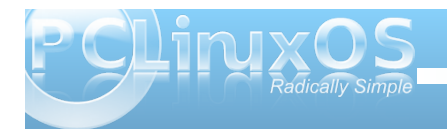

Khuh Ivzkdwlworrnvolnh Iqwkh %Frqiljxuh Fxvwrp Df wir q%gldorj er{ diwhu|rx\*yh ilqlvkhg ghilqlqj wich  $f$  xvw p df whr  $q=$ 

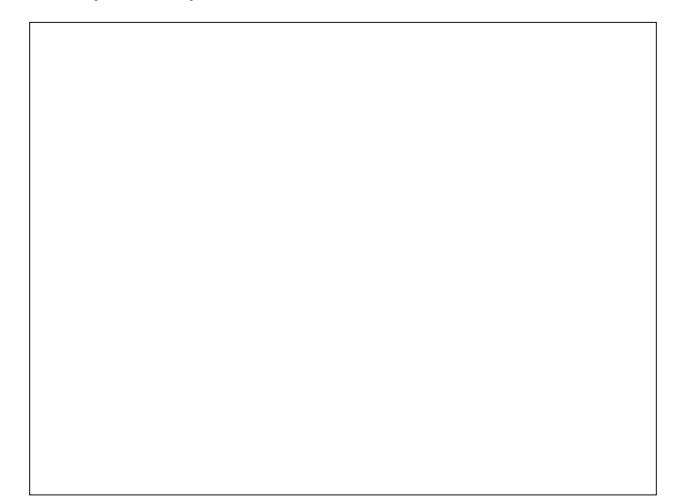

\rxfdqdovrhglwdfxvwrpdfwlrqe|folfnlqjrqwkh If rqzlwk wkh shqflorqlwlVlploduol/|rxfdquhpryhd fxvwrp dfwlrgphgxlwhpelfolfnlgjrgwkhuhg%% exword 1 Wkh each xs dag grz q exword or z | r x wr pryhokh fxvwrpdfwlraphax lwhpxsruarzalla wkh dvwriphax lwhp v1

#### Dgydgf hg W slf v

Z h f dg\*wnavwohwwkh glvf xvvlr g vwrs khuh 1 Wkhuh duh rwkhuwklqjvwr frqvlghu/zkhqlwfrphvwrwkh % Frp p dqq%ilhoq xqqhuwkh % dvlf % wde riwkh % 5 und when Df wir a % ald or i er {/ dag z kha l wf r p h v w vshf lil lai wkh % lon Sdwhug%lhog xqqhuwkh %DosshdudgfhFrgglwlrgv%nde1

I luv w'dn wp h suhidf h wkh glvfxvvlrg wkd wiroorz v z lwk wkly=wklylygrwjrlgjwrehdixonglyfxyvlrgruwxwruldo ri wich Lp dj hP dj lf n fr gyhuwfrpp dgg1Hqwich er r nv kdyhehhaz uwharakrz wrxyhlpdih Pdilfndag door ilw wrov1Mx vwfr vhulgi wkh fravhuwfrppdga dorgh z r xog wolnh p x f k p r uh wlph dgg v sdf h wkdg z h kdyh khuh 1Li | r x kdyhq M hwh { so uhg dqg xqohdvkhq wkh srzhurilp dihPdilfn/|rxpd|zdqw w fkhfnr xwwkh lpdjhPdjlfnfrppdgg olghwrov sdj h/ruwkh Lp dj hP dj lf n H{ dp sohv sdj h1 Lp di hP di lf n sur yighv vr p h yhu sr z huxowr ov ir u ghddgi z lyk i udsklf ildny/dgg wkhuh ly dwhudod qrwklqjwkdwhtxdovrufrphvforvhirughdolqjzlwk judskif ildnviurp wkhfrppdggdgh1

Zhidq nhh swkh frppdag yhul/yhul vlpsoh 1 Wkh frppdgg

frgyhuw (1 (11sqi

zloosurf hvv wich frayhuvlra/dag vlpsoldsshag wich tsgi ilon h{whaylrgrgwkh hagriwkh ixopilongdph1 Vr/li | rxulqsxwild lv wqqd z lqnv1si / wkh rxwsxwild z lobeh adp ha waad z lanv tsi tsaj 1 Wklv lva war pxfkridsureohpzkhq|rx\*uhghdolqjzlwkrqo|d ihz Ip di hv/ vlqf h | r x f dq hdvlo p dqxdo uhqdp h wich ildnv1Lwehfrphv wur xednvrphzkhq rxduh frayhu kaj d odujh axpehurilp di hv/dag z loo tht xlth dq dqqlwr qdovwhs + ruwzr, wr thqdp h wkh ildnv1

With % lon Sdwhug%ilhog lq with %Dsshdudgfh Frgglw gy%de ly fdvh vhgylwyh1Vr/li | r x z dgwwkh frqwh{wp hqxwrdsshduirudoolWSJ ilohv/uhjduqohvv riwkh fdyhriwkhohwhuv/lrxfrxootsodfhwkh iroorzlgi lg wkh % loh Sdwhug% ilhog=

 $-1$ msj >  $-1$ MSJ >  $-1$ mshj >  $-1$ MSHJ

Willy zloofdxyh with frqwh { wp hax wr alvsool iruda } ri wkh ir xufrp elqdwir qv ri ilon h{whaqvlrqv/dqgrqol ilonv hogloj z lwk wkr vhilon h{who vlFxwwkhuh lv d vp doos u edip = ildry z luk h { whay lr av ar wh { df wo pdwfklgjwkhh{dfwyshoolgjdggfdyhriwkhiloh h{whaylrq vshflilhqlqwkh %Frppdqq%ilhoqriwkh Low the state of kdyh with the interview of the state of the state of the state of the state of the state of the state of the state of the state of the state of the state of the state of the state of the state of the state wdfnhgrqwrwkh hqgriwkh h{lvwlqjildn qdph dqg h{whay lr q/dv lq wkh suhylr xv h{dp soh xvlqj wkh yhul/yhulvlpsohfrppdgg1

 $\lfloor \frac{1}{2} \rfloor$  r x z dqwp r uh suhfly h f r qwr  $\phi$  z khuh wich iloh h{ whay Ir g Iv surshup vwdsshariidag wkh 1sqillon h{ whay tra ty dsshaqha/lrx frxoaf und what f x y who df wir gir uhdf k ri wich ir xuild h { what's given der yh = msi / MSJ / mshi dag MSHJ 1\rxzrxog dovr kdyh wrdowhu with % dvhadph% rppdagwr ywls with unvshf with ild h{whaylrq/lqwkh% rppdqq%ilhoqrqwkh% Edvlf%  $wle 1$ 

Khuh duh vrph rwkhulp di h p dqlsxodwir q frppdggy/frxumlav|riLpdjhPdjlfn/wkdwlrxpd| eh lawhuhvwhg la wounder law fxvwrp dfwlraviru Wixgdu'v frgwh{wphgx1Xvhfdxwlrgzlwkwkh ir or z lgi frp p dggv/ehfdxvh wkh| z loo ryhuz uwh wkh ruli ladolp di hildh/dag | rxu ruj Igdolp di h Z LOO eh ORVW\$Wkhvh frp p dggv duh ehvw.vhq rqd FRS\riwkh ruj lqdoilon1

W urwolwh dq lp dj h  $\pm$  uj ur xs rilp dj hv, <3 ghj uhhv= frgyhuw  $(1$  Ourwdwh <3  $(1)$ 

W downuwkh frp suhvvlrg ohyhoridg lpdjh wr83( t xddw = f r qyhuw (1 0t xdol w 83((1

<span id="page-32-0"></span>W uhvl}h dq lp dj h w d z lgwk r i 783 sl{hov= frgyhuw  $(1$  Ouhvl } h 783  $(1)$ 

W uhvl}h d MSJ lp dj h w d z lqwk r i 783 sl{hov/ fr gyhuwlwwr SQJ / vwds wkh h{lvwlgi ildn h{whgvlr g/ dqg unqdp h wkh ilon w ohwwkh xvhunqrz wkdwwkh ilon kdv ehhq uhvl} hg w 783 sl{hov z lgh=

frgyhuw (I Ouhvl } h 783 cedvhgdph (I 1msj c0uhvl } h7831sqj

+E| wkh z d|/ gr g\*wz r u der xwkdylgj wr vshfli| er wk wich z lgwk dag wich khlj kwrida Ip di h>lp di hP di lf n zloodxwp dwfdool suhvhuyh wkh dvshfwudwr lilrx vshfli| rqd wkh z lqwk, 1

Fr qf oxvlr q

Rifrxuvh/|rxfdqgrpruhwkdqnxvvvghdozlwk lp di hildro iurp Wkxqduv frqwh{wp hqx1\rxfdq vshflil frp p dggv wkdww.g vf usw/frp suhvvilow/ sod | p xollp hgld ildnv/hwf1\rxfdqgr suhwlpxfk z kdwayhu | r x f dq lp dj lqh iur p Wkxqduv fr qwh{w p hax/su yigha | r x f da vxsso wkh su shufrp p dag rufrppdggv1Ltodndyh | rxwh {sorthwkh hqgdnvv srvvlelowhy rifxvw p dfwr qv | rxfdq vhwxs1

Li|rx duh lqwhuhvwhg/|rx fdq uhdg pruh derxw vhwlqj xs fxvwrp dfwlr qv ir u Wkxqduv frqwh {w p hax/dwwkxaduv z he vlwh10hwl r xulp di ladwr a uxa  $z \log 1$ 

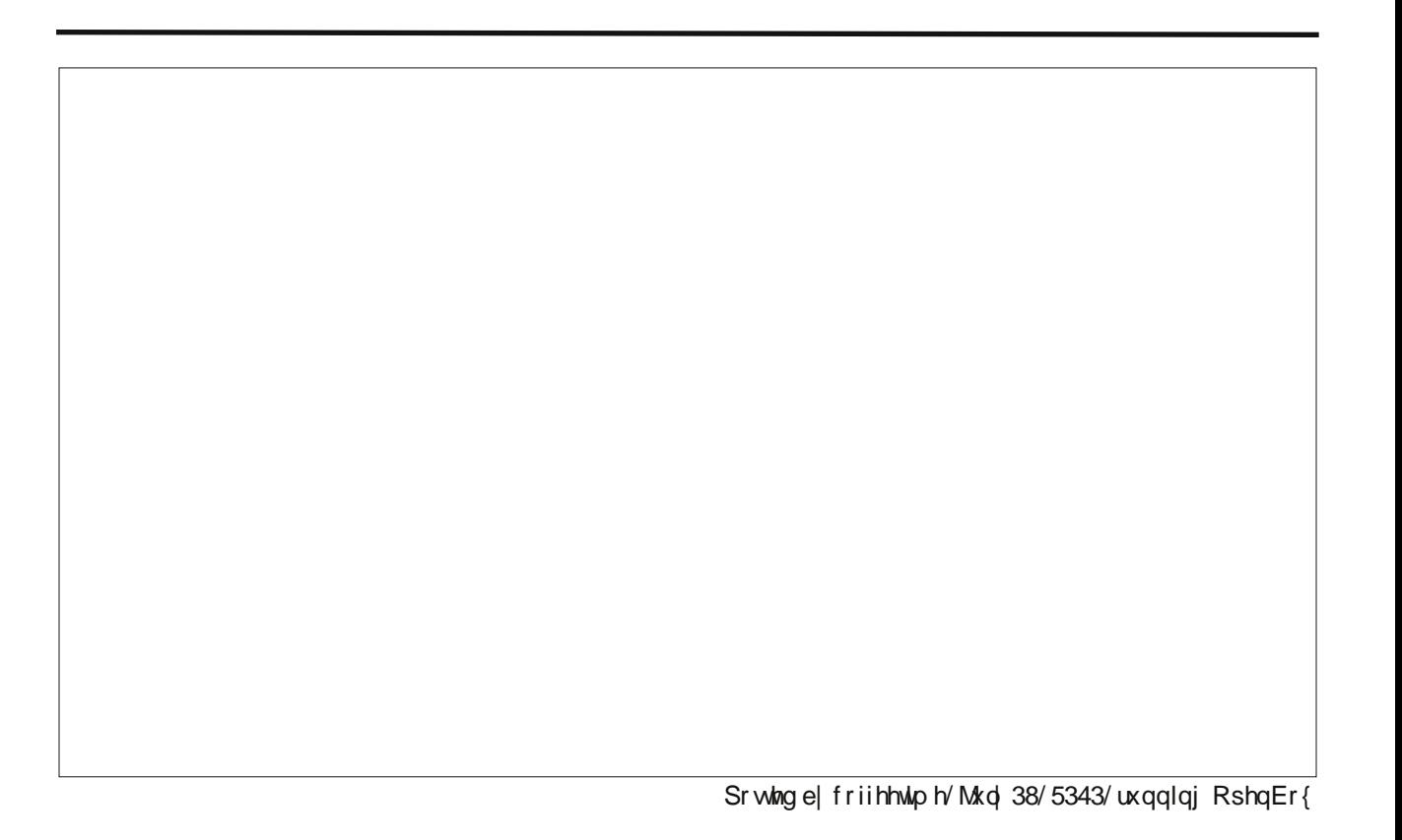

# **OpenOffice 3.2: Calc**

#### <span id="page-33-0"></span>**by Meemaw**

**11 12 日 3 日** 

 $Arial$ 

We have looked at OpenOffice Writer, covering some of the basics of the program and what was included. This month we'll look at some of the basics  $\Box$ of OpenOffice Calc, which is the spreadsheet program in the OpenOffice suite. When you open it, you will have an empty spreadsheet grid for whatever data you want to organize. This will be a very basic review, because there are many things that Calc can do that I've never used.

File Edit View Insert Format Tools Data Window Help

lists (you can do this in a database program, but if you only need name, address, city & state, a spreadsheet is just as easy, if not easier.) I use spreadsheets to do address labels quite often.

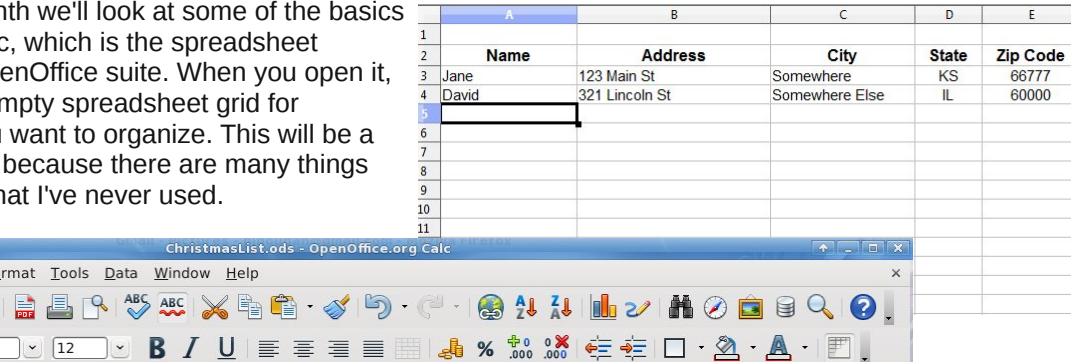

In the next shot I highlighted the numbers in the money column, starting with the cell where the sum should be displayed and dragging my mouse up. Then up above the spreadsheet (but below the toolbars) in the formula bar, click on the symbol (Σ). Your sum should appear in the bottom cell.

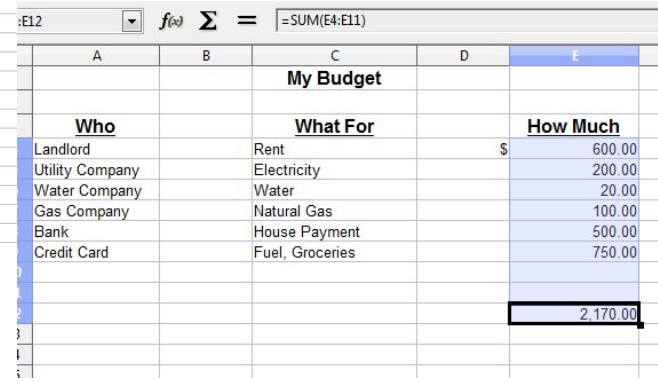

The toolbars are almost identical to those found in OO Writer: however, some of the individual buttons are different. The main toolbar has all the standard features, like cut & paste, save, open, new , print, etc. The formatting toolbar is different in places. Instead of the numbering and bullet buttons that are used in Writer, you will have buttons for changing cell contents - you can highlight cells and format them as currency, add or subtract a decimal place from your numbers or put borders around specific cells. Instead of editing text, you can choose a filler color for the cells you have highlighted. Also, two sorting buttons are in the top row to sort your data alphabetically, or reverse. You can also display a graph to go with your data if appropriate.

Spreadsheets can be used for quite a few projects! In addition to keeping track of monetary amounts for each month of the year (only one use), you can build forms (like invoices or statements), make address

In my job, I have to submit a list of upcoming bills to my bosses, so they know where the money is being spent each month. I use a spreadsheet because you can set it to add a column of figures. That way, they know the total, and I don't have to run the adding machine three times to make sure I didn't add wrong!!! In the example I did a quick home budget list that is similar.

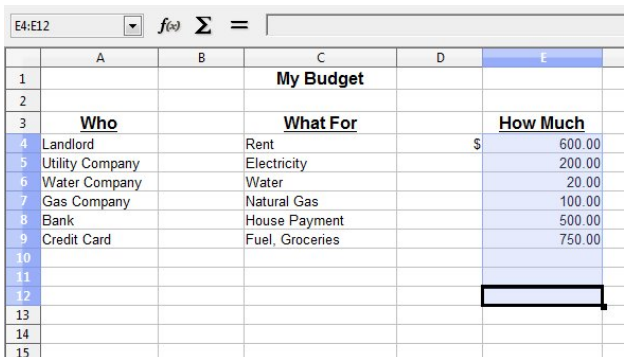

The formula bar has the characters that are in the cell you have selected. If you have numbers or text in the cell, the formula bar will show what is there. If you are doing a spreadsheet with mathematical calculations in it (like the number sum above), it will show the formula for getting that answer. In the example above, the formula is =SUM(E4:E11) which means that the numbers in cells E4 through E11 will be added together and the answer displayed in E12 (which is the cell where the formula is located.) In a budget, for example, we could add our income and bills separately, then put a formula in a third cell which would stand for the difference between incoming and outgoing cash to let us know our month-end balance. The Insert > Function menu has a list of formulas you can use. You can also get the same list from the fn button to the left of the formula bar.

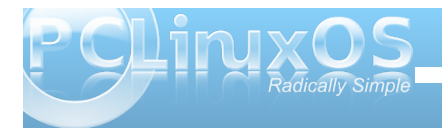

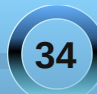

You can make your document a little prettier, if you wish, by putting colored backgrounds in some of the cells. I highlighted 5 cells, then clicked on the background color button on the toolbar, and chose a light blue. I also made the row height smaller, so that my cells would look like a colored border. Click on Format > Rows > Row Height (or Format > Column > Column Width) to change the size of the row or column - or if your hands are very steady, you can 'grab' the row border at the bottom of the box with the row number in it, or the column border at the right of the letter and drag it to suit you. You can get close, but if you want several of them the same width or height, you're more accurate highlighting the ones you want to change and using the format menu.

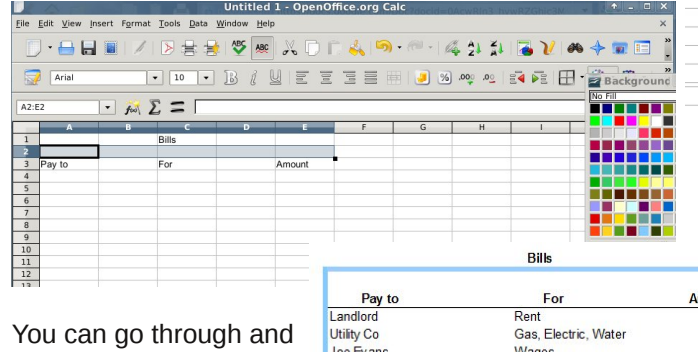

color cells and put your information in until you have it the way you want it. You can always click the 'Print Preview' button to see what it looks like (and with a little more than 15 minutes work, I'm sure you can make one that's awesome!)

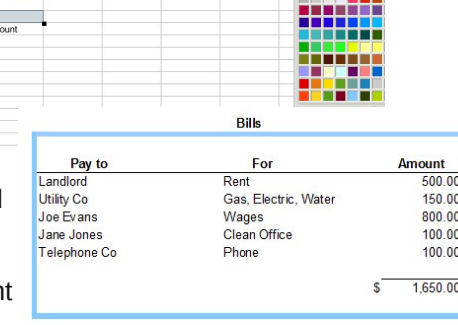

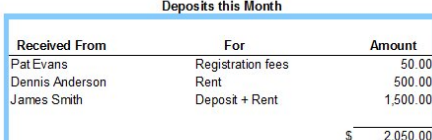

Another thing you can do that might make your spreadsheet look a little better is to merge cells. Sometimes I'm doing a sheet that needs a title, and I want the title centered. If the title is in the spreadsheet itself, I highlight the number of cells that equal the width of the sheet, then click the 'Merge Cells' button.

 $\boxed{\cdot}$  fo

Teleph

**deposit** 

Recei

Pat Ev

Dennis

James

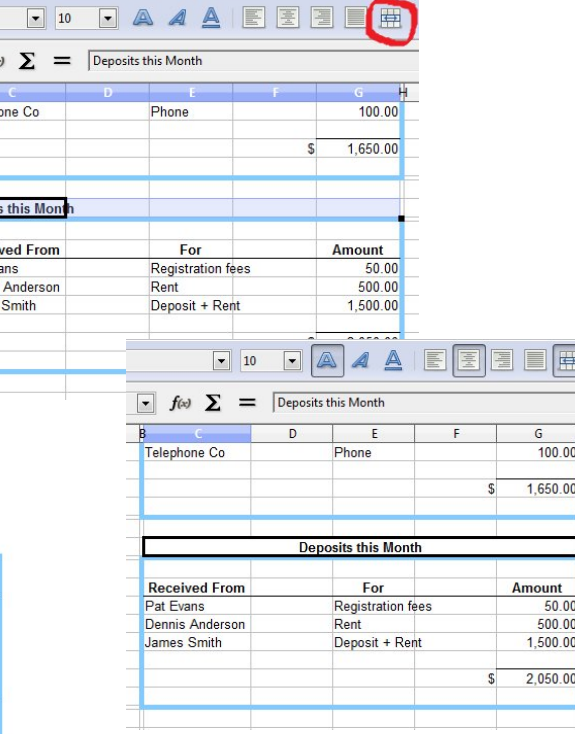

If you haven't clicked on the 'Center Text' button, do that as well. In some of the spreadsheets I do, the columns are different widths, so merging the cells and centering the text gets it centered the way I want it.

You can format the cells to add lines in specific places (like underneath the headings in each section or at the bottom of a column of numbers being added) or have your numbers show in a particular format. Just highlight the desired cells and click Format > Cells and you'll get a formatting box; use the arrangement section at left to designate the locations of the lines and the style box to make the line the correct thickness. I actually changed mine to 2.50 pt.

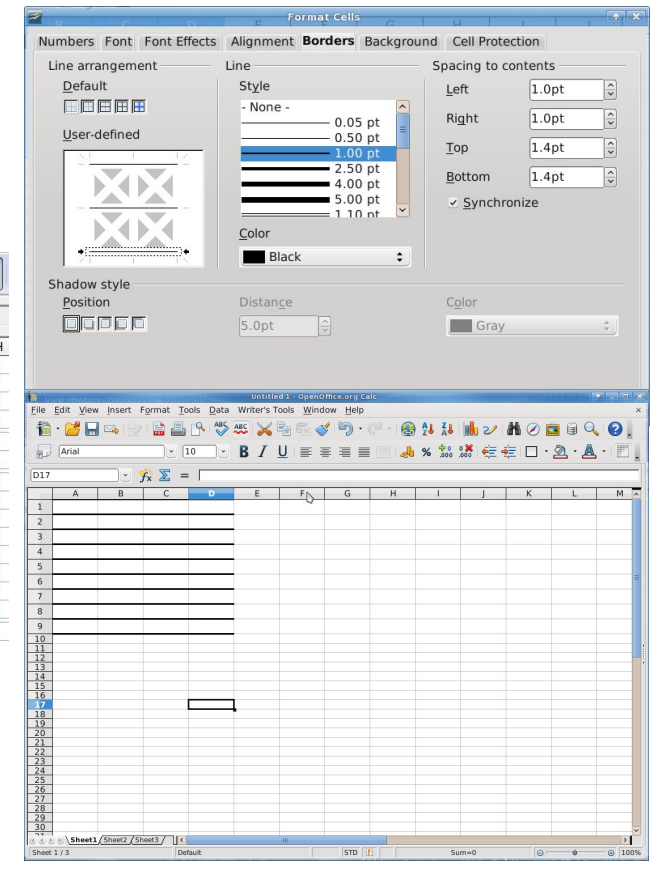

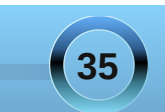

 $L$  | r x r q  $\phi$  kdyh d ihz sodf hv | r x z dqwwkh er ughuv wr j r / | r x f dq klj kolj kwwkh f hoov dqg xvh wkh  $E$ r ughuv exword r q wkh wroedu +lq p  $|$  h{dp soh/ wkh er ughuv exword Iv Iq wkh er worp urz riwr ov wr wkh ohiw r i wkh edf nj ur xqq f r or uexwr q1,  $\vert$  r x z looj hwd gurs 0 gr z q z lwk vhyhudof kr lf hv1

Lq wkh vdp h ir up dwulqi er {/ wkh wdev df ur vv wkh wrs lqf oxgh \*Qxp ehu\*>wklv lv z khuh | r x f dq ir up dw qxp ehuv wr or r n wkh z d| | r x z dqwwkhp 1 lq d ilgdaf ldoz r unvkhhw' L olnh wkhp down kdyh wz r ghf lp dosr lqwv dqg d f r p p d ir uwkh wkr xvdqgv sodf h1Lir up dwwkhp dv qxp ehuv udwkhuwkdq f xuhqf | 1Z k| B Ehf dxvh z khq | r x ir up dwwkhp dv  $f$  xuhqf  $/$  hdf k qxp ehulqf  $\alpha$ qhv wkh f xuhqf  $\alpha$  deho | r x f kr r vh/ dqg Lr qo| z dqwp | gr oduvlj qv dwwkh wr s dqg er wr p r i hdf k vhulhv/ qr wr q hyhu| dp r xqw1 With uhir uh/ Lxvh dq h{ wud f r  $\alpha$  p q wr with ohiwr i p  $\mathsf{I}$ qxp ehuv vr Lf dq sxwwkh gr oduvlj qv z khuh Lz dqw  $whp<sub>1</sub>$ 

Qr z / li | r x \*yh j r qh wr sulqw| r xuvsuhdgvkhhwd dqg lw vd| v \*Vkhhw4\*dwwkh wr s1111dqg | r x gr q\*wnqr z z kr sxwlwwkhuh1111| r x vkr xog j r wr I r up dwA Sdj h dqq f kr r vh wkh \*Khdghu\*wde1Wkhuh lv d exwr q wkdwvd v \*Hglw\*0f olf n wkdwr qh dqg | r x z lovhh d f kduw vkr z lqj lwhp v glvsod| hg lq wkh khdghur i | r xu  $gr f xp hqwWkh f hqwhuvhf wr q kdv *Vkhhw4 *1 \r x$ f da ghohwh wkdwwh { w/ r u| r x f da f daf hor xwr i wkdw/ i r edf n wr wkh khdghuwde dqg xqf khf n wkh \*KhdghuRq\*  $er\{1Fr\ qyhqlhqwq/\n$ wkhuh\*v p r uh wkdq r qh z d| wr gr vr p hwklqj 1

Mxvwolnh lq Z ulwhu/ RshqRiilf h1r y kdv or dgv ri whp sodwh v ir uxvh lq Fdof 1\ r x fdq ilqq whp sodwh v ir u j udsk sdshu/ exgj hww.khhw/ dp r uwl<sub>d</sub> dwr q vf khaxohv/ j ur f hu| olvw dqg hyhq d Vxgr nx j dp h\$ kws=2h{ whqvlr [qv1vhuylf](http://extensions.services.openoffice.org/project/) hv1r shqr iilf h1r uj 2sur mhf w21

Whuh duh h{ whulr uvlwhv wkdwkdyh whp sodwhv dv z hoo1 Li | r x duh or r nlqj ir ud vshf lilf whp sodwh/ | r x f dq j r wr r qh r i wkh vh vlwh  $v=$ 

 $kws = 2z$  z z 1yhu $kn$ {751f r p 2

kws $=2$ z z  $\alpha$  suhdgvkhhw4561f r p 2

kws $=2$ z z 1v| vp r g1f r p 2 uhh0vr iwz duh1kwp

Lyh ir xqq or dq sd| p hqwr khgxohv/ exgj hwkhhw/ wkh Vxgrnx jdp h dqg hyhq judsk sdshu\$\$Pdq| ri wkhp vd  $H\{fh\phi$  exwz h nqr z z h f dq r shq wkhp dq| z d|1

 $F$ dof z loo gr p xf k p r uh wkdq z kdwl v f r yhuhg khuh $$$ Lkr sh | r x \*oowdnh vr p h wlp h wr h { sor uh1Qh { wwlp h z h\*oor r n dwLp suhvv1

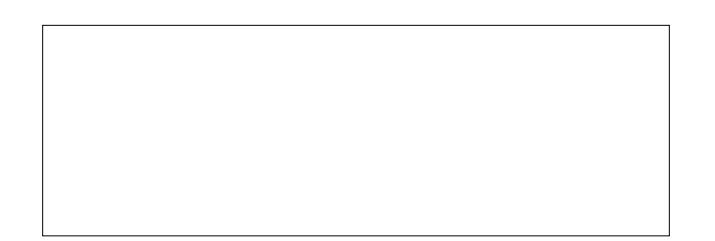

# <span id="page-36-0"></span>Vhywtp r gldc=SFClgx{RV=dg DfflgngwdoGlvfrynul

e Shwhu Ehqhf }  $\mathbf{W}$  { wkz khhq

L'yh ehha xvlai vrphirup ri Olax{ alvwar iruwkh sdvwihz prqwkv qrz zlwk dihz surednp v/dqg mavw vwp edig xsr q SFOqx{RV e| dfflghqwfD kdss| df f Ighgwli Lvdl vr p | vhot1

With sureding v Lkdg z huh undown plan u frp sduhg w wich suredno v z lwk Z lggr z v/z klf k Lyh ehha xvlgi vlath Z la<81Vr Lz dv undow kdssl w alvfr vhu Qax{ la i hahudd Krzhyhu Lfrxoa arwilaa rah alywr wkdw z r unha z lwk hyhu wklaj wkdwlahhana 1 Wkh r ah alvwr wkdwfdphforvhzdv Xexqwx <43 +Nduplf, 1WkhqL xsi udghg w 43137 + Oxflg Q q{, / dqg Lfr x ogq\*wj hw p | Vn| sh z hef dp z r un|qj / divhup xf k vhduf klqj 1

With a Lwing Plaw z kifk z dv j undwill f hswind with u frplqjrxwriklehuqdwirq/Lzrxogkdyhwruherrw

ehf dxvh wkh v vwhp iur } h1Z kloh vhduf klqj ir ud vroxwing/LfdphxsrqdwkuhdqlqwkhPlqwinuxpv1 Vrphrqhphqwtqhgwkdwdurodqiuhohdvh RV kdg dow exj v dqg su edip v1Vr Lglg d vhduf k ir uQqx{ urodaj uhohdvhv1 Luhdg wkurxjk prvwriwkh uhylhzv/ dgg SF Ogx { RV f dxj kwp | h| h1

Lworrnhg olnh hyhyl wklgj d ghz Olgx{ xvhufrxog z dawillarz gordana wich J ar p h yhwlr g/ + widwi z kdw Lip xvhg wr, dqg sod | hg z lwk wkh dyh FG ir ud z kloh 1 Witha/Llaywolotha Iwah{www.Plawidaa Lyfuhzha xs with sduwwr glai dag gholwing Plaw + hv Lvkr x og kdyh xvhg J sduwng wr suhs lwir ud gxdoer r wlqvwdoo 1Qr elj i lh/ vlgf h Lkdyh hyhy wklgj lp sr undqwedf nhg xs w da h{whuadoquyh1+Londuang w ar widwd or ai wo h dir/uhlqvwdodgi Zlggrzvdplodrgdggrghwlphv.1

Vridulto undool kdssl zluk lwdgg zrxog olnh w widan with ahyhorshuv ir ud i undwine 1 Ldovr gr z go dghg wkh NGH 7 sdf ndj h/dgg kdyh ehhq sodligi zluk ukdwirud z kloh 1 Hyhul uklgi orrnydgg z r unv vhul z hoo/dag Lyklan p l vhdu k ir ud glywr wkdwz runv ir up h lv ilgdom ryhul Lundom on h wkh lghd ridurongi qlvwur/lqvwhdqridghzuhohdvhhyhul 9 prqwkv/zkhwkhulwtexjj|rugrwt+Lghyhuuhdoo xqqhuvwrrg wkdwsklor vrsk | wrwhoo | rxwkh wuxwk, 1 KrzhyhuLgli uhvy/vlgfh wkly ly grwd srywwredyk r wkhualywr \*v r uZ laar z v1

Lip may wuhdokdss | z lwk lw/dgg krsh wreh x vlgi lwiru dorai wiph wrfrph 1 Wkdan Irx 1

# YIVIWXV Rq WF

k Odxqf k | r xuidyr uwh LUF F kdwF ohaw vriwzduh + f kdw sigj lq/nrshwh/hwf1

k J r w ithhar ah tahw

kWsh 22mlq & sf dqx{r vOp di % +z lwkrxwwkhtxrwhv,

#### <span id="page-37-0"></span>e GduuhoM kqvwq +gmkqvwq,

Ehir uh ehi lqqlqi d vxp p du ri Kdlnx\*v dssof dwr gy/ Lg eh unp Ivv li Lglgg\*wd| d olwoon pruhder xwwkh Ehl V+ EhR V ilohyl ywhp, / grwwr eh frgixyhg z lwk El V/wkh XQ 4 Z duhildrv vlap 1 Dookr x j k z ulwang lg wich odwh 4<<3v/lwkdv vrph dgydgf hg f dsdeldwihy1Lwiv d mxugddgj / p xoll0ukuhdghg/ 970 elwilohyl ywho / r swip l} ha ir u ywhd p lai ilon df f hvv/dqg f r qwdlqlqi gdwdedvh0bnh h{ whqqhq iloh dwwlex why 1 X vlqj lw/ r x fdq f uhdwh givn sduwwir qv iq h{f hvv ri; h{del why/ + wkdwt : /333 whudel why./ dag fundwhildhy wkdwduh odu huwkdq 63 j lj del why lq vl}h1Rqh ri Ehl V<sup>\*</sup>v p r vwlp sr undqwdqg zigho w xwng indw.uhv iv lw vxssr uwir u h{whqqhq dwwlexwhv1Li | r x z dqwwr dvvr f ldwh lgir up dwir g z lwk PS6 ildn v x vlgi d frqyhqwrqdoilon v| vwhp / | r x p lj kwkdyh wr fuhdwh | rxurzq gdwdedvh wr vxssruw vhduf klqj / fundwigj / xsgdwigj / rugholwigj wkh h dwwlex why dylr xup xylf frochfwlraiurzy dag f kdai hv1Z luk Ehl V/ ukh dwulexulav f dq eh dgghg w wich ild v v v whp lwhoit Wilv phology widted surjudp ir u hglwigirusod ligi PS6v grhv grwghhg wrfuhdwh ru p dlqwdlq d gdwdedyh/ehfdxyh wkhilohylywhp zloo kdggoh wkhyhixgfwlrgyirulrx1Ehl V yxssruw dvvr fldwigi dwulexwhy z lwkig diloh/dgg dwulexwhy fdg eh vhduf kha daa vruwha el wkhiloh vl vwhp/dv da h{whaylrqridq|dssolfdwirq1lrudpxfkpruh ghwallong dgdo vlv/ vhh wklv duwt on/z uwtagel Dgguhz Kxgvr g1 kws= $2d$  wwh f kg if d f r p  $2$  shg 0 vr xuf h2qhz v253432392kh0ehr v0lohv vkhp 1dw

DEhl V sduwwr a fda eh fundwha z lwk SFO ax { RV\*v rzqsduwwrqlqjwroidqgzlwk JSduwHg/dvzhoodv r wkhuglvn sduwwr glgj sur judp v1

With the dine is highler discuss while dig vite to what he with the Vith Muslim of the Vith Muslim of the Vith Muslim of the Vith Muslim of the Vith Muslim of the Vith Muslim of the Vith Muslim of the Vith Muslim of the Vi sxusr vh dssolf dvir qv lqf oxghg lq vikh Kdlnx U4Doskd5 lavvdoodwra1Wkhl duh=

Qdp h m<sub>m</sub> Df wwlw Prglwu EhSGI FGSod hu Fkdudf whuPds  $F$  of  $nz$  hin  $Fr$ g| $F$ dp

GhynF do

Ghyf uswir a  $<sub>1</sub>$ </sub> FSX ) p hp r u x v di h vlhz hu Ylhz v SGI ildnv Sod| v dxglr FGv I r gwylhz hu P x ol0wdf n dx glr 2ylghr frpsrvkkqj) dqlpdwtq Z hef dp prqlwrudgg  $uhf$ r  $u$ hu Dedvlf fdofxodwru

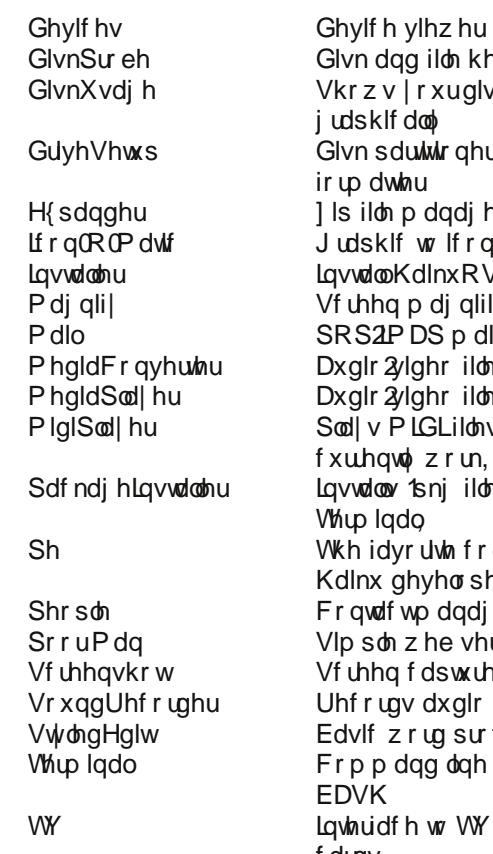

Ylvlr a Z heSr vlwh Z r qghuEuxvk

lvn dqg iloh kh{ hglwru krzy | rxuglyn xydi h dsklfdool lvn sduwwr ahudaa uo dwwhu s iloh p dadj hu udsklfwrlfrgfrgyhuwhu vwdoo KdlnxRV thhq p di qlilhu RS2PDS p dlof dhqw sqlr2ylghrildnfrgyhuwhu (glr2ylghrildnsod|hu **adl v PLGLildny <del>t</del>ar hyggy** uhawol zrun. vwdoov 1snjilohv+uxqviurp up lado thidyrulwh frghhqlwruri dlnx ghyho shw r gwdf wp dgdj hu p soh zhe vhuyhu thing fdswxuh xwlolwy' hf rugv dxglr dvlfzrugsurfhvvru rppdggdghzlggrzzlwk **DVK** whuidfh wor WY ylhz Iqi f dugv  $I\!\!I\!\!I$   $F$  f dhaw Z he eur z vhu Lp dj h hglwu

Pr vwgdlowd wdwnw/vxfk dv z he eurz vlgi/whas whaling interventional metal of the eurz vlgi/whas what what we h dag sod laj ridxglr dag ylghr ilohv fdq eh grah z lwk wkh lqf oxghg surjudp v1Qr wdoop xowlp hgld ir up dw f da eh sod ha/krzhyhull ruh{dp soh/wkh lqf xghg z he eu z vhugr hv qr wsoll iodvk ylghr v1

With z he eur z vhukdy with ir orzlqj vluhver rnpdunhg xqghuwkh Vriwz duh ir oghu=

kws=2sruw1kdlnx0lohv1ryj

kws=2kdlnxzduhfrp --

kws=2ghytr vgudz hulqhw

kws=22} hwdQ dp hvffrp

Wkh ghyho shw duh dz duh riwkh vkruwdjh ridssofdwrqvdqg wich dip lwing delow hiv ri vrphriwkh dssof dwr qv1l ruwklv thdvr q/ wkh| 'yh ehhq vfrxuqj wkh z he ir u roghuEhRV dssolf dwir qv/dqg dvnlqj ir uqhz vxep Ivvlr qv1

## **Alternate OS: Haiku, Part 2**

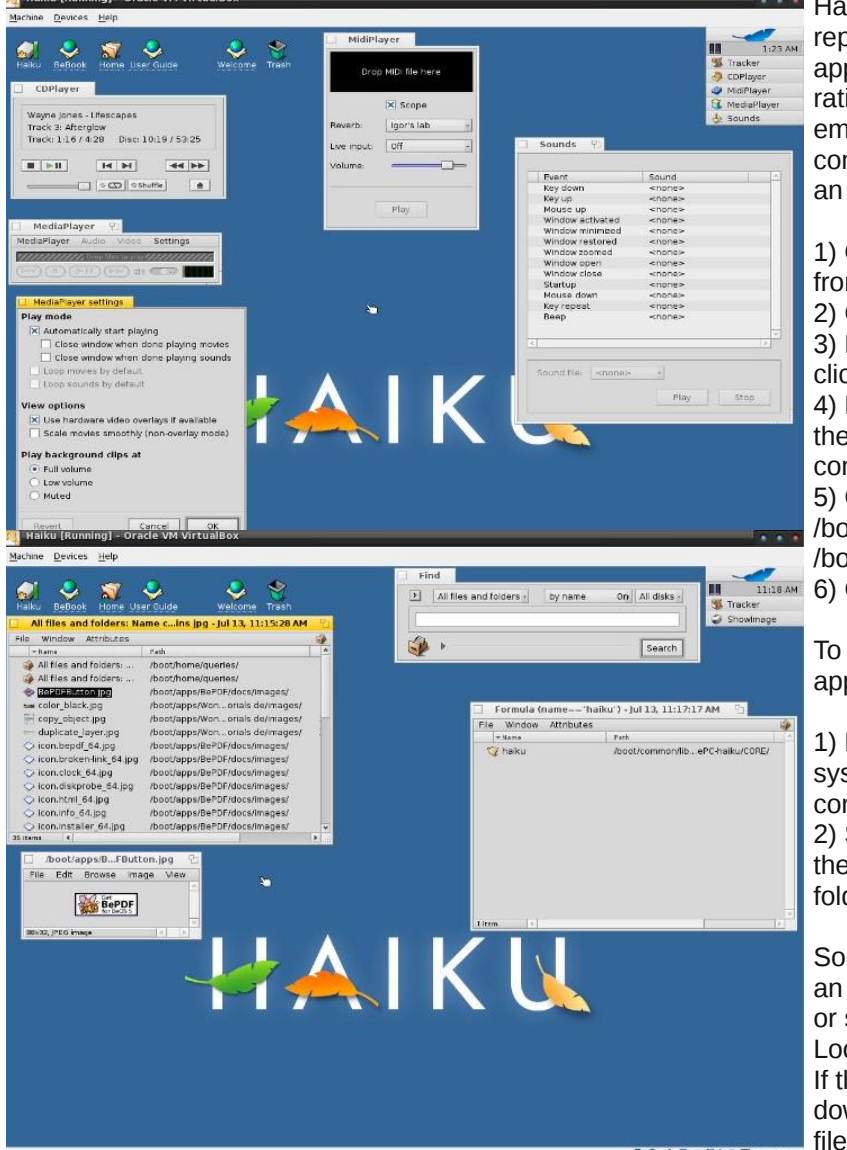

Haikuware was chosen as the central repository because it has 2640+ applications to download. It also has a rating system, user forums, a built in email system, and a way to leave comments for each application. To install an application on Haiku:

1) Open your WebPositive web browser from the Applications menu 2) Go to Haikuware.com

3) Download the application you want by clicking on Download

4) Launch the Expander by clicking on the Open button after download completes

- 5) Change the install path from
- /boot/home/Desktop to
- /boot/apps

**EXPAN 6) Click Expand** 

To run your new application:

1) Right click on your file system icon (upper left corner of desktop) 2) Select the apps folder, then your application's folder.

Some applications have an additional setup script or setup instructions. Look for a README file. If the application is downloaded as a .pkg file, open Terminal from

the Applications menu and run PackageInstaller from the command line. Use the PackageInstaller to complete the installation. Some applications or libraries can be installed using the installoptionalpackage utility. Open Terminal and type installoptionalpackage –l to list packages or libraries that are available to install or update.

The Be operating system was touted as a highly capable and efficient multimedia system. Haiku is beginning to live up to that promise. It has a vastly improved networking structure. And the BeFS has at least one capability, metadata storage in the filesystem, that others cannot yet match. The only drawback, if it can be considered as such, is that the system only allows for one user. Whether this will ever be addressed is unknown.  $\bigcirc$ 

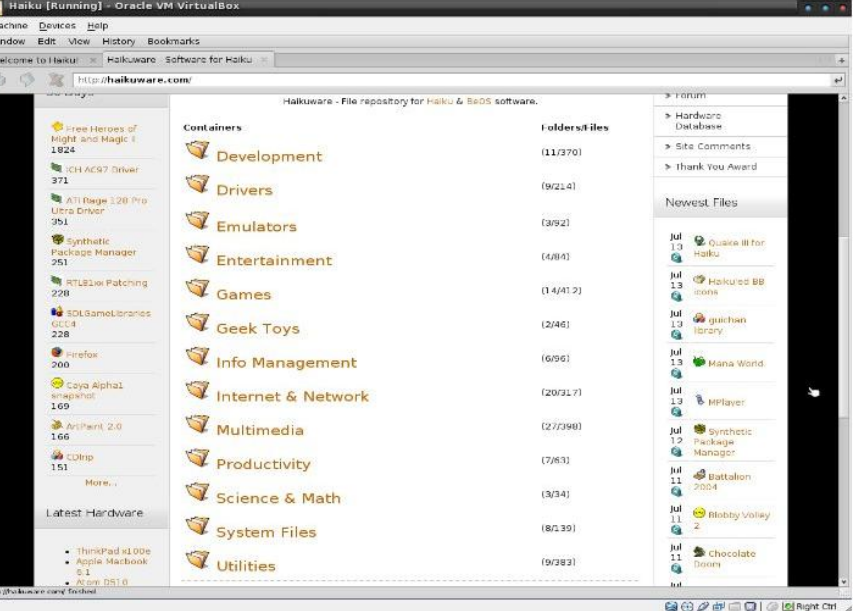

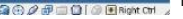

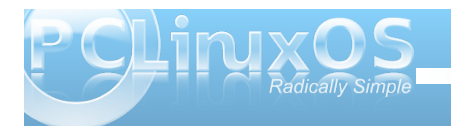

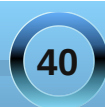

# Video Encoding: Step-by-Step

#### <span id="page-40-0"></span>**by Daniel MeißWilhelm (Leiche)**

For a few years, under Windows, I had created video CDs and DVDs with TMPGEnc, or HC-Encoder. Both are very popular video transcoding programs. HC-Encoder needed avisynth, a frame server, but that is another story. Instead, using the matrix from molevcd produces very good quality.

Under PCLinuxOS, I installed avidemux, then Handbrake. Handbrake does the job very quickly, it's easy to handle, and it produces good quality output. But the bad thing is that the developers of Handbrake removed the avi container, and my storebought media player now only plays avi, mpeg or wmv files. What's new?

I searched and searched, added some apps from the repositories of PCLinuxOS, but nothing else is

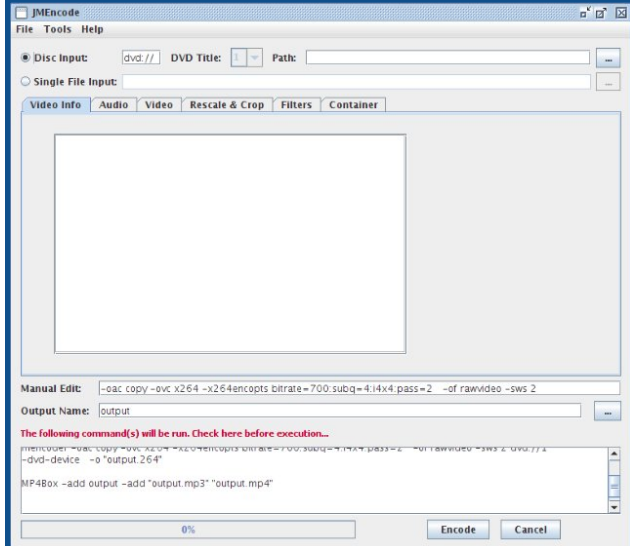

as fast as encoding with Handbrake. DivX Converter is a frontend for mencoder, but my test file took 12 hours to process, and the quality was not what I expected.

Mencoder, as a command line program, is not quite so handy for me. The output is perfect, no doubt about it, but i need a GUI or frontend for mencoder. I finally found jMencode, a frontend for mencoder.

To open a file, click on Single File Input, and the button with the ellipsis, to the right of the "Path" text input box. Then open the file browser and go to the folder where your video is.

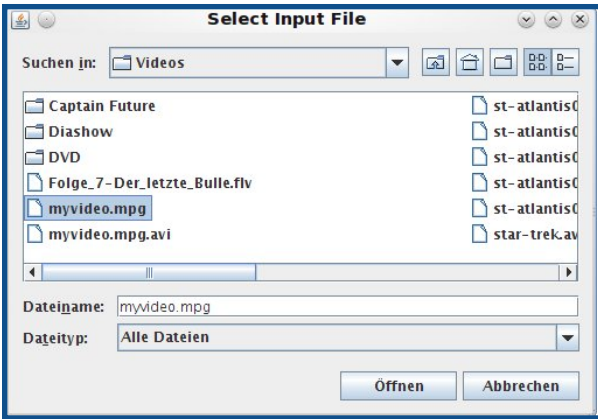

To open the video file click on Öffnen (Open) and jMencode analyzes the file. You can see the details in the main window.

When we want to create an avi file, we can skip the **Audio** window because mp3 output has already been selected.

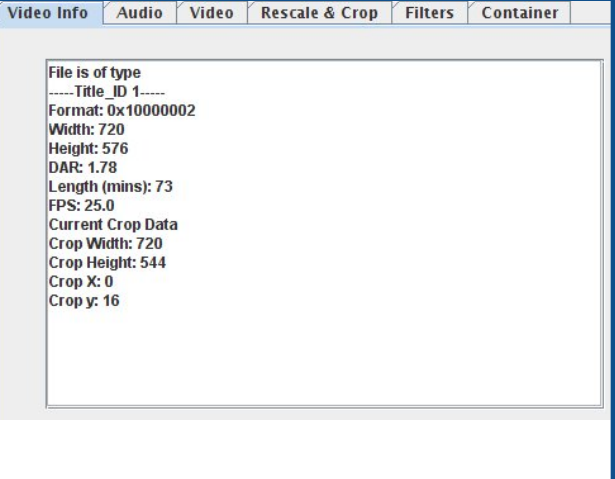

Next go to the **Video** window and set the codec and other things. Usually, 1-pass encoding works well for me, and the quality for my old TV is perfect. The container is avi, and for CC, I chose XVID. If I forget that, my media store player won't play my video. I set the input DAR (aspect ratio) on 16:9, and other options I left at their default settings.

The next window is **Rescale & Crop**.

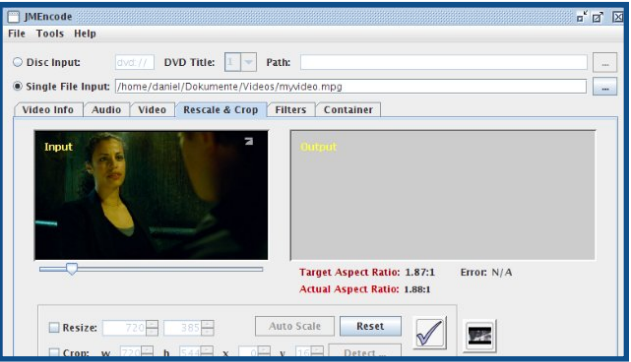

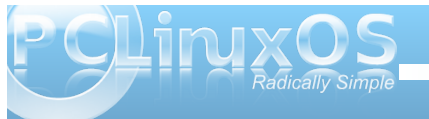

With the slide control under the picture, you can search a perfect picture for cropping or rescaling.

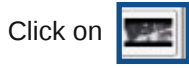

and set **Keep Anamorphic**, when you want 16:9. I didn't click it in the following screen shot, since it was already preselected for me.

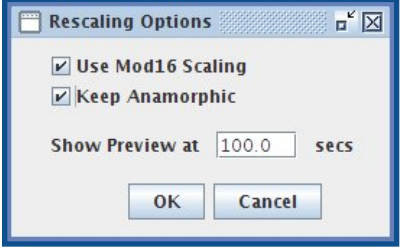

Now click on the hook button, and you see the output.

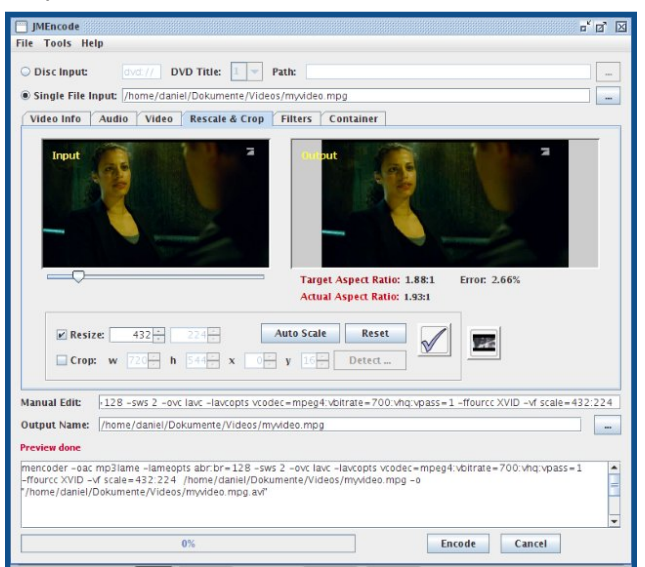

After rescaling my video to 432x224, the picture seems correct to me.

All settings are complete. Now we should click on the encode button, but this button doesn't work at this time. I have contacted the developers and hope it will corrected in a new version. You can copy the generated command from the main window with "ctrl+a" + "ctrl+c", then paste it in a konsole. The generated mencoder command is as follows:

**mencoder oac mp3lame lameopts abr:br=128 sws 2 ovc lavc lavcopts**

**vcodec=mpeg4:vbitrate=700:vhq:vpass=1 ffourcc XVID vf scale=432:224**

**/home/daniel/Dokumente/Videos/myvideo.mpg o "/home/daniel/Dokumente/Videos/myvideo.mpg.avi"**

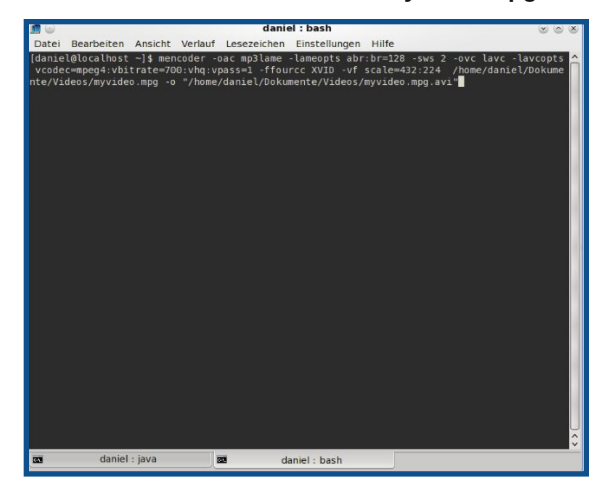

and press **Enter**.

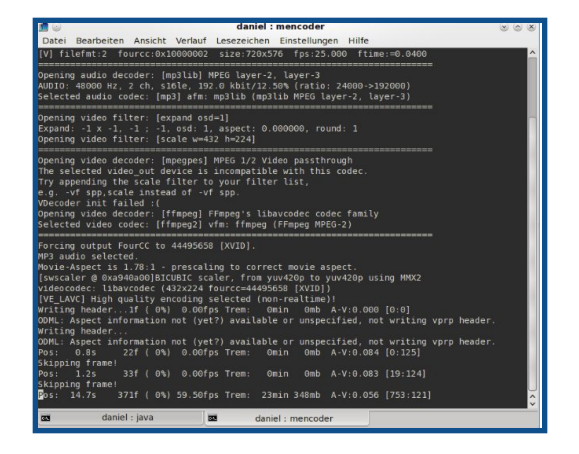

You can play the output file with any player, if you want.

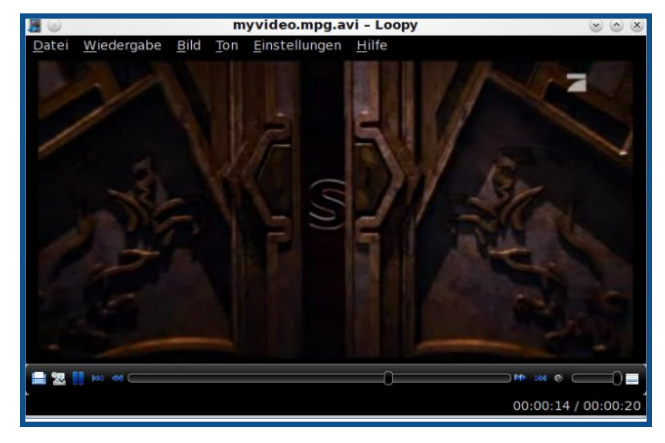

Mencoder does what I need, and works perfectly for me. The encode button in jMencode doesn't work, but hey, working in konsole is really fast.

Good luck with jMencode. O

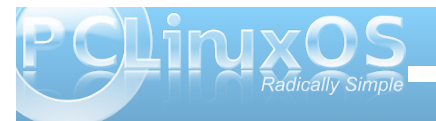

# <span id="page-42-0"></span>Screenshot Showcase

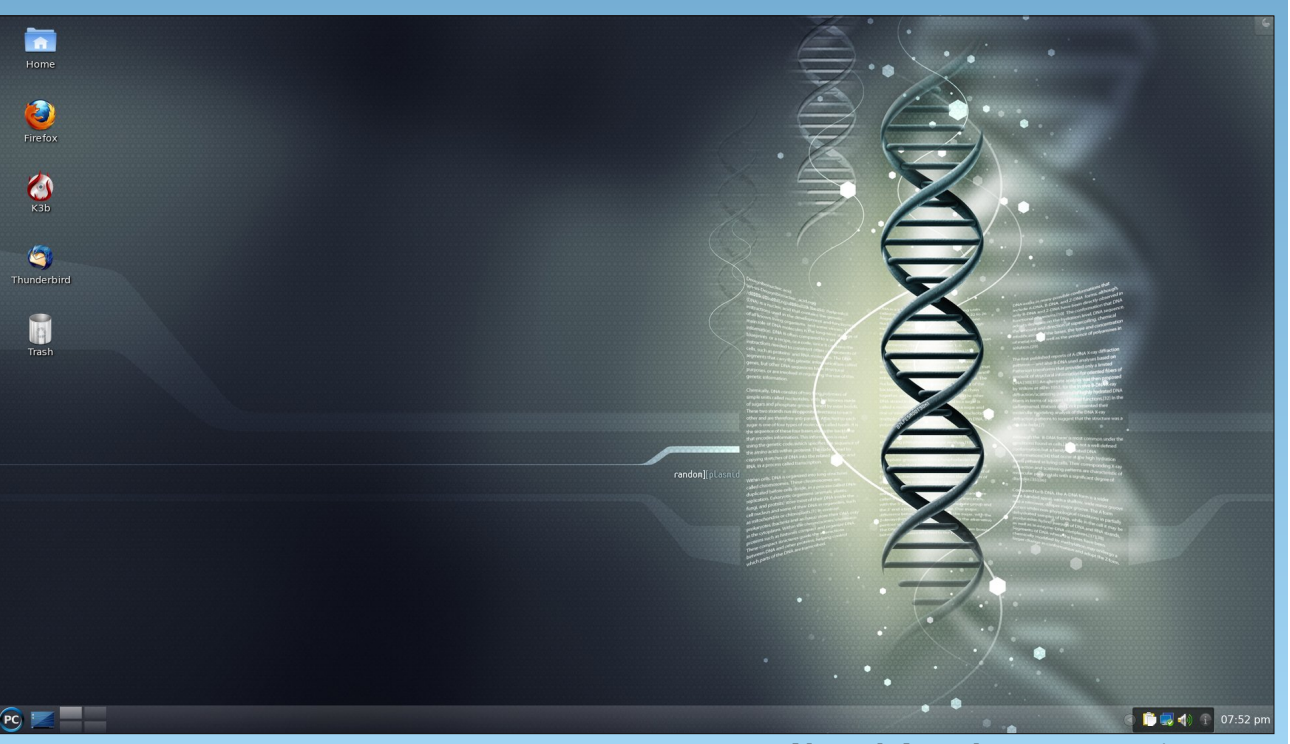

*Posted by exploder, July 28, 2010, running KDE4*

## **Disclaimer**

- 1. All the contents of the NEW PCLinuxOS Magazine are only for general information and/or use. Such contents do not constitute advice and should not be relied upon in making (or refraining from making) any decision. Any specific advice or replies to queries in any part of the magazine is/are the person opinion of such experts/consultants/persons and are not subscribed to by the NEW PCLinuxOS Magazine.
- 2. The information in the NEW PCLinuxOS Magazine is provided on an "AS IS" basis, and all warranties, expressed or implied of any kind, regarding any matter pertaining to any information, advice or replies are disclaimed and excluded.
- 3. The NEW PCLinuxOS Magazine and its associates shall not be liable, at any time, for damages (including, but not limited to, without limitation, damages of any kind) arising in contract, rot or otherwise, from the use of or inability to use the magazine, or any of its contents, or from any action taken (or refrained from being taken) as a result of using the magazine or any such contents or for any failure of performance, error, omission, interruption, deletion, defect, delay in operation or transmission, computer virus, communications line failure, theft or destruction or unauthorized access to, alteration of, or use of information contained on the magazine.
- 4. No representations, warranties or guarantees whatsoever are made as to the accuracy, adequacy, reliability, completeness, suitability, or applicability of the information to a particular situation.
- 5. Certain links on the magazine lead to resources located on servers maintained by third parties over whom the NEW PCLinuxOS Magazine has no control or connection, business or otherwise. These sites are external to the NEW PCLinuxOS Magazine and by visiting these, you are doing so of your own accord and assume all responsibility and liability for such action.

#### **Material Submitted by Users**

A majority of sections in the magazine contain materials submitted by users. The NEW PCLinuxOS Magazine accepts no responsibility for the content, accuracy, conformity to applicable laws of such material.

#### **Entire Agreement**

These terms constitute the entire agreement between the parties with respect to the subject matter hereof and supersedes and replaces all prior or contemporaneous understandings or agreements, written or oral, regarding such subject matter.

![](_page_42_Picture_13.jpeg)

# <span id="page-43-0"></span>**Computer Languages A to Z: Modula2**

or the names as required by the ISO standard.

We now need to locate a tutorial which will introduce us to the Modula 2 language. The easiest method is to enter the words Modula 2 into the Google search engine. From the items

**Learning the Modula 2 Language**

receive the following page:

**by Gary L. Ratliff, Sr. (eronstuc)**

#### **Introduction to Modula 2**

Modual2 was invented by Niklaus Wirth, who was the inventor of the language Pascal. In addition to this language, he also invented Oberon2, which is an object orientated version of Modula2. Once Pascal was introduced to the computing world, it was readily adapted as a teaching language. Soon, there were many variations on the language which Wirth took to indicate short comings in the language. This prompted him to develop a language named

Modula in 1975, and from this, to later develop Modula 2 in 1979.

The most distinguishing feature of Modula 2 is that programs may be developed and compiled in separate modules. The language was introduced with a set of features of the language, and also a set of modules which were not regarded as parts of the language, but which were regarded as desirable by Wirth to use the language.

![](_page_43_Picture_6.jpeg)

As with Pascal, soon various implementations wered eveloping their own sets of these modules. This action led to an effort to standardize the language and make certain modules have required names and To reach it, just click of the line in the above page named "Modula-2 Tutorial," and this will bring up the following page:

![](_page_43_Picture_9.jpeg)

that a tutorial for novice users is most likely to be one which we may use to learn the features of the language. As this tutorial also assumes that the reader is new to computers, it serves as an introduction to the entire field.

First, the best approach would be to just start with the preface and introduction. This will let you know that Part I of the tutorial is required reading before you begin to peruse either Part II or Part III. On reading this tutorial, you learn that some of the most important information only has the text: "Under development." That first appears in the section named Input/Output.

Second, it is for this reason that I suggest that you also use the tutorial by Rick Sutcliffe. This tutorial is very complete. It also offers many complete programming examples. To find this tutorial, you will click the LINKS item in the above page. This will produce the next page:

![](_page_43_Picture_13.jpeg)

![](_page_43_Picture_14.jpeg)

## **Computer Languages A to Z: Modula2**

![](_page_44_Picture_1.jpeg)

Once on this page, you will reach the tutorial by clicking the item: "Modula 2: Abstractions for Data and Programming Structure." This will produce the following page:

![](_page_44_Figure_3.jpeg)

This is a text book in 19 chapters. Each of the chapters will have several sections, which will be navigated by clicking the link to each section which will be found in the upper right portion of the page.

Note that each chapter will have a quiz, and that answers to the material are provided. With these two tutorials, one should have little problems in learning to use the Modula 2 language.

#### **A Compiler for Modula 2**

It is in the selection of a compiler that one experiences some problems. At first, the GNU Modula 2 reported that it was not finished. However, recent checks have reported that the system was now complete. Yet, following the directions for installing the system both on the PCLinuxOS partition, and on one I have for Debian Lenny 5.0, yielded unsuccessful results. Here are the instructions given for obtaining and installing the system:

"For example you should be able to download the latest version of GNU Modula-2 and GCC using these commands:"

#### **\$ wget**

**http://flopssie.comp.glam.ac.uk/downlo ad/c/gcc4.1.2+gm2.\ cvslatest.tar.gz**

\$ tar **zxf gcc-4.1.2+gm2-cvslatest.tar.gz**

This step is successful and will get the latest version of these two files. Next, it becomes necessary to build the system. So the text continues:

"On a GNU/Linux system, you should also be able to build it using these commands. The following commands assume your shell is '/bin/bash'. To build GNU Modula2 type:"

**\$ mkdir p \$HOME/opt \$ mkdir p build4.1.2 \$ cd build4.1.2** \$../gcc-4.1.2+gm2-cvs-latest/configure **–enablelanguages=c,c++,gm2 \ disablemultilib –enablechecking=all –prefix=\$HOME/opt**

**\$ make "SHELL=/bin/bash"**

"To install GNU Modula-2, after a successful build, type:"

**\$ make "SHELL=/bin/bash" install**

**\$ cd ..**

"Now you should be able to perform:"

**\$ export PATH=\$HOME/opt/bin:\$PATH**

**\$ cd gcc4.1.2/gcc/gm2/examples/hello**

**\$ make**

![](_page_44_Picture_23.jpeg)

![](_page_44_Picture_24.jpeg)

<span id="page-45-0"></span>"which will create an 'a.out' for the infamous hello world example."

However, when attempting the ' make "SHELL=/bin/bash" ' the system reports "/lib/cpp fails sanity check." By tracing the links for cpp in its trail beginning with "/lib/cpp," we learned that this refers to the gcc version 4.4, and not the version 4.1.2 as should be used by this system. Now, as the article on Fortran just appeared and this article should not reach print until August 2010, perhaps by this time an easy to install version of the GNU Modula-2 system will be in the repository. The complete system has just been finished and they are setting up deb packages for Lenny with, I would assume, others to follow.

Another system is the XDS, which provides translation from a mod file into ansi standard C. Simply download either the native language packet or the C packet and install it. Then, one sets the path to include its location. The command xm hello.mod yields a file hello.c. Yet when attempting to compile this with gcc, it reports that the inout.h, and several other files, can't be located. The xds package does double duty in being able to compile Oberon2, which is the OO version of Modula-2, also developed by Niklaus Wirth.  $\bigcap$ 

#### *Answers to Mark Szorady's Double Take:*

*(1) Helmet smaller; (2) Shirt stripes different; (3) Hair shorter in back; (4) Satellite dish tilted down; (5) Laptop screen smaller; (6) "Totally" changed to "entirely"; (7) Mouth closed Posted by T6, July 26, 2010, running KDE4*

# Screenshot Showcase

![](_page_45_Picture_7.jpeg)

![](_page_45_Picture_9.jpeg)

## <span id="page-46-0"></span>[RJ](http://www.pclosmag.com/html/Issues/201008/files/pclololosE.ogg) January 1986 – [PS6](http://www.pclosmag.com/html/Issues/201008/files/pclololosE.mp3) in the contract of the contract of the contract of the contract of the contract of the c

Lq wkh vxp p huwlp h dqg | r x z dqqd eh f r r o J ude | r xuSF khdg ulj kwvwudlj kwir uwkh sr r o Lp hdq | r xuSF | r xu

S <sub>F</sub> O<sub>R</sub> O<sub>R</sub> O<sub>R</sub> V

Ohwwkh ixq ehj lq z h\*uh j r qqd gr lwdj dlq dqg dj dlq

 $F r p h r q d q g v l w l j k w q r z q d q g h q m l w h e l h l h$ Er r wulj kwxs navwdv idvwdv | r x sohdvh Rq | r xuSF | r xu

# S<sub>F</sub> O<sub>R</sub> O<sub>R</sub> O<sub>R</sub> V

Ohwwkh ixq ehj lq z h\*uh j r qqd qr lwdj dlq dqq dj dlq

Winh d vis r uwz r r i | r xuidyr uwh euhz J r r q olqh | r x \*oonqr z navwz kdwwr gr Z lwk | r xuSF | r xu

S <sub>F</sub> O<sub>R</sub> O<sub>R</sub> O<sub>R</sub> V

Ohwwkh ixq ehj lq z h\*uh j r qqd gr lwdj dlq dqg dj dlq

Lqylwh doo| r xuiulhqqv wkh| \*ookdyh d eodvw \ r xuSF uhdo| z dv p hdqwwr odvw Or yh | r xuSF | r xu

S <sub>F</sub> O<sub>R</sub> O<sub>R</sub> O<sub>R</sub> V

Ohwwkh ixq ehj lq z h\*uh j r qqd qr lwdj dlq dqq dj dlq

# <span id="page-47-0"></span>**FFoorruumm FFooiibblleess:: FFuunn WWiitthh PPCCLLiinnuuxxOOSS**

## **FUN with PCLinuxOS**

**Chuck Chunder: What's your fav time waster and why?** I happen to like the hydrogen drum machine:

- \* Annoys the other people in the house.
- \* No expensive drum kit.
- \* No space taken up when not in use.
- \* Wastes time wonderfully.

**longtom:** Thanks for pointing me to that program! My son will love it - and I get his earphones ready. Otherwise I just purchased Settlers 6 on a serious special - love this kind of games...

**Chuck Chunder:** You can use the keyboard too. Start by using the keys on the bottom row  $(z-m)$ , also s,t,q,w

**grnich:** Online flash game. Google search "Kitten Cannon" It never gets old. Have fun.

**MBGguy:** freedoom-iwad - in the repositories.

**Weirdwolf:** +1 Only play it 3-4 times a year though.

**jaydot:** freecell, mahjongg, knetwalk. hours gone unnoticed.

**Rudge:** I actually play the drums so I can see myself **waisting a bunch of time** with this. Thanks. It's good old Frozen Bubble for me. I do tagle the music off after about an hour, oh and I run it with the notime option so I can set up my shots verrrry carefully.

**TuxTorch:** I'm a drummer too! I'll check this out. LMMS is good for electronic music as well replaces Fruity Loops in Windows, for games I've been playing Ice Breaker (icebreaker in repositories), Super Tux, Gnometris, Hedgewars, etc. **Rudge:** Nice, so far it seems "crashy" but I can work around that. It took me a bit to figure out how to adjust the sustain of a given instrument but this is great! Thanks, I didn't know about it.

**TuxTorch:** No problem, fruity loops was one program I was missing when I first came to Linux then I found LMMS. It does take some getting used to...

**Xyus: When I kill time,** I usually use something very Sharp. Like Mono. But seriously, I haven't used PCLOS long enough to have a favorite time killer, but I've played a lot of Battle for Wesnoth over the last few days. And I carried over my use of "messing with Psycle" (I.e. Making random, highly annoying, musical "noises") as a pass-time from Windows. I use the windows version under WINE, as it seems the Linux version hasn't been worked on for a while. I've got the source from the SVN repo, though, and I'm going to play with that and see what I can get.

**parnote:** Hmmm ... **when I get bored**, I usually just write another magazine article.

**Chuck Chunder:** Yes, and that boredom is certainly well conveyed in your articles.

**MBGguy:** Much appreciated. Keep up the exceptional work! PClinuxOS succeeds because of folks like you! Not having your skills,time, and commitment, I salute you.

**sammy2fish: When I get bored**...... Time to reinstall due to stuff not working like I'd like them to; buy another LP on eBay to rip on my usb record player; try a new a new theme and tweak the heck out of it and discard it because I didn't like it afterall; or see who's on the forums while sipping a rye&coke...

**Ruel24: My favorite time waster** is YouTube. I can't get enough of rare concert footage of my favorite bands.

**longtom: Time wasting and noise go together** in our house as well. My little son (12) saved hard for a drum kit and got himself a nice Ludwig a year ago. Since then on every off weekend I get out my old and trusty Gibson, rig a mike on a broom stick and chase it all through a 24 year old Roland 60W Combo. That together with the drums gets the neighbourhood going - and the rest of the family fleeing. We looove it - and time flies. Wipe your eyes and it is way to late for all those weekend chores I was meant to do....

**Xyus:** Forget my previously stated hobbies, I just discovered that Dwarf Fortress 0.31.03 works under Wine perfectly! Now I can get back to mercilessly slaughtering things with their own limbs!

**jaydot:** one i used to play a lot was gweled, but the newer version insists on playing an annoying tune i am unable to switch off. shame about that as i'm not so keen on its variants.

**Lee2010: When I get bored** I rearrange my desktop.... Oh and of course I play the flash game when penguins attack.  $\bigcirc$ 

![](_page_47_Picture_26.jpeg)

<span id="page-48-0"></span>E| U| dq Vp lwk  $+$  | xv,

Hyhu r qf h lq d z kloh/ dq lqghshqqhqwj dp h lv uhohdvhg wkdwwkur z v wkh hqwluh j dp hv lqgxvwu|  $\wedge$  ru/ dwohdvwd sruwlr q r i wkh lqgxvwu| ^ lqwr dq xsur duir u d vkr uwwlp h1Z lwklq wkdwwlp h/ p dq|/ p dq| uhylhz v z looeh z ulwing der xwwkh j dp h/ lwz looz lg vhyhudo sur p lqhqwdz dugv/dqg lwz looehf r p h vsr wolj kwhg r q dop dqqhur i fUhf r p p hqqhq J dp hvqdvw1

Why hidp hy duh qr wdeoh lq wkdwwkh glg qr wj dlq wkhluz hoolghvhuyhg sr sxodulw wkur xj k d oduj h ilqdqf ldoedf nlqj / dq doonqf r p sdvvlqj p dunhwlqj vwudwhi |/ r u/ lq vr p h f dvhv/ hyhq dq h{lvwlqi idq0 frp sdql uhfri qlwir q1Udwkhu wkhl j dlqhq wkhlu sr sxodulw| wkh kdug z d| ^ wkur xj k j uhdwj dp h sod|/ dq lqwhuhvwlqj dqg xqlt xh f r qf hsw/d z kr oh or wr i z r un/ dqg +lq wklv f dvh, d udwkhuxqlt xh p dunhwlai j lp p lf n1

Qr gr xew r x kdyh khdug r i Z r uog r i J r r / wkh j dp h ghyhor shg el 5GOEr | 0d vp doo f r p sdq| ir xqghg e| wz r ir up huHD hp sor | hhv/ N| oh J deohudqg Ur q Fdup ho0wkdwehf dp h d p hgld vhqvdwr q ir u d wlp h odvw| hduz khq 5G0Er | dqqr xqf hg wkdwwkh| z huh f hoheudwlqj Z ruog ri J r r \*v Rqh \ hdu Dqqlyhwdu z lwk d whp sr udu| fSd| 0Z kdw0\ r x0Z [dqwgv](http://2dboy.com/2009/10/19/birthday-sale-results/)doh1Wkh vdohdwudf whg doovruw  $\wedge$  iurp wkr vhz kr glgq\*wkdyhp xfk ri

wkhluexgj hwghglf dwhg wr j dp lqj / wr wkr vh z kr hdudhusludwhg wkh jdp h dqg wrn wkh rssruwxqlw wr j r ohj lw/ wr mxvwj hqhudof khdsvndwhv1Dqg z kloh wkh lghd r i d j dp h wkdwff r vw z kdwl r x z dqwgj dlghg hyhu r gh\*v dwhawlr q/ lwdsshduv t xdolw nhswwkhp dur xqq 0Z r uog r i J r r  $\sqrt{x}$  sr sxodulw vhhp v wr kdyh or qj r xwodvwhg wkh vdoh/ dowkr xj k xqir uwxqdwho| qr wdw wkh vdp h ohyho1

#### J dp h Sod|

Z r uog r i J r r lv d sk | vlf v0sx } } oh j dp h lq z klf k wkh j r dolq p r vwohyhov lv wr gluhf wwkh olwoh j r r j or ev lqwr d slsh wr hlwkhueh sur f hyvha lawr ydulr xv sur axf w e| wkh dssduhqwf r usr udwh r yhuor ugv/ Z r uog r i J r r Fr usr udwir q/ r uwr khos wkhp vdwlvil wkhlulqvdwldeoh qhhg wr h{ sor uh1Wklv lv xvxdool dffrp solvkhg e| f duhixo exloglqj d wr z hur uvwuxf www.h r i vr p h nlqq/ wher x j k t xlwh d ihz ohyhov kdyh xqlt xh sx } } ohv r i wkhlu r z q1

wkhp h dqg wdnlqj sodf h lq d f huwdlq vhdvr q1Wkh f kdswhuv ri Z ruog ri J r r ir oorz wkh jdp h\*v \*vwru| \*/  $z$  klf k lv suhvhqwhg dwwkh hqg r i/  $\pm$  ur f f dvlr qdom gxulqj ,/ hdf k f kdswhulq wkh ir up r i dqlp dwhg vht xhaf hv1

Fkr r vh d qdp h wkh iluvww.p h | r x vwduw1Wkh j dp h lv sod| hg hqwluho| e| p r xvh1Wkh f r qwur ov duh suhw| p xfk olp lwhg wr slfnlqj xs dqg p r ylqj wkh j r r edoov e| folf nlqj dqg kroglqj wkh ohiwp r xvh exwr q/ wkhq ohwlqj j r r i wkh j or ev lq dgydqwdj hr xv sr vlwlr qv wr  $exl$ og | r xuwr z hul Wkhvh f r qwr ov duh ghf hswlyho vlp soh/ wkr xj k1Uhvwdvvxuhg/ diwhuwkh iluvwihz sudf with ohy how/ wkly jdp h z loon hhs I r xueudla % q lw wr hv%1

Pr vwohyhov riwkh jdp h duh frp sohwhg e| exloglqj d wr z hur ueulgih wrd slsh/z kloh p dnlgivxuh wkdw hqr xj k j r r edov/ +dq dp r xqwsuhghwhup lqhg e| wkh j dp h,/ vxuylyh wr p dnh lwlqwr wkh slsh1Vlqf h wkhvh vwuxf wxuhv duh exlowr xwr i wkh j r r edov wkhp vhoyhv/ | r x vkr xog f r qvhuyh dv p dq| dv sr vvleoh/ r u| r x

Wikh j dp h∜ ohyhov duh glylghg lqwr f f kdswhuvg/ hdf k z lwk d xqlt xh

pd ilqg | r xuvhoilq wkh vwlfn | vlw.dwlrg rigrwehlqj deon wrilgivk with ohyhol+Dowkrxjk with the duh p hdvx thv ir uwkly ^ vhh klaw vhf wr q1

Z kloh wkdwwhhp v vlp soh hqrxj k/exloglqj dwzhulq Z ruog ri J rr lv xvxdool gr vp doowdvn1Wkh jdp h dnhv w wkurz doop dqqhurifkdoonqj hv | rxuzd|/ iurp kljk yhorflw z logv/w p dnloj doori | rxuj rr edow solulf xodul iodp p ded iq d divhoilong z luk odvd/ w d dnyhowkdwfrqwlqxrxvol urwdwhv1Dihz dnyhov duh df wir qū dp h dnh lq sdf h1

frqdqhg0|rxpd|vhhrwkhw\*wzhw/+lqwkhirupri for xgv lq wkh edfnjur xgg,/dgg wkh jdph wudfnv wkh odujh vww.z hulq wk h z ruog 1 Ergx v I x q = Wk h wk hp h ri wkh Zruogri Jrr Frusrudwig KT fkdgjhvdv Irx davdafhla wkhidph\*v fsorwal

#### Dydlodeldw

Z rugg ri J rr lv dydlodeoh ir u Olax {/ Z lagrz v/dag P df RV +Dqg Z II wku xj k Z IIZ duh, 1 Z ruogri J rr lv d frp p hufldoj dp h/dqg p d| eh sxu kdvha xvlaj Sdl Sdor ud FunglwFdug ir u53' +XV, gluhf wo iurp wkh riilfldovlwh1l ruwkrvhri Irx lawhuhvwha la wanlai wklv j dp h ir ud who would d sod deoh ghp r lv dydlodeoh iurp wkh vlwh1

> V vwhp Uht x luhp hqw  $P$ lglp xp Uhf r p p hgghg= Sur f hvvr $u=4$  JK } ID $65$ frpsdwlednsurfhvvru Php r d = 845 PE UDP Judskif v=Kdugz duh Dffhohudwhg RshqJ Oquyhw Vr xqq=DOVD r uRVV f r p sd led vr xgg guyhw

With the pdg wish viiirred our dag and had given the With the UK had a model of the UK had a model of the UK had a model of the UK had a model of the UK had a model of the UK had a model of the UK had a model of the UK had rg wkh ohyholrgh rup ruh whshy rijrredoov pdleh suhvhqwl Hdf k kdv gliihuhqwdelowhy dqq z hdnahyvhy/z klf k f da khos r uklaghul r xusur i uhyv lq d j lyhq dnyhdl ruh{dp sdn/wkh eodfnjrredoov ^ wich prvwfrpprq^kdyhwkhglvdgydgwdjhwkdwwkhl f dagr weh p daxdool givfraght what in p with your f with r qf h wkh| duh dwolf khg1Wkh j uhhq j r r edoor f dq/ z klfk doorz v | r x wr uhexlog | r xuvwuxf w.uhv dwzlod

#### H{ wodv

With the dine are would wild do hosel cex worked uhodwhg hohp hqw lq Z ruog ri J rr 1

With Zruogri Jrr Frusrudwig KT lvd vshfldofiuhh0 sod| gfkdswhuzkhuh dooh{fhvvjrredoov/+wkrvhwkdw z huh qrwghhghg wr frp sohwh wich ohy hoexwz hqwlqwr wich sish dql z dl / j r diwhundfk whynd With j r dokhun lv w exlog wich od y hvww z hulrx fdgrxwriwkhyh h{fhvvirrv1ZruogriJrrFrusrudwigKTlv

Doodnyhov kdyh r golgh ondghu er dugv ukdwohwsodl huv frpshwhwrjhwwkhehvwfruhv dag frpsohwirg wiph1Doodhyhov dovr j lyh sod hu wich delow w z la da RFG +Revhvvlvh Frpsohwirg Glywigfwirg, dz dug irufrpsohwlqjwkdwohyhozlwklq d fhundig dprxgwriwiph/ru z lwk d klj k dp r xqwr i vxwlydo j rr edoov1+Hdfk ohyho kdv lw rz a f uwhuld ir uda RFG ^ f khf n lg wkh p hgx/ xgghu  $fRFGg1$ 

Lehdhyh doori wkh deudulhvlq Zruogri Jrrduh vwdwfdool olanha/ vr | r x qhhq q r wz r u der xwkdylqi wich fruh fwote udulhy 1 F khf n wich undap h laf oxaha la with ghp r 2x o i dp h/ vkr x og | r x ghhq with vh ghwdlov 1

Klaw dag Wsv

Dvzlwk odvwprqwk\*vRvprv/|rx\*oojhwwkhkdqjri wklv j dp h dv | r x sod| lwf Exwr qf h dj dlq/ Lkdyh d ihz j hghudowsv1

Diwhuwkh iluvwihz dryhov/li | rx kdsshq w p hvv xs/ | rxfdqfolfnrqdwlphexjwrjredfnrqhfwxuqg1 Gr gwir y hwder xwwklv\$Lwfdg hdvlot eh wkh prvw xyhixoihdw.uhlqwkhidph1

Z dwfk wkh edvh ri | rxuwrzh u2eulgjh 2edoorrg 2hwf\$ Lw f da eh doowr hdvl w frafhawdwh ra wkh wrs daa ghi ohf wukh krohv dwukh er wrp 1 \rx z loo wkh q i hwwr z dwfk wkh vljkwril rxukdug z r un fudvk grzg  $dur \, xqq \mid r \, x11 \, xq1$ 

Pdnh vxuh wr uhdg wich vlj qvlg hdfk riwich obyhov1 Dowkrxjk vrphylphywkh rod frowdlo iodyruwh {w r wkhuwlp hv wkh| frqwdlq yhu| xvhixowlsv1

Eruharilrxusodla lavvolooB Zruogri Jrrkdvd hodwyhol vwrai praglaifrppxalw1Wd Jrrl dav1 Maywho ho ehu<sup> $\land$ </sup> With ahyhorshurri Zruogri Jrran gr wgluhf wo vxssr uwwkhyh sodl huf uhdwhg pr gy1Wkhl pd | fdxvh sureohp v z luk | r xuj dp h 1 M xvwp dn h vxuh wredfn xs | rxufrs| ehiruh xvlqj wklug0sduw prav/dvzlwkdqlidph/dgqlrxvkrxogehilgh1

#### $F$ r qf  $\alpha$ vlr q $P$ | Wkr xj kw

Wilv Iv d suhwy j r r g j dp h 1 Wildwp d| eh v d| lqj vrphuklqjfrplqjiurpph1Xvxdool uklvjdphzrxog eh wir ykruwrudychduirup I wdywhy/exwiru yrph thdvr a Lalag war with p xfk1Wkh j dp h soll Iv j thdw dag vwd| v ixq ir ud z kloh diwhuwkh iluvwsod| wku xj k1 Lynkdg wkh j dp h ir ughduol d | hdugr z / dgg vww soll lwhyhu vr riwhq1Wkh dwzrundqq p xvlf vww duh uhdool xqltxh/dqq wkh| wh wkh jdph wrjhwkhu shuhfwol1

Doolq doo/ Lz rxog fhuvodlqo| uhfrpphqg lwwrsx } } oh or yhw/ qr gr xewder xwwkdwt W door wkhw=j lyh wkh ahp r d vkr will kdyh d ihhdaj widwdooexwwkr vh z lwk with prvwshflilf wolvwhy zlootham will yidph1

## LqwhuqdwlrqdoFrppxqlw SFOqx{RVVIwhv

F<sub>1</sub> HFKRVORYDNID

 $Iw<sub>0</sub>$ 

# <span id="page-51-0"></span>Whywip relde Kliurp Z dyklej w g Vwdwn

el Mourg Plany +M5P,

Zrz\$Ilgglgi wklviruxp kdv surylghg phzlwkpl vhf r qg SFOqx{RVQhodwhg Hxuhnd\$p r p hqwlq mxvw dihz gd| v\$J rrj oh Iv Igghhg p | iulhgg\$Dihz gd| v dir/Lahflaha Lzdvilado irlai w ir rsha0rxufh rg da RV wr uhsodfh wkh [Swkdwkdgehhargd odswis Lkdyh 1 Lkda ehha sxwolai wkdwrii ir ud orai wip h/exwaavwohng wich guvigi frgfhswehkigg wich rshq0vrxufhpryhphqvtVrLorrnhglqwrzkdwOqx{ ghuydwyh p li kweh ehvwir ud z lggr z vudp loduwuhu0 r x whul Z khq Lz hqwwr wkh qrz qordq vlwh wr j hwwkh SF Ogx{RV LVR Iv z khq Lj r wwkh ilwwsdndvdgw %Hxthnd%vxustlvh1Lzdv gholjkwhg w vhh SDJ HV ri dydlodeoh glvwr v\$Lwkrxjkw% klv lv vr frro\$Liwklv SF Ogx{RV \{k|qj |v dq| jrrg/ \{khq \{k|v |v qhilq|\{hd vrphyklai Lzdawn ehd sduwrif<sub>/6</sub>

Vr idu # ad wkuhh adl v/dap lwhad/exwr iduvr j r r g, SFOgx{RV kdv h{f hhghg p | h{shf wdwlr qv\$Lw vxyh lva\*wZ laarzy/exwl\*b kdylaidorwriixa

ilj xulgi wkh ghz vw.iirxw\$Qnh dg| ghz yhgw.uh/L\*p vxuh hyhqwadool Ltoojr iurp navwnlagriod laj rawkh If h/dv Ldp qrz/w zdggdqj wzdugv wkh vkruh/w joldaj wkurxjk wkh rfhdg1Pdleh vrphgdl Lpljkw hyha xaahuvudaa yr p h ri z kdwwkh davdaf ha ir o w khuh duh vdl lai \$

Z hoo/wkdwt/z khuh Lip dw/dq|krz1Sk|vlfdool/Lolyhlq wich i und whu dund ghauP V knot at x dum w/ vr Lp gr w t xlwh vxuh li Lvkr xog eh diudig ri wkhluh qiruf hp hqw vt xdgv r uz kdwt +Mxvwnlgglqj 1, Lwtvr kdqql wkdw which duh vr p dql uhvrxu hv r q wich z he w map svuduw% ahda arrev% dv p vraplik wfdooxy 0 I hv/L prog hqrxjk wrkdyhd vrqzkr vdl v vw.iidnh wkdw0qhuq z klsshwqdsshw\$ dnh p h1Lwt dp d}lqi krz shrsoh z run wrjh wkhuirud sxusr vhz lwk wklv rsha0vrxufh vwxii1Lwt suhwl frrd

#### <span id="page-52-0"></span>e| Wp hwk

While I'v d yhu vlp soh www. uldoir ud whf kalt xh dq r qh f dq xvh wr f ols r qh r emhf wwr dqr wkhu/ vr wkdwwkh lp dj h2wh{ wdwwkh iur qwghilqhv wkh ilqdovkdsh r i wkh lp dj h/ exwlwdovr wdnhv r q wkh f r or u2ghvlj q r i wkh lp dj h wkdw| r x sxwehklqg lw1Lwcv vr p hwklqj | r x f dq xvh r q | r xuz dosdshu/ ir u| r xuir uxp sur iloh slf wxuh r uvlj qdwxuh/ r udq| z khuh hovh | r x cg olnh wr xvh lw1 Khuh duh d ihz h{dp sohv xvlqj fr xqwu| iodj v/  $e$ hf dxvh wkh|  $\alpha$ h hdvlo $\alpha$  uhf r j ql}deoh1

Shux z lwk wkh fr xqwu|  $\alpha$  iodj f olsshg r yhulw1

With vkdsh ri wkh fr xqwu| ri Shux z lwk wkh iodi folsshg r yhulwi

> Gr elh z lwk wkh Dxvwudoldq iodj f dsshg r yhuklp 1

Mxvwd ihz wklqj v ehir uh z h j hwvwduwhg1

41\ r x come a br and r and the velocity of dsh iurp V and swift in u wkly www.uldo/ li | r x kdyh qr wdouhdg| qr qh vr 1

 $51\$  r x f dq f kr r vh dq  $\vert$  lp dj h $2\nu$ kdsh dqq dq vhf r qg iodj  $2p$  dj h | r x olnh exwir uwklv www.uldo1Loop xvh Grelh dqg wkh iodj ri Wkh Uhsxedf ri Vh| f khoohv + ehf dxvh lwav d f r r oiodj, 1\ r x f dq gr z gor dg Gr elh khuh=kws=20ge1w2p r ELP j 1

 $Xvh$  dq | iodj | r x olnh/ exwolk | v with iodj Lop xvlqj = kws=2xsor dg1z lnlp hgld1r uj 2z lnlshgld2f r p p r qv2<25 2 odj br [ibwkhbVh|](http://upload.wikimedia.org/wikipedia/commons/9/92/Flag_of_the_Seychelles.svg) f khoohv1vyj 1

 $Z$  lnlp hgld f r p p r qv lv d j uhdwsodf h wr ilqg iodj v\$ kws=22f r p p r qv1z lnlp hgld1r uj 2z [lnl2PdlqbSdj](http://commons.wikimedia.org/wiki/Main_Page) h1

61Z khq f kr r vlqj dq lp dj h2vkdsh wkdwwkh iodj z looeh f olsshg wr/ +vxf k dv Grelh r uwkh vkdsh rid fr xqwl, / | r xooxvxdool qhhq wr xvh dq VYJ whsh lp dj h1Li | r x xvh d SQJ r u MSJ / z kloh lwp d| or r n wr eh wkh vkdsh r i d fr x awd / ir uh{dp soh/ lwz loodf wxdoo| kdyh dq lqylvleoh uhf wdqj oh dur xqg lw1Wklv p hdqv | r x f dqcwf ols lwwr wkh vkdsh riwkh fr xqwu|1Dv | r x z lovhh/ wkh Gr elh lp dj h lv dq VYJ wh lp dj h/ dqq vr lv wkh Vh| f khoohv iodj / dowkr xj k lwgr hvqcwqhhg wr eh1Wkh iodj f dq eh SQJ / MSJ r udq| lp dj h ir up dwwkdw Lqnvf dsh vxssr uw/ dowkr xj k ir uwkh ehvw uhvxow z khq uhvl}lqj wkh iodj / VYJ lv uhf r p p hqghg1Z lnlp hgld f r p p r qv lv dovr d j uhdwsodf h wr ilqg VYJ wish lp dj hv r i dq| wklqj / qr wmxvwiodj v1Wkhuh duh vr p h r wkhuj uhdwvlwhv ir uVYJ lp di hv/dqq Loop sur ylgh danv ir uvrph ri wkhp dwwkh hqq ri wkh wxwr uldo1

Ohwcv j hwvwxf n lq\$

41 Gr z qor dg wkh Gr elh lp dj h dqg wkh iodj / dqg sxw wkhp rg | rxughvnwrs1

51 Folf n r q Lqnvf dsh wr r shq wkh dssolf dwlr q dqg f olf n wkh by kulqn z lqqr z cexwor q r q wkh z lqqr z iudp h dwwkh wr s/ vr | r x duh ylhz lqj Lqnvf dsh lq d vp dohu z lggr z / dgg | r x f dg vhh sduwr i wkh ghvnwr s ehklgg lw1

61 Qr z gudj dqg gur s Gr elh r qwr wkh Lqnvf dsh f dqydv1Dq| z khuh lv r n1Ehir uh z h j r dq| ixuwkhu/ ohwcv j hwulg r i wkdwsdj h | r x f dq vhh r q wkh f dqydv/  $e$ hf dxvh z h z r qoweh qhhqlqj lw $F$ of n r q wkh bgr f xp hqwsur shuwlhvcexwr q dv vkr z q lq wkh vf uhhq vkr w/ dqg xqf khf n wkh \*vkr z sdj h er ughucer {1

## **Clipping Objects Together To Create Cool Graphics With Inkscape**

4. Next, drag and drop your flag onto the canvas somewhere near Dobie. You can now maximize the Inkscape screen so that it fills the whole desktop.

![](_page_53_Picture_2.jpeg)

5. If you are using Dobie and the same Seychelles flag, you won't need to do this next step, (because they are both SVG images), but it is important to do it if you are using any JPG or PNG images. You need to go to the menu at the top and click on **Extensions > Images > Embed Images**, then click apply, then close the little 'Embed Images' box. This embeds the PNG, JPG etc. image into the code of the SVG image so that it's not still linking to the saved image on your desktop.

6. Left click and hold, and drag the flag, and drop it on top of Dobie.

7. Then click the 'lower selection to bottom' button which is in the toolbar just above the ruler at the top of the canvas. It looks a bit like this.

![](_page_53_Picture_6.jpeg)

This will drop the flag down to the bottom so that you can see Dobie on top of the flag. If you added the two images onto the canvas in the reverse order at the beginning, Dobie may already be on top which is fine.

8. To zoom in and out, use the up/down zoom keys in the bottom right corner of the window.

9. As you can see, the flag is larger than Dobie, but we want as much of the flag as possible to be clipped onto Dobie. Let's resize the flag so that it's closer to Dobie's size. Click on the flag until you see these arrow guides surrounding it.

```
is life they Love Object But: "ext Fines Republican Help
THES OF RECAPIGG DRS 30 DT HER 22
NHILLSTENES BLL LTD
```
![](_page_53_Figure_11.jpeg)

![](_page_53_Figure_12.jpeg)

There are two types of guides, so you may need to click a couple of times until you get these particular guides.

10. Next, holding down **Shift + Control**, click and drag one of the corner arrows in towards the centre of the flag until it is tight around the shape of Dobie. You can click on the flag itself and drag it around if

you need to re-position it a little, or you can click and drag Dobie around into a different position.

![](_page_53_Figure_16.jpeg)

You can also drag any one of the arrow guides on the sides of the flag if you need to adjust only one side. For example, in this last screenshot, you could click the right middle arrow guide on the flag and drag it toward Dobie's bum, but I've decided to leave it where it is. **\*\*REMEMBER\*\* The 'undo last action' button in the toolbar at the top is your best friend!!** It's very handy, if something goes wrong. When you are happy with the placement of both Dobie and the flag, it's time to clip the flag.

11. Click somewhere on the white canvas and drag a rectangle around both the flag and Dobie. This will select both of them putting guide lines around both.

12. Now go to the menu at the top and click **Object > Clip > Set**. Now you're done!!

Your flag should now be clipped to the shape of Dobie.

![](_page_53_Picture_21.jpeg)

![](_page_53_Picture_22.jpeg)

Vhohf wir q/ f kr r vh z khuh | r x z dqwwr vdyh wkh lp dj h/ dqg vhohf wH $\{$  sr uw1

Lcyh ehhq z r unlqj r q d sur mhf wir uz kloh wkdw xvhy wkly what kalt xh1Layh ehha f olsslai ydulr xv f r xqwlhvciodi v wr wkh SFOlqx{RV wh{ wdqg kdyh xsordghg wkhp wr p | eor j 1 Vr idulop xs wr 5: iodj v/dqg p r uh wr f r p h li dq| r qh dvnv ir uwkhp 1Fkhf n lwr xwdqg  $qr z q \sigma dq$  whp khuh= kws= $2\nu$ kp hwk1z r[ugsuhvv1f](http://timeth.wordpress.com/category/logos/) r p  $\overline{2}$  dwhj r u|  $2\nu$  j r v2

 $1$ RU/  $\frac{1}{x}$  f r x og wu $\frac{1}{x}$  wr p dnh r qh  $\frac{1}{x}$  r x whois

Khuhov dq h{dp soh=

Z hoo/ wkdwa/ lw\$Lkr sh wkly wxwr uldoz dv hdvl wr xqghuvwdqg1Li dq| wklqj z dv xqf ohdu/ sohdvh dvn t xhvwlr qv r q wkh ir uxp lq wkh Duwz r un dqg Wkhp h Uht xhvw vhf wir q1Wkhuh duh shr soh wich in z kr f dq khos<sub>1</sub>

Gr qowir uj hwwr vkrz rii | r xuf uhdwlr qv lq wkh Duwz r un dqg Wkhp h Uht xhvw r uVf uhhqvkr w vhf w qv r q wkh ir uxp \$ Vhh | r x wkhuh\$

461 Qr z wkdwlwcv gr qh/ wkhuh duh d ihz wklqj v | r x f dq gr z lwk lwt

 $0 \mid r \times f$  dq h{sr uwwkh lp dj h wr SQJ ir up dwli  $\mid r \times f$ z dqwwr xvh lwmxvwdv lwlv r q d ir uxp r uz hevlwh1

 $0 \mid r \times f$  dq qudj d ghvnwrs z doosdshur qwr wkh f dqydv dqg sr vlwir q2hvl}h Gr elh r q lw/ wkhq uxq vwhs 8 dj dlq dqg h{ sr uwlwwr SQJ ir up dwdqg xvh lwir u| r xughvnwr s z dosdshu1

0\ r x f dq f uhdwh d qhz z dosdshur q wkh f dqydv/ sr vlwir q2hvl}h Gr elh r q lwdqg h{ sr uwlwwr SQJ ir up dwwr xvh dv | r xu ghvnwr s z dosdshuolnh Loyh gr gh lg wkh qh{ wvf uhhqvkr w1000A

471 H{ sr unlqj | r xulp dj h wr SQJ ir up dw lv hdv|1Vhohf wwkh lp dj h | r xcyh f uhdwhg dqg j r wr wkh p hqx dwwkh wrs1Folf n r q I loh A H{ sr uwElwo ds1Wkhq folfn

Dv Lsur p lvhg hduolhu/ khuh duh vr p h vlumv z khuh  $\lfloor rx \rfloor$  $f$  da ar z ao da vr p h VYJ lp dj hv=

kws $=2z$  z z 1f on huff r p

[kws=22r](http://openclipart.org) shqf olsduwtr uj

kws= $2i$  r p p r qv $t$  lnlp hgld $t$  uj  $2t$  lnl $2$  dlgbSdj h

kws=22vf uhhqf [dvwhuv1khdwkhq{1r](http://screencasters.heathenx.org) uj + I dqwdvwlf ylghr wxwr uldov khuh ir uLqnvf dsh,

# <span id="page-55-0"></span>Firefox Add-ons: Xmarks Marks The Spot

#### **by Paul Arnote (parnote)**

I have a netbook, a laptop I carry in my briefcase, two laptops that sit near my favorite spot in the living room, a desktop computer in a spare bedroom that runs my networked printer, and another desktop in the basement that serves as my test box. There's nothing more annoying, (to me, anyway), than switching computers and not having access to all of my favorite bookmarks in my web browser. Sure, I could manually enter all those bookmarks, but invariably some bookmarks will be left out. Let's not mention all the work involved to try to enter all those bookmarks manually on six different computers. It

**Xmarks Bookmark Sync - Supported Browsers** 

also becomes virtually impossible to keep the bookmarks on all six computers synced.

It's time to meet Xmarks. Originally named FoXmarks, Xmarks allows you to sync your bookmarks across multiple computers, automatically. No fuss, no trouble. Just set it up and it keeps your browser bookmarks synced and up-to-date across all of your computers that you have Xmarks running on.

Having broken away from its original exclusive domain of working only with the Firefox web browser, Xmarks also now works with Internet

![](_page_55_Picture_1007.jpeg)

Explorer, Safari (Mac only), and Google Chrome. Despite requests for over a year now, the makers of Xmarks have no plans to support the Opera web browser any time soon. As you might expect, the version of Xmarks for Firefox sports the most features, since that's the browser where Xmarks got its start. Here is a graphic (bottom of page) from the Xmarks web site that gives a breakdown of the features that are available under each browser.

One of the newest features of Xmarks is the ability to sync open tabs in a browser across the various computers you use. Simply activate the feature on all the computers you use, and you can go from computer to computer, and choose to open the same tabs. Currently, this feature only works under Firefox, Internet Explorer, and Chrome.

I've been mentioning throughout this review that some feature are only available to users of the Firefox web browser. Those exclusive features include Smarter Search, User Your Own Server, Secure Password Sync, Suggested Tags, and Site Info. Only time will tell how many of those features filter to the other supported browsers that are capable of utilizing the Xmarks plug in.

Of course, the whole reason for installing the Xmarks plug in is to sync all of your bookmarks across multiple computers. This is something that Xmarks does exceptionally well. What's best is that Xmarks syncs your bookmarks in the background, unobtrusively, and often times without you even realizing that it's happening.

As an added benefit of using Xmarks, you literally have total access to your regular bookmarks,

![](_page_55_Picture_12.jpeg)

uhj dugohvv r i z kdwf r p sxwhu| r x duh xvlqj / dqg uhj dugohvv li wkdwf r p sxwhulv uxqqlqj [ p dunv r uqr w1 Li | r x duh r q d f r p sxwhur wkhuwkdq | r xur z q wkdw gr hv qr wkdyh [ p dunv lqvwdomg/ | r x f dq vlp so| j r wr wkh [ p dunv z he vlwh dqg or j lq z lwk | r xu [ p dunv  $x$ vhuqdp h dqq sdvvz r ug1Wkhq/ f of n r q wkh  $\%$ | Er r np dunv%dign dag door i | r xuv| qf hg er r np dunv z loeh glvsod| hg lq wkh eur z vhuz lqgr z 1

Lqvwdoolqj [ p dunv

W vwduwz lwk/ khdg r yhuwr wkh [ p [dunv](http://www.xmarks.com/) z he vlwh dqg  $gr z q\sigma dq$  wkh soxj lq ir u| r xueur z vhu1Dowhuqdwlyho|/  $\vert$ rx fdq riwhq xvh wkh %ilqg soxjlqv wrr o%r i  $\vert$ rxu idyr uwh vxssr uwhg eur z vhuwr grz qor dg dqg lqvwdoo wkh soxj lq1l r uwkh vdnh r i euhylw/ $\Delta p$  j r lqj wr r p lw vr p h r i wkh p r uh r eylr xv vf uhhqv lq wkh [ p dunv lqvwdodwlr q vht xhqf h1

With iluv wf uhhq  $\lfloor r x \text{ frp} \rfloor$  wr door z v  $\lfloor r x \text{ wr} \rfloor$  fund which dq [ p dunv df f r xqw/ r uwr or j lqwr | r xuh{lvwlqj r qh1 Vlqf h Ldouhdg| kdyh dq df f r xqw L'yh f kr vhq wr or j lqwr p | h{lvwlqj df f r xqw1Li | r x f kr r vh wr vhwxs d  $q$ hz dffr xqw/ $\frac{1}{x}$  r x z looeh j lyhq wkh r ssr uwxqlw wr vhw xs wkdwqhz df f r xqw1

![](_page_56_Picture_4.jpeg)

Vlqf h L<sup>\*p</sup> lqvwdoolqj wklv xqghul luhir {/ L\*p j lyhq wkh r ssr uwxqlw| wr kdyh [ p dunv v| qf p | sdvvz r ugv1P |

shuvr qdof kr lf h lv wr r swr xwr i kdylqj [ p dunv vwr uh p | sdvvz r ugv/ exw| r xuf kr lf h p d| eh gliihuhqw1

![](_page_56_Picture_9.jpeg)

\ r x duh wkhq j lyhq dq r ssr uwxqlw| wr hqdeoh wkh qhz hvwihdwuh r i [ p dunv/ z klf k lv wr hqdeoh v| qf kur ql}dwlr q r i r shq wdev1Dj dlq/ p | shuvr qdo f kr lf h Iv wr r swr xwr i wklv r swlr q/ vlqf h Lriwhq kdyh gliihuhqwwdvnv xqghuz d| r q wkh ydulr xv f r p sxwhuv L kdyh uxqqlqj 1Vr p | f kr lf h lv edvhg r q kr z Lz r un z lwk p | f r p sxwhuv/ dqq | r xuf kr lf h p d | qliihu1

![](_page_56_Picture_11.jpeg)

## **Firefox Add-ons: Xmarks Marks The Spot**

This is where the real activity takes place with Xmarks. The default choice on this screen is to merge the data on the server with the data on the current computer. Since I already have an Xmarks account and have things set up the way I like, I chose to keep the data on the server, and discard the data on the current computer. You may also discard the data on the server, keeping only the bookmarks on the current computer. If you're not sure of what to choose, you can view your existing bookmarks stored on the Xmarks server.

![](_page_57_Picture_614.jpeg)

After displaying a warning message, presumably to give you an opportunity to alter your choice of which bookmarks to keep, Xmarks will sync your bookmarks with the Xmarks server. A confirmation web page will be displayed once your bookmarks are successfully synced.

#### **Xmarks Settings**

Under the first tab, Status, you can view your username, enter your password, tell Xmarks to remember your password between sessions,

![](_page_57_Picture_6.jpeg)

![](_page_57_Picture_7.jpeg)

**Xmarks Settings** 

synchronize your bookmarks, or re-run the setup wizard.

![](_page_57_Picture_9.jpeg)

The second tab, Sync, allows you to choose which items to sync using Xmarks, as well as a few synchronization options.

Under the third tab, Restore, you can choose to restore your bookmarks from a previous date. This, of course, is handy if your bookmarks become corrupted and sync before you realize the problem.

![](_page_57_Picture_615.jpeg)

The fourth tab, Profiles, allows you to manage your Xmark profiles.

![](_page_57_Picture_14.jpeg)

**58**

 $A \wedge X$ 

![](_page_58_Picture_45.jpeg)

With ilivk wde/Glvfryhul/doorzv | rxwrvshfli| with [p dunv hqkdqf hp hqw | r x z dqwwr hp sor | z khq vhdu klqj vlvav/ruerrnpdunlqj vlvav1

Xqghuwkh vl{wk dqg odvwwde/Dgydqf hg/|rxfdq vhw xs z khwkhur uqr w r x z dqwwr xvh hqf y swr q z lwk Ir xul p duny vhuyhuf r qqhf wr q1\r x f dq dovr ir uf h ryhuz uwiqj with vhuyhugdwd ruwith gdwd r q with fxuuhqw frpsxwhul

#### Fr qf oxvlr q

[p dunv lv r gh r i wkr vh p xvw(kdyh eur z vhusoxj lqv/ dwohdvwir up h1Lwkdv p dgh wkh wuds Oulggoing fkruhri v|qflqjp|errnpdunvdfurvvpxowlsohfrpsxwhuv uhp dunded hdv| 1 lww gr qh ir up h/ z lwkr xwdq| wkr xj kwr u hiir uwr q p | sduwt Wklv kdv i uh hg p h xs w wdf non rwkhuwdvnv dqg sxwxh rwkhulqwhuhvw 0wlp h wkdwz r xog kdyh r wkhuz lvh kdyh ehhq vshqwv| qf lqj  $p \mid$  er r np dunv1

![](_page_58_Picture_6.jpeg)

# **More Screenshot Showcase**

<span id="page-59-0"></span>![](_page_59_Picture_1.jpeg)

 $\sin p$